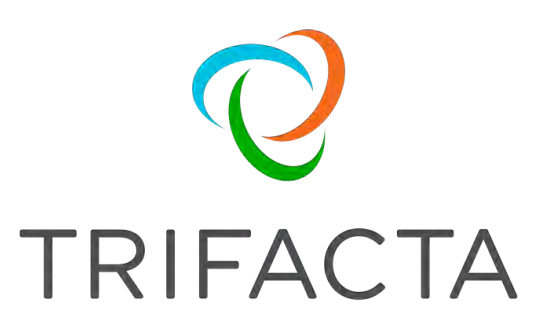

# Trifacta Release Notes

Version: 7.1.2 Doc Build Date: 11/25/2020

# **Copyright © Trifacta Inc. 2020 - All Rights Reserved. CONFIDENTIAL**

These materials (the "Documentation") are the confidential and proprietary information of Trifacta Inc. and may not be reproduced, modified, or distributed without the prior written permission of Trifacta Inc.

EXCEPT AS OTHERWISE PROVIDED IN AN EXPRESS WRITTEN AGREEMENT, TRIFACTA INC. PROVIDES THIS DOCUMENTATION AS-IS AND WITHOUT WARRANTY AND TRIFACTA INC. DISCLAIMS ALL EXPRESS AND IMPLIED WARRANTIES TO THE EXTENT PERMITTED, INCLUDING WITHOUT LIMITATION THE IMPLIED WARRANTIES OF MERCHANTABILITY, NON-INFRINGEMENT AND FITNESS FOR A PARTICULAR PURPOSE AND UNDER NO CIRCUMSTANCES WILL TRIFACTA INC. BE LIABLE FOR ANY AMOUNT GREATER THAN ONE HUNDRED DOLLARS (\$100) BASED ON ANY USE OF THE DOCUMENTATION.

For third-party license information, please select **About Trifacta** from the Help menu.

#### 1. [Release Notes . . 4](#page-3-0)

- 1.1 Changes to System Behavior . . 5
	- 1.1.1 [Changes to the Language . . 6](#page-5-0) 
		- 1.1.2 Changes to the APIs . 24
		- 1.1.3 [Changes to Configuration](#page-23-0) 41
		- 1.1.4 [Changes to the Object Model . 4](#page-40-0)6
	- 1.1.5 [Improvements to the Type System](#page-45-0) [. 51](#page-50-0)
	- 1.1.6 [Changes to Authorization . 57](#page-56-0)
- 1.2 [Release Notes 7.1 . 59](#page-58-0)
- 1.3 [Release Notes 6.8 . 69](#page-68-0)
- 1.4 [Release Notes 6.4 . 77](#page-76-0)
- 1.5 [Release Notes 6.0 . 83](#page-82-0)
- 1.6 [Release Notes 5.1 . 92](#page-91-0)
- 1.7 [Release Notes 5.0 . 98](#page-97-0)
- 1.8 [Release Notes 4.2 105](#page-104-0)
- 1.9 [Release Notes 4.1 111](#page-110-0)
- 1.10 [Release Notes 4.0 116](#page-115-0)

# <span id="page-3-0"></span>**Release Notes**

This section contains release notes for published versions of Trifacta® Wrangler Enterprise.

# <span id="page-4-0"></span>**Changes to System Behavior**

The following pages contain information about changes to system features, capabilities, and behaviors in this release.

# <span id="page-5-0"></span>**Changes to the Language**

## **Contents:**

- [Release 7.1](#page-6-0)
	- [New Functions](#page-6-1)
- Release 6.11
	- [New Functions](#page-7-1)
	- PARSEDATE function now supports four default Datetime format values
	- ignore case parameter added to string functions
	- [Expanded parameters for SUBSTITUTE function](#page-7-4)
- [Release 6.9](#page-8-0)
	- [MODE functions return lowest value in evaluated set if there is a tie](#page-8-1)
	- [New Functions](#page-9-0)
- [Release 6.8](#page-9-1)
	- [New Functions](#page-9-2)
	- [Release 6.6](#page-9-3)
		- [New Functions](#page-9-4)
- [Release 6.5](#page-10-0)
	- [New Functions](#page-10-1)
- [Release 6.4](#page-10-2)
	- [Improvements to metadata references](#page-10-3)
- [Release 6.3](#page-11-0)
	- [New Functions](#page-11-1)
	- [Optional input formats for DateFormat task](#page-11-2)
- [Release 6.2](#page-12-0)
	- [New Functions](#page-12-1)
	- [ARRAYELEMENTAT function accepts new inputs](#page-13-0)
- [Release 6.1](#page-13-1)
- [Release 6.0](#page-13-2)
	- [New Functions](#page-13-3)
	- Changes to LIST<sup>\*</sup> inputs
	- [Renamed functions](#page-13-5)
	- [FILL Function has new before and after parameters](#page-14-0)
- [Release 5.9](#page-14-1)
	- New functions
- [Release 5.8](#page-14-3)
	- File lineage information using source metadata references
	- New math and statistical functions for arrays
- [Release 5.7](#page-15-1)
	- [WEEKNUM function now behaves consistently across running environments](#page-15-2)
- [Release 5.6](#page-15-3)
	- [URLPARAMS function returns null values](#page-15-4)
- [Release 5.1](#page-16-0)
	- [Wrangle now supports nested expressions](#page-16-1)
	- [SOURCEROWNUMBER function generates null values consistently](#page-17-0)
	- [New Functions](#page-17-1)
- Release 5.0.1
	- RAND function generates true random numbers
- [Release 5.0](#page-18-0)
	- Required type parameter
	- [Deprecated aggregate transform](#page-18-2)
	- New search terms
	- [Support for <> operator](#page-19-0)
	- [ROUND function takes optional number of digits](#page-20-0)
	- [New Functions](#page-20-1)
- [Release 4.2.1](#page-21-0)
- [Release 4.2](#page-21-1)
- [New Filter transform](#page-21-2)
- [New Case transform](#page-21-3)
- Rename transform now supports multi-column rename
- [Delete specified columns or delete the others](#page-21-5)
- New string comparison functions
- NOW function returns 24-hour time values
- [New Transforms](#page-21-8)
- [New Functions](#page-22-0)

The following changes have been applied to Wrangle in this release of Trifacta® Wrangler Enterprise.

## <span id="page-6-0"></span>Release 7.1

#### <span id="page-6-1"></span>**New Functions**

This release introduces the following functions to calculate the difference between two valid dates.

#### **Date calculation functions:**

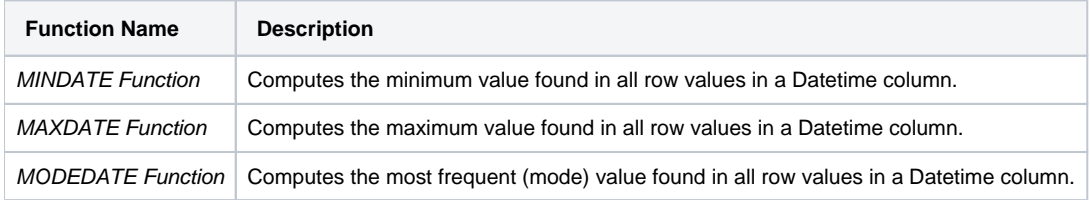

### **Work day functions:**

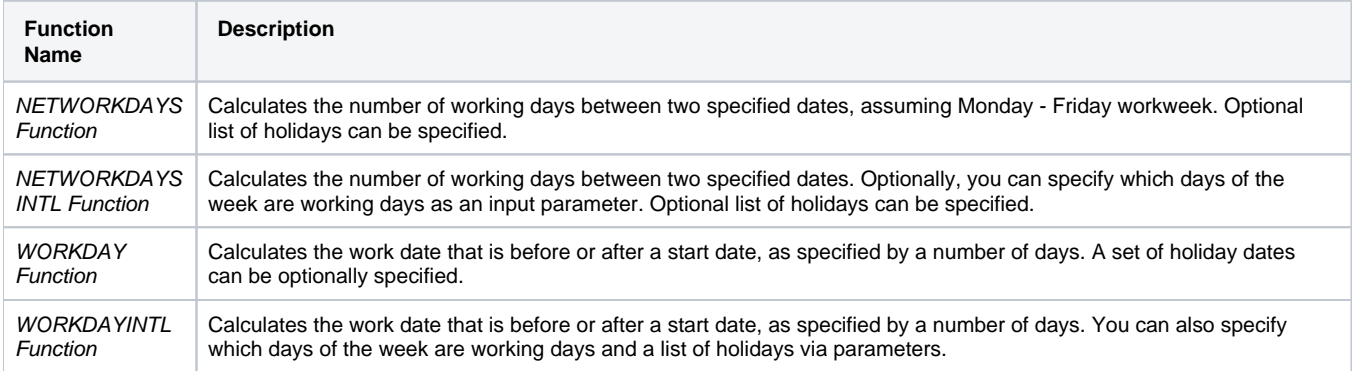

#### **Time zone conversion functions:**

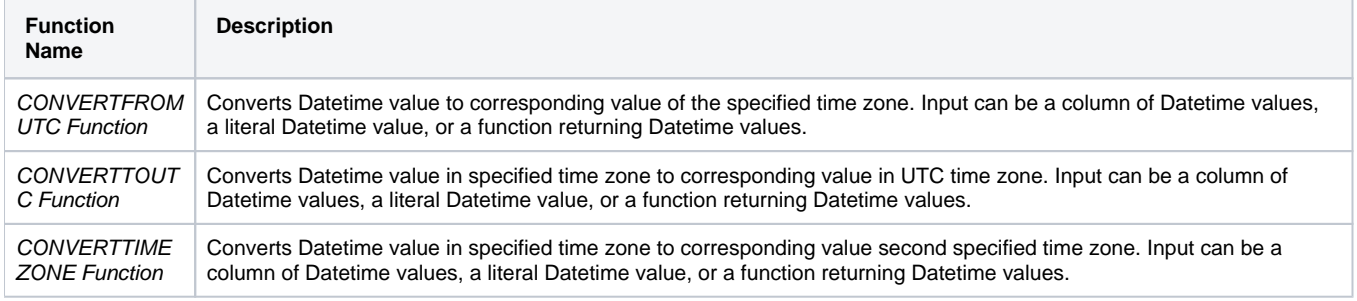

## <span id="page-7-0"></span>Release 6.11

## <span id="page-7-1"></span>**New Functions**

This release introduces the following functions to evaluate String values against individual data types.

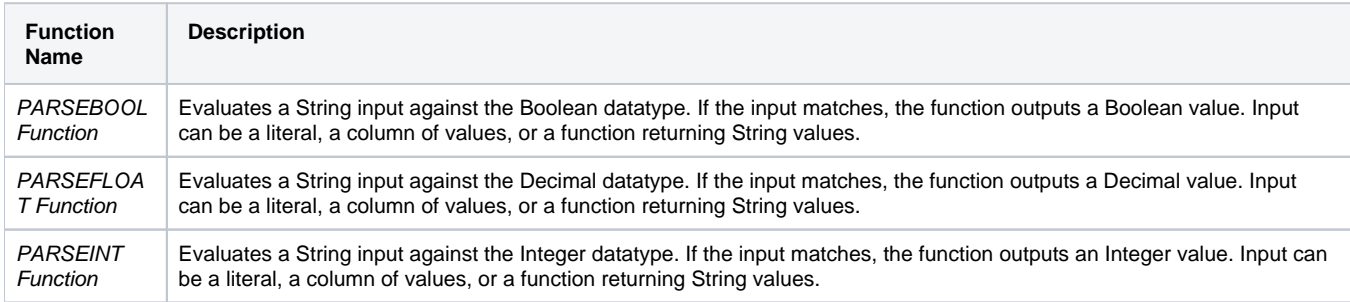

## <span id="page-7-2"></span>**PARSEDATE function now supports four default Datetime format values**

Prior to Release 6.11, the PARSEDATE function required that you submit an array of Datetime formats as the second parameter of the function.

In Release 6.11, the PARSEDATE function supports the following default Datetime values:

'yyyy-MM-dd HH:mm:ss' 'yyyy/MM/dd HH:mm:ss' 'yyyy-MM-dd' 'yyyy/MM/dd'

> **NOTE:** These defaults are used only if the function reference does not contain a second parameter of an array of valid Datetime formats.

For more information, see PARSEDATE Function.

#### <span id="page-7-3"></span>**ignore case parameter added to string functions**

In Release 6.11, the following functions now support an ignore case parameter. It is not required, and the default value is false. By default, matches are case-sensitive.

- STARTSWITH Function
- ENDSWITH Function
- **EXACT Function**
- **MATCHES Function**
- **STRINGGREATERTHAN Function**
- **STRINGGREATERTHANEQUAL Function**
- STRINGLESSTHAN Function
- **STRINGLESSTHANEQUAL Function**
- SUBSTITUTE Function (additional details below)

## <span id="page-7-4"></span>**Expanded parameters for SUBSTITUTE function**

In Release 6.11, the accepted parameter inputs have been expanded.

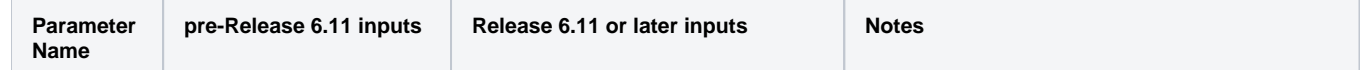

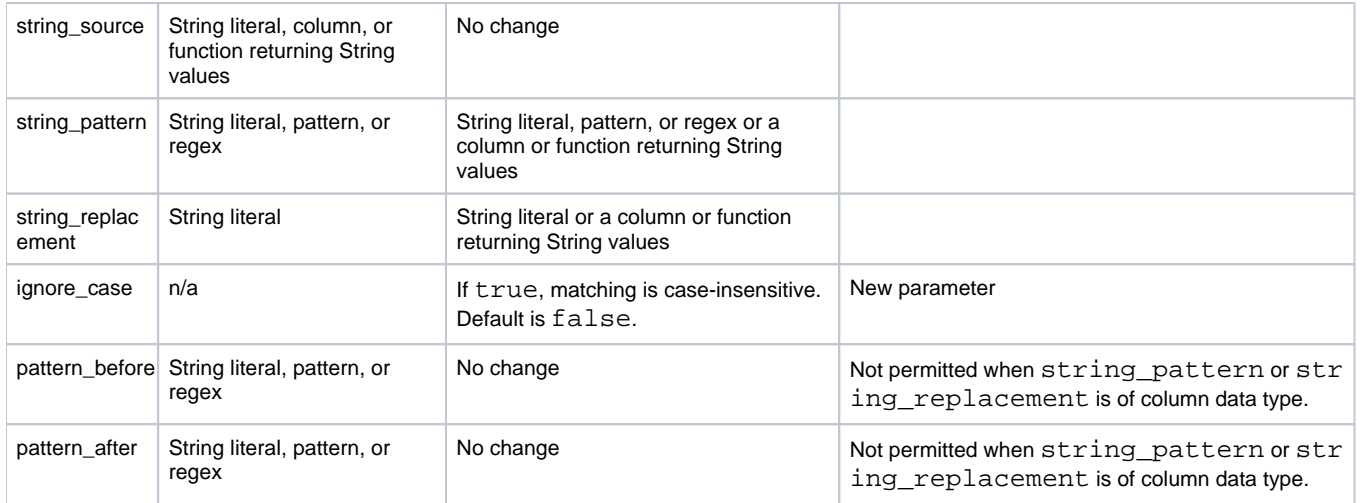

For more information, see SUBSTITUTE Function.

## <span id="page-8-0"></span>Release 6.9

## <span id="page-8-1"></span>**MODE functions return lowest value in evaluated set if there is a tie**

Suppose you have the following set of values:

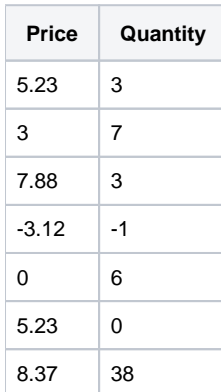

You apply the following transformation:

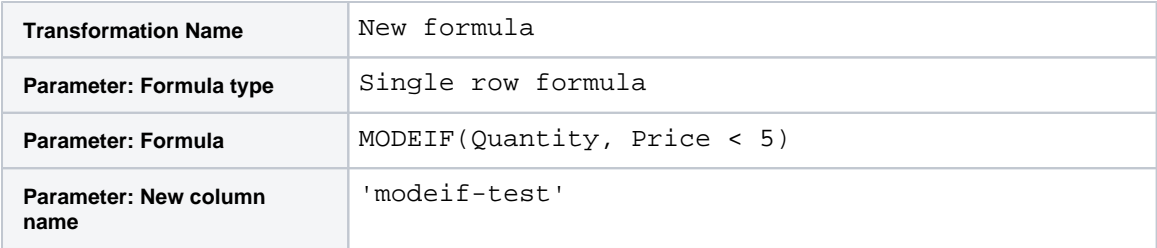

For the rows where price < 5, there is no most commonly occurring value in Quantity.

In Release 6.8 and earlier, the returned value was null.

In Release 6.9 and later, the returned value is the lowest value among the evaluated set. Among the qualifying rows, the lowest value in the Quantity column is -1.

- See MODE Function.
- See MODEIF Function.
- See ROLLINGMODE Function.

• See LISTMODE Function.

## <span id="page-9-0"></span>**New Functions**

This release introduces the following statistical functions.

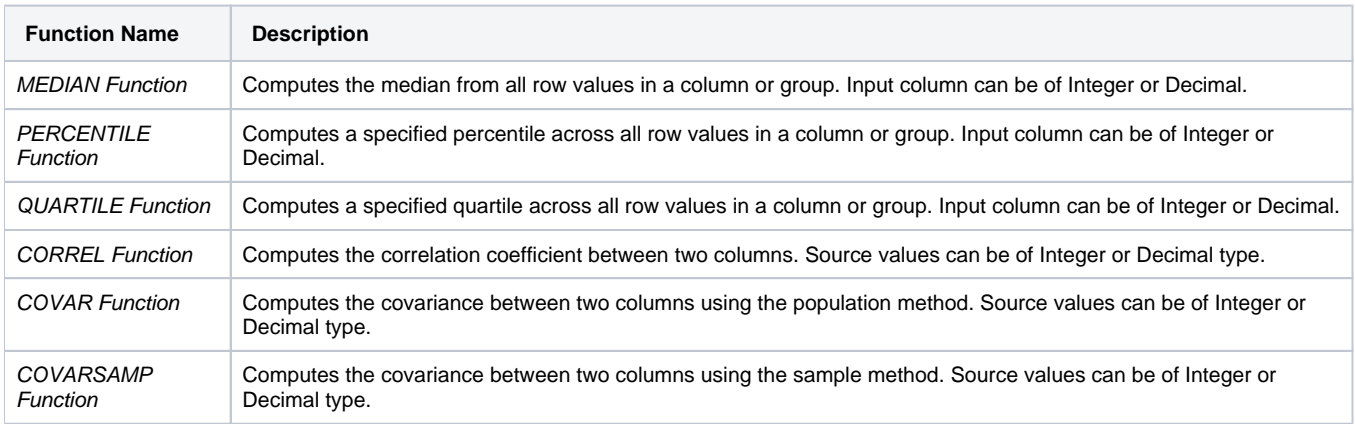

# <span id="page-9-1"></span>Release 6.8

## <span id="page-9-2"></span>**New Functions**

This release introduces the sampling method of calculating statistical functions. The following are now available:

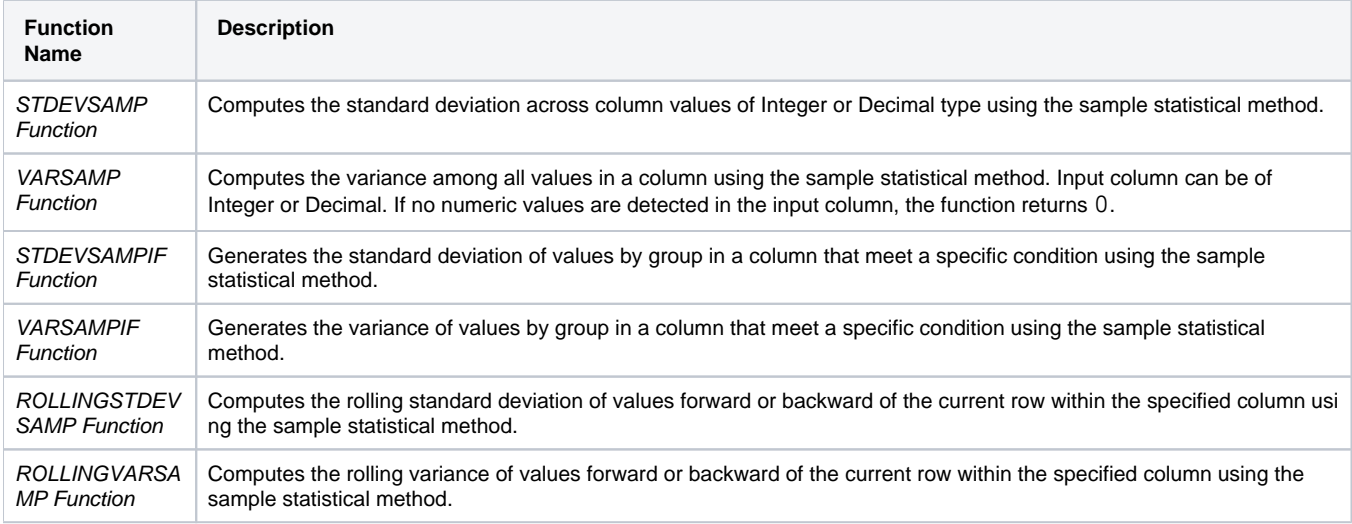

# <span id="page-9-3"></span>Release 6.6

# <span id="page-9-4"></span>**New Functions**

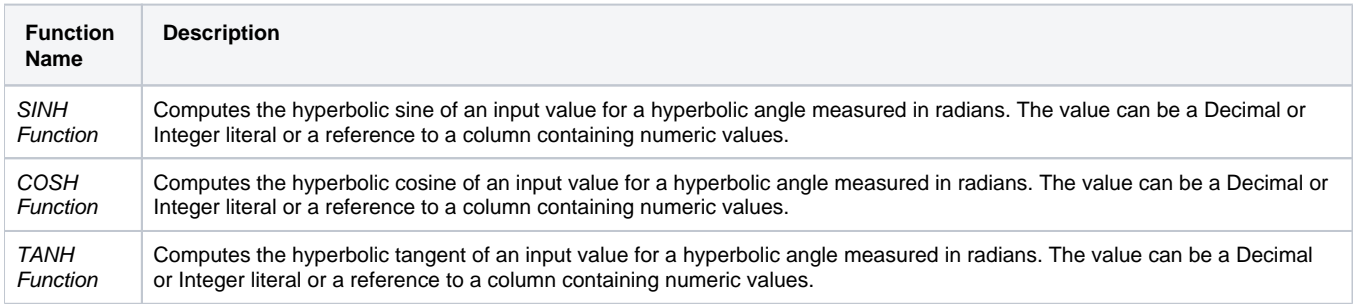

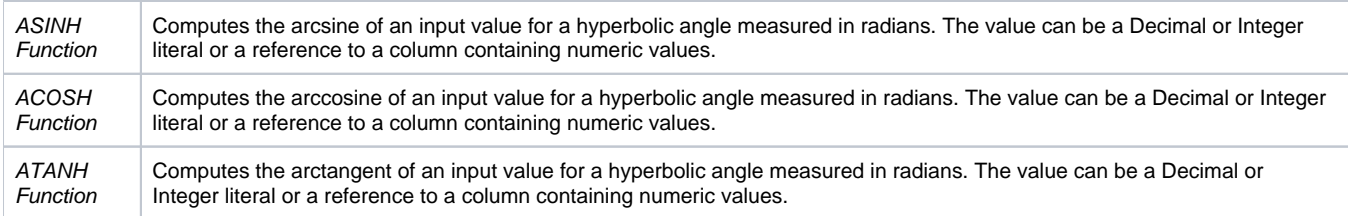

## <span id="page-10-0"></span>Release 6.5

## <span id="page-10-1"></span>**New Functions**

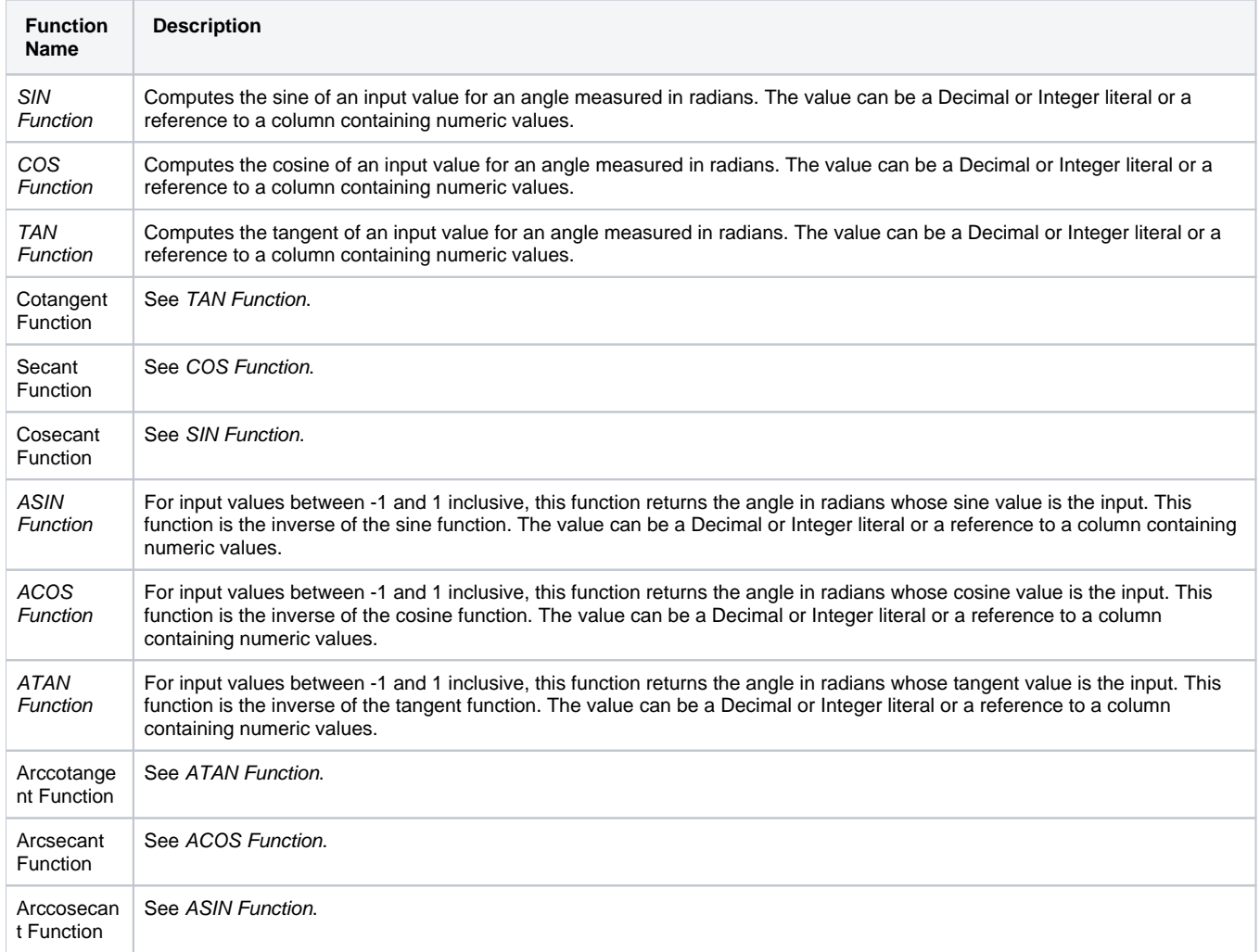

# <span id="page-10-2"></span>Release 6.4

## <span id="page-10-3"></span>**Improvements to metadata references**

Broader support for metadata references: For Excel files, \$filepath references now return the location of the source Excel file. Sheet names are appended to the end of the reference. See Source Metadata References.

# <span id="page-11-0"></span>Release 6.3

## <span id="page-11-1"></span>**New Functions**

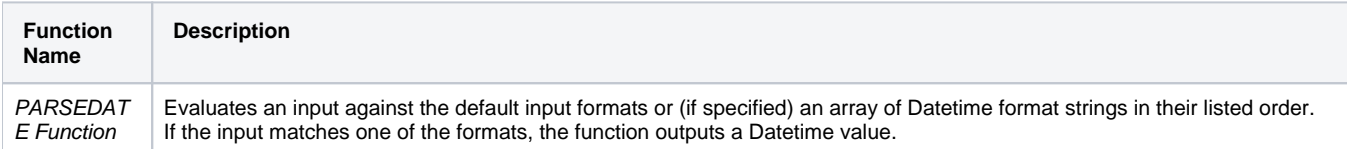

## <span id="page-11-2"></span>**Optional input formats for DateFormat task**

The DateFormat task now supports a new parameter: Input Formats. This parameter specifies the date format to use when attempting to parse the input column.

- If the parameter is specified, then the value of the parameter is used to parse the inputs.
- (default) if the parameter is not specified, then the following common formats are used for parsing the input:

'M/d/yy', 'MM/dd/yy', 'MM-dd-yy', 'M-d-yy', 'MMM d, yyyy', 'MMMM d, yyyy', 'EEEE, MMMM d, yyyy', 'MMM d yyyy', 'MMMM d yyyy', 'MM-dd-yyyy', 'M-d-yyyy', 'yyyy-MM-ddXXX', 'dd/MM/yyyy', 'd/M/yyyy', 'MM/dd/yyyy', 'M/d/yyyy', 'yyyy/M/d', 'M/d/yy h:mm a', 'MM/dd/yy h:mm a', 'MM-dd-yy h:mm a', 'MMM dd yyyy [HH.MM.SS](https://HH.MM.SS) xxx', 'M-d-yy h:mm a', 'MMM d, yyyy h:mm:ss a', 'EEEE, MMMM d, yyyy h:mm:ss a X', 'EEE MMM dd HH:mm:ss X yyyy', 'EEE, d MMM yyyy HH:mm:ss X', 'd MMM yyyy HH:mm:ss X', 'MM-dd-yyyy h:mm:ss a', 'M-d-yyyy h:mm:ss a', 'yyyy-MM-dd h:mm:ss a', 'yyyy-M-d h:mm:ss a', 'yyyy-MM-dd HH:mm:ss.S', 'dd/MM/yyyy h:mm:ss a', 'd/M/yyyy h:mm:ss a', 'MM/dd/yyyy h:mm:ss a', 'M/d/yyyy h:mm:ss a', 'MM/dd/yy h:mm:ss a', 'MM/dd/yy H:mm:ss', 'M/d/yy H:mm:ss', 'dd/MM/yyyy h:mm a', 'd/M/yyyy h:mm a', 'MM/dd/yyyy h:mm a', 'M/d/yyyy h:mm a', 'MM-dd-yy h:mm:ss a', 'M-d-yy h:mm:ss a', 'MM-dd-yyyy h:mm a', 'M-d-yyyy h:mm a', 'yyyy-MM-dd h:mm a', 'yyyy-M-d h:mm a', 'MMM.dd.yyyy', 'd/MMM/yyyy H:mm:ss X', 'dd/MMM/yy h:mm a',

These formats are a subset of the date formatting strings supported by the product. For more information, see Datetime Data Type.

## <span id="page-12-0"></span>Release 6.2

#### <span id="page-12-1"></span>**New Functions**

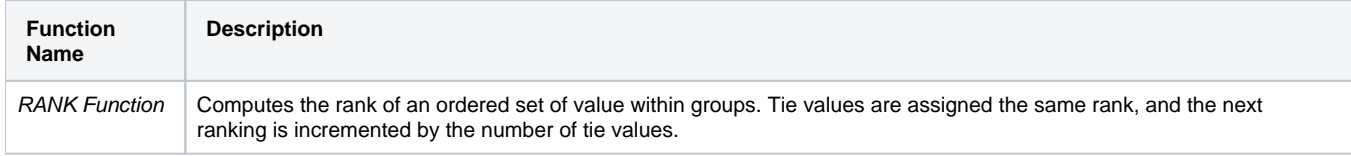

## <span id="page-13-0"></span>**ARRAYELEMENTAT function accepts new inputs**

In previous releases, the ARRAYELEMENTAT function accepted a second input parameter to specify the index value of the element to retrieve. This "at" parameter had to be an Integer literal.

Beginning in this release, the function also accepts for this second "at" parameter:

- Names of columns containing Integer values
- Functions that return Integer values

For more information, see ARRAYELEMENTAT Function.

<span id="page-13-1"></span>Release 6.1

None.

<span id="page-13-2"></span>Release 6.0

#### <span id="page-13-3"></span>**New Functions**

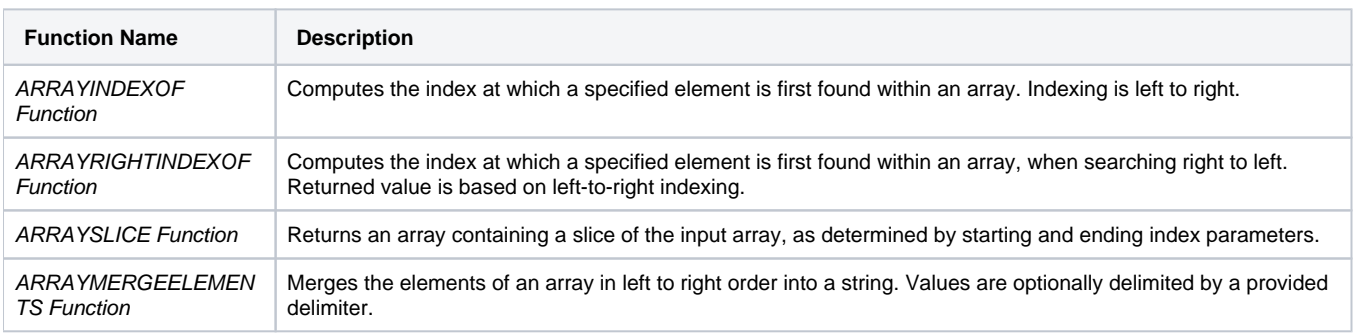

## <span id="page-13-4"></span>**Changes to LIST\* inputs**

The following LIST-based functions have been changed to narrow the accepted input data types. In previous releases, any data type was accepted for input, which was not valid for most data types.

In Release 6.0 and later, these functions accept only Array inputs. Inputs can be Array literals, a column of Arrays, or a function returning Arrays.

**NOTE:** You should references to these functions in your recipes.

<span id="page-13-5"></span>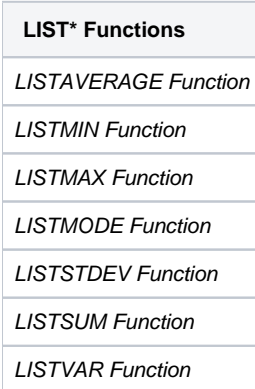

## **Renamed functions**

The following functions have been renamed in Release 6.0.

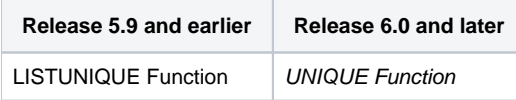

#### <span id="page-14-0"></span>**FILL Function has new before and after parameters**

Prior to Release 6.0, the FILL function replaced empty cells with the most recent non-empty value.

In Release 6.0, before and after function parameters have been added. These parameters define the window of rows before and after the row being tested to search for non-empty values. Within this window, the most recent non-empty value is used.

The default values for these parameters are  $-1$  and 0 respectively, which performs a search of an unlimited number of preceding rows for a non-empty value.

**NOTE:** Upon upgrade, the FILL function retains its preceding behavior, as the default values for the new parameters perform the same unlimited row search for non-empty values.

For more information, see FILL Function.

## <span id="page-14-1"></span>Release 5.9

## <span id="page-14-2"></span>**New functions**

The following functions can now be applied directly to arrays to derive meaningful statistics about them.

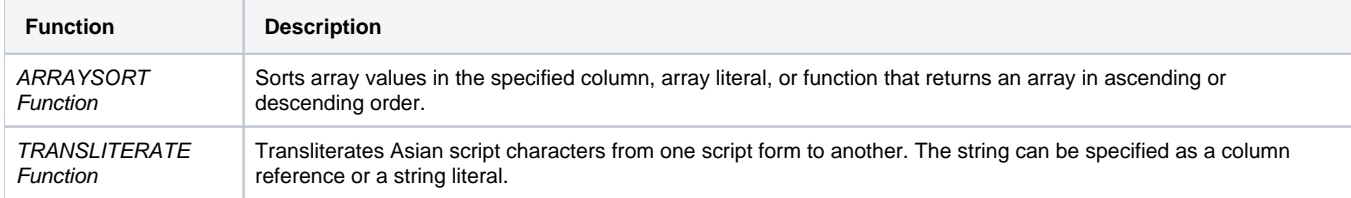

## <span id="page-14-3"></span>Release 5.8

#### <span id="page-14-4"></span>**File lineage information using source metadata references**

Beginning in Release 5.8, you can insert the following references into the formulas of your transformations. These **source metadata references** enable you to continue to track file lineage information from within your datasets as part of your wrangling project.

**NOTE:** These references apply only to file-based sources. Some additional limitations may apply.

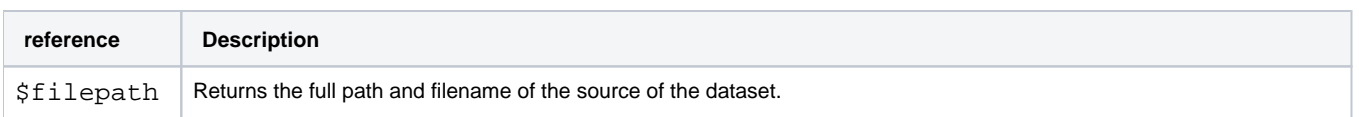

\$sourcero wnumber

Returns the row number for the current row from the original source of the dataset.

**NOTE:** This reference is equivalent to the SOURCEROWNUMBER function, which is likely to be deprecated in a future release. You should begin using this reference in your recipes.

For more information, see Source Metadata References.

## <span id="page-15-0"></span>**New math and statistical functions for arrays**

The following functions can now be applied directly to arrays to derive meaningful statistics about them.

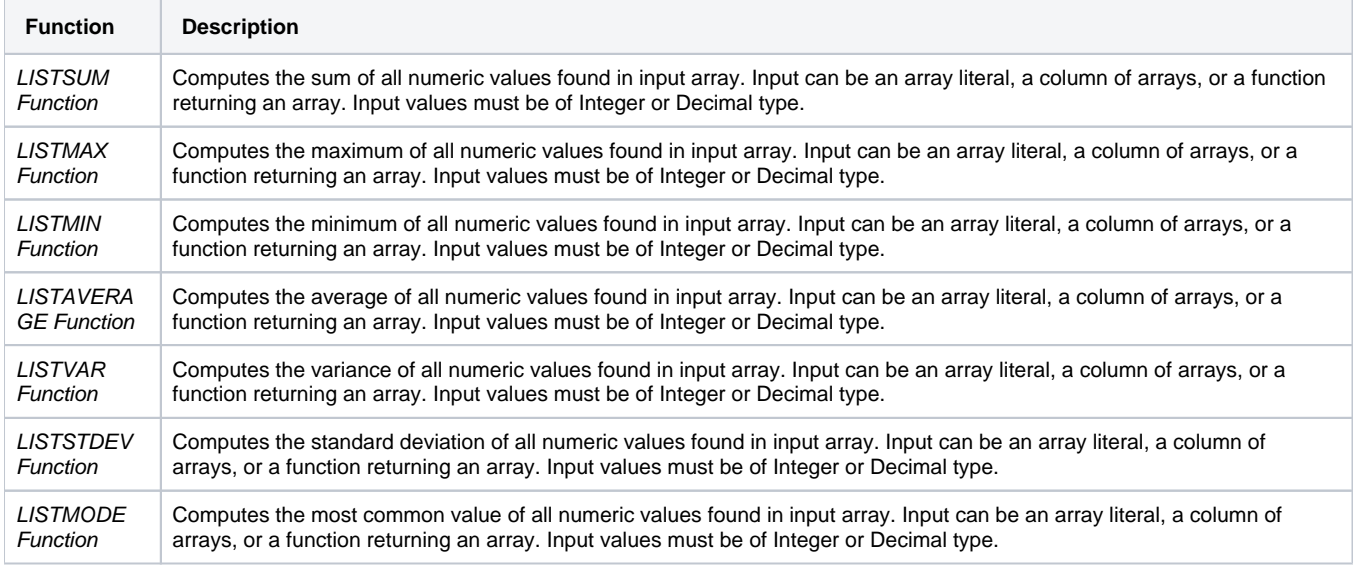

## <span id="page-15-1"></span>Release 5.7

#### <span id="page-15-2"></span>**WEEKNUM function now behaves consistently across running environments**

In Release 5.6 and earlier, the WEEKNUM function treated the first week of the year differently between the Trifac ta Photon and Spark running environments:

- **Trifacta Photon week 1 of the year:** The week that contains January 1.
- **Spark week 1 of the year:** The week that contains at least four days in the specified year.

This issue was caused by Spark following an ISO-8601 standard and relying on the joda datetimeformatter.

Beginning in Release 5.7, the WEEKNUM function behaves consistently for both Trifacta Photon and Spark:

**Week 1 of the year:** The week that contains January 1.

For more information, see WEEKNUM Function.

<span id="page-15-3"></span>Release 5.6

#### <span id="page-15-4"></span>**URLPARAMS function returns null values**

In Release 5.1 and earlier, the URLPARAMS function returned empty Objects when no answer was computed for the function.

In Release 5.6 and later, this function returns null values in the above case.

See URLPARAMS Function.

## <span id="page-16-0"></span>Release 5.1

## <span id="page-16-1"></span>**Wrangle now supports nested expressions**

Beginning in Release 5.1, all Wrangle functions now supported nested expressions, which can be arithmetic calculations, column references, or other function calls.

**NOTE:** This feature is enabled by default, as this change does not break any steps created in previous versions of the product. It can be disabled if needed. See Miscellaneous Configuration.

**NOTE:** This capability represents a powerful enhancement to the language, as you can now use dynamic inputs for all functions.

The following expression is a valid transform in Wrangle. It locates the substring in myString that begins with the @ sign until the end of the string, inclusive:

derive value: substring(myString, find(myString, '@', true, 0), length(myString)

#### **Nested arithmetic expressions:**

Suppose you wanted just the value after the @ sign until the end of the string. Prior to Release 5.1, the following generated a validation error:

derive value: substring(myString, find(myString, '@', true, 0) + 1, length(myString)

In the above, the addition of +1 to the second parameter is a nested expression and was not supported. Instead, you had to use multiple steps to generate the string value.

Beginning in Release 5.1, the above single-step transform is supported.

#### **Nested column references:**

In addition to arithmetic expressions, you can nested column references. In the following example, the previous step has been modified to replace the static  $+1$  with a reference to a column containing the appropriate value ( $at$ \_sign\_offset) :

```
derive value: substring(myString, find(myString, '@', true, 0) + at_sign_offset, length 
(myString)
```
#### **Nested function references:**

Now, you can combine multiple function references into a single computation. The following computes the total volume of a cube of length side and then multiplies that volume by the number of cubes (cube\_count) to compute the total cube\_volume

derive type: single value: MULTIPLY(POW(cube\_side,3),cube\_count) as: 'cube\_volume'

For more information, see Wrangle Language.

## <span id="page-17-0"></span>**SOURCEROWNUMBER function generates null values consistently**

The SOURCEROWNUMBER function returns the row number of the row as it appears in the original dataset. After some operations, such as unions, joins, and aggregations, this row information is no longer available.

In Release 5.0.1 and earlier, the results were confusing. When source row information was not available, the function was simply not available for use.

In Release 5.1 and later, the behavior of the SOURCEROWNUMBER function is more consistent:

- If the source row information is available, it is returned.
- If it is not available:
	- The function can still be used.
	- The function returns null values in all cases.

For more information, see SOURCEROWNUMBER Function.

#### <span id="page-17-1"></span>**New Functions**

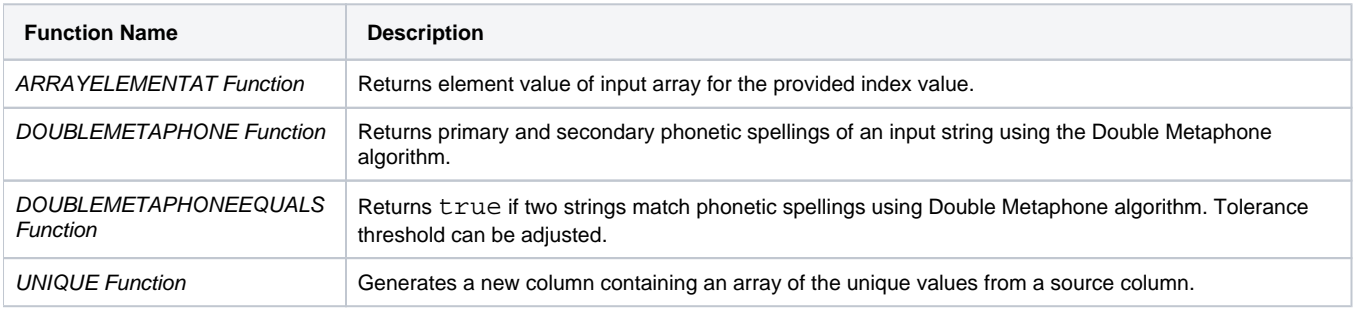

## <span id="page-17-2"></span>Release 5.0.1

#### <span id="page-17-3"></span>**RAND function generates true random numbers**

In Release 5.0 and earlier, the RAND function produced the same set of random numbers within the browser, after browser refresh, and over subsequent runs of a job.

- During job execution, a default **seed value** was inserted as the basis for the function during the execution of the job.
- In some cases, this behavior is desired.

In Release 5.0.1 and later, the RAND function accepts an optional integer as a parameter. When this new seed value is inserted, the function generates deterministic, pseudo-random values.

This version matches the behavior of the old function.

**NOTE:** On all upgraded instances of the platform, references to the RAND function have been converted to use a default seed value, so that previous behavior is maintained in the upgraded version.

If no seed value is inserted as a parameter, the RAND function generates true random values within the browser, after browser refresh, and over subsequent job runs.

**NOTE:** Be aware that modifying your dataset based on the generated values of RAND() may have unpredictable effects later in your recipe and downstream of it.

For more information, see RAND Function.

## <span id="page-18-0"></span>Release 5.0

## <span id="page-18-1"></span>**Required type parameter**

Prior to Release 5.0, the following was a valid Wrangle step:

derive value:colA + colB as:'colC'

Beginning in Release 5.0, the type parameter is required. This parameter defines whether the transform is a single or multi-row formula. In the Transform Builder, this value must be specified.

The following is valid in Release 5.0:

derive type:single value:colA + colB as:'colC'

See Derive Transform.

See Transform Builder.

#### <span id="page-18-2"></span>**Deprecated aggregate transform**

In Release 4.2.1 and earlier, the aggregate transform could be used to aggregate your datasets using aggregation functions and groupings.

In Release 5.0 and later, this transform has been merged into the pivot transform. The aggregate transform has been deprecated and is no longer available.

**NOTE:** During upgrade to Release 5.0 and later, recipes that had previously used the aggregate transform are automatically migrated to use the pivot equivalent.

#### **Example 1**

Release 4.2.1 and earlier Aggregate:

aggregate value:AVERAGE(Scores)

#### Release 5.0 and later Pivot:

pivot value: AVERAGE(Score) limit: 1

The limit parameter defines the maximum number of columns that can be generated by the pivot.

#### **Example 2**

#### Aggregate:

aggregate value:AVERAGE(Scores) group:studentId

Pivot:

pivot group: StudentId value: AVERAGE(Score) limit: 1

<span id="page-18-3"></span>For more information, see Pivot Transform.

## **New search terms**

In the new Search panel, you can search for terms that can be used to select transformations for quick population of parameters. In the following table, you can see Wrangle how terminology has changed in Release 5.0 for some common transforms from earlier release.

**Tip:** You can paste the Release 5.0 terms in the Search panel to locate the same transformations used in earlier releases.

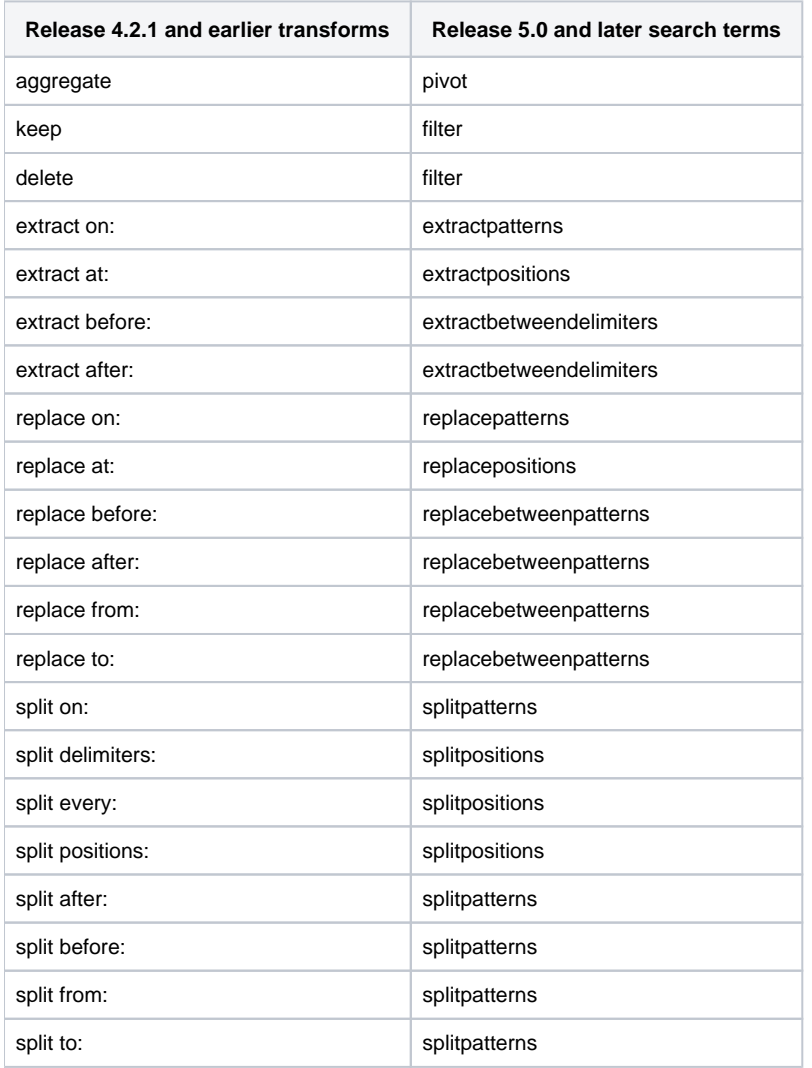

## <span id="page-19-0"></span>**Support for <> operator**

Prior to Release 5.0, the following operator was used to test "not equal" comparisons:

 $! =$ 

Beginning in Release 5.0, the following operators is also supported:

 $\leftrightarrow$ 

Example:

derive value:IF ((col1 <> col2), 'different','equal') as:'testNotEqual'

**Tip:** Both of the above operators are supported, although the <> operator is preferred.

For more information, see Comparison Operators.

#### <span id="page-20-0"></span>**ROUND function takes optional number of digits**

The ROUND function now supports rounding to a specified number of digits. By default, values are rounded to the nearest integer, as before. See ROUND Function.

## <span id="page-20-1"></span>**New Functions**

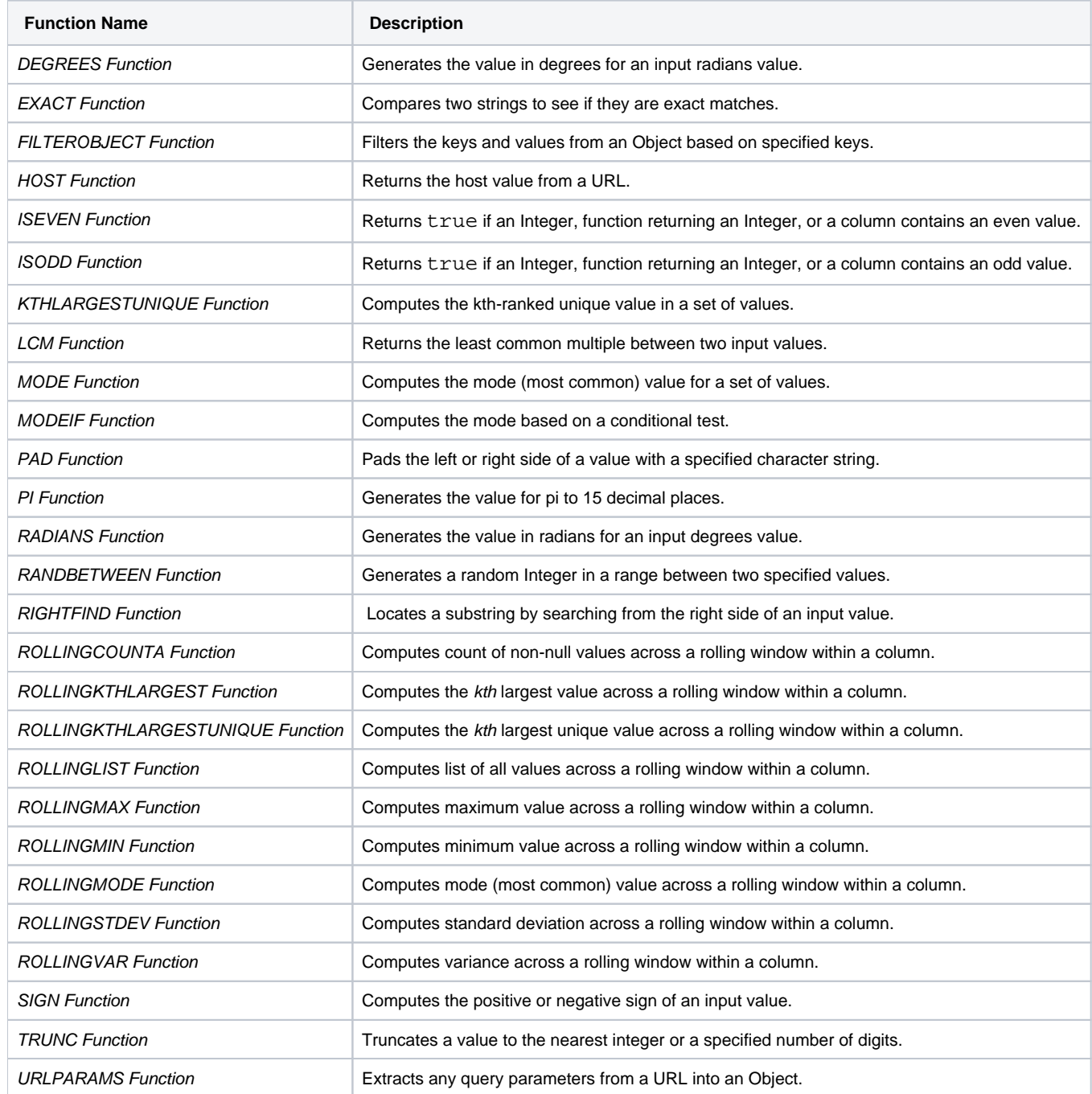

## <span id="page-21-0"></span>Release 4.2.1

None.

<span id="page-21-1"></span>Release 4.2

## <span id="page-21-2"></span>**New Filter transform**

Perform a variety of predefined row filtrations using the new filter transform, or apply your own custom formula to keep or delete rows from your dataset.

- See Remove Data.
- See Filter Transform.

## <span id="page-21-3"></span>**New Case transform**

Beginning in Release 4.2, you can use the Transform Builder to simplify the construction of CASE statements. For each case, specify the conditional and resulting expression in separate textboxes.

- See Apply Conditional Transformations.
- See Case Transform.

#### <span id="page-21-4"></span>**Rename transform now supports multi-column rename**

Use the rename transform to rename multiple columns in a single transform.

- See Rename Columns.
- See Rename Transform.

#### <span id="page-21-5"></span>**Delete specified columns or delete the others**

The drop transform now supports the option of deleting all columns except the ones specified in the transform. See Drop Transform.

### <span id="page-21-6"></span>**New string comparison functions**

Compare two strings using Latin collation settings. See below.

#### <span id="page-21-7"></span>**NOW function returns 24-hour time values**

In Release 4.1.1 and earlier, the NOW function returned time values for the specified time zone in 12-hour time, which was confusing.

In Release 4.2 and later, this function returns values in 24-hour time.

#### <span id="page-21-8"></span>**New Transforms**

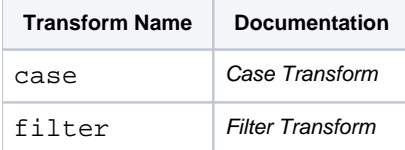

## <span id="page-22-0"></span>**New Functions**

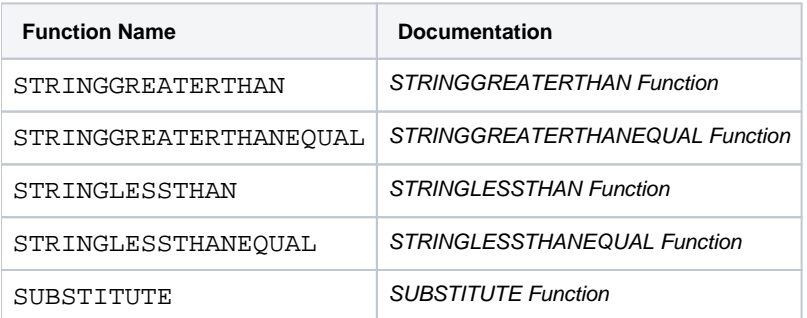

# <span id="page-23-0"></span>**Changes to the APIs**

## **Contents:**

- Changes for Release 7.1
	- Introducing in-app API reference documentation
	- [API changes for authorization](#page-24-0)
	- Create Salesforce connection changes
	- [Apply overrides to file-based data sources when you run a job](#page-30-0)
- Changes for Release 7.0
	- v3 endpoints are no longer available
	- Path to file-based imported datasets can be specified by URI
	- [awsRoles GET method removed](#page-30-4)
	- [Connections endpoints simplified](#page-30-5)
	- Publishing for a jobGroup has been simplified
	- WASB URI format has changed
	- Saving Databricks Personal Access Token has different response
	- [Documentation for awsRoles object corrected](#page-33-1)
- [Changes for Release 6.8.1](#page-33-2)
	- Improvements to AssetTransfer API documentation
- Changes for Release 6.8
	- [Overrides to relational sources and targets](#page-34-2)
	- New flow object definition
	- Export and import macros
- Changes for Release 6.4
	- Request format for assigning connection permissions endpoint has changed
	- v4 version of password reset request endpoint
	- [Changes to awsConfig object](#page-35-1)
- [Changes for Release 6.3](#page-36-0) 
	- [Assign AWSConfigs to a user at create time](#page-36-1)
- Changes for Release 6.0
	- Error in Release 6.0.x API docs
	- Planned End of Life of v3 API endpoints
- Changes for Release 5.9
	- [Introducing Access Tokens](#page-37-1)
- Changes for Release 5.1
- Changes for Release 5.0
	- Introducing v4 APIs
- Changes for Release 4.2
	- [Create Hive and Redshift connections via API](#page-38-1)
	- [WrangledDataset endpoints are still valid](#page-38-2)

Review the changes to the publicly available REST APIs for the Trifacta® platform for the current release and past releases.

<span id="page-23-1"></span>Changes for Release 7.1

## <span id="page-23-2"></span>**Introducing in-app API reference documentation**

Beginning in Release 7.1, API reference documentation is available directly from the Trifacta application. From the menu bar, select **Help menu > API Documentation**.

## **Key features:**

More endpoints and attributes are now available!

- Reference content comes directly from the codebase.
- Searchable and browsable

More content and features will be added to this new capability of the next few releases.

**NOTE:** The API reference doc that was published with the product documentation is no longer available. Please use the in-app API reference documentation.

**NOTE:** The API reference documentation may require enablement in your environment. For more information, see API Reference.

Workflow documentation is still available in the product documentation. For more information on these workflows, see API Reference.

#### <span id="page-24-0"></span>**API changes for authorization**

Release 7.1 introduces authorization, which provides finer-grained access controls to user-defined objects in the platform. For more information, see [Changes to Authorization](#page-56-0).

As a result of authorization, the following changes have been applied to the listed API endpoints.

#### **Connection permissions - POST**

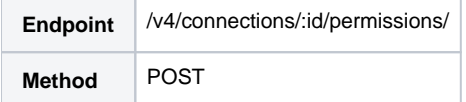

#### **Change:**

When setting permissions, the request body now must include the policyTag parameter:

**NOTE:** This is required.

"policyTag": "connection\_viewer",

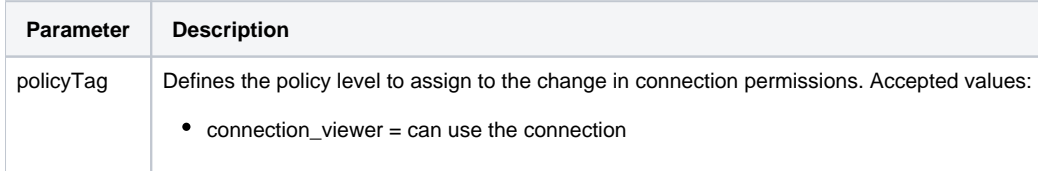

For more information, see the API reference documentation: <https://api.trifacta.com/ee/es.t/index.html#operation/createConnectionPermission>

#### **Connection permissions - GET**

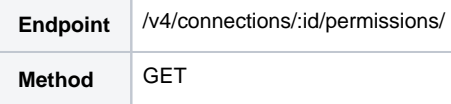

## **Change:**

Response no longer includes connectionPermissions parameter.

#### **NOTE:** Above is removed.

Response does include the following new parameters:

```
"policyTag": "connection_viewer", 
"workspaceAdmin": false, 
"isCreatedBy": true,
```
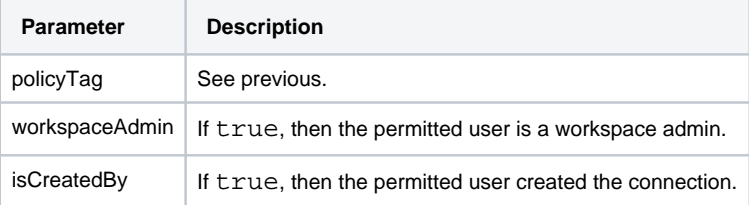

For details on these parameters, please see the API Reference documentation:

<https://api.trifacta.com/ee/es.t/index.html#operation/getConnectionPermissions>

#### **Connections - GET LIST**

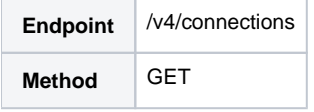

## **Change:**

Response now includes an authorizationPermission field in the associatedPeople block for each connection:

```
{
     "data": [
         {
              "id": 14,
               ....
              "associatedPeople": {
                   "data": [
                       {
                            "id": 1,
                            ...
                            "authorizationPermission": {
                                "policyName": null,
                                "policyTag": "workspace_admin",
                                "resourceOperationList": [
                                     {
                                          "operations": [
                                              "execute",
                                              "delete",
                                              "update",
                                              "read",
                                              "create",
                                              "share"
                                          ],
                                          "policyTag": "plan_author",
                                          "resourceType": "plan"
                                     },
                                     {
                                          "operations": [
                                              "execute",
                                              "delete",
                                              "update",
                                              "read",
                                              "create",
                                              "share"
                                          ],
                                          "policyTag": "flow_author",
                                          "resourceType": "flow"
                                     },
```
For details on these parameters, please see the API Reference documentation:

<https://api.trifacta.com/ee/es.t/index.html#operation/listConnections>

#### **Connections - GET**

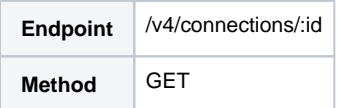

## **Change:**

Same change as previous.

For details on these parameters, please see the API Reference documentation:

<https://api.trifacta.com/ee/es.t/index.html#operation/getConnection>

#### **People - GET LIST**

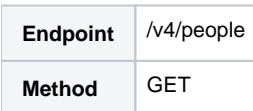

## **Change:**

Response now includes the following attributes:

- maximalPrivileges
- $\bullet$ authorizationRoles

**NOTE:** Above attributes appear only if the authenticating user is an administrator or the specific user.

```
{
     "data": [
         {
              "id": 29,
              ....
             "maximalPrivileges": [
                  {
                       "operations": [
                            "delete",
                            "update",
                           "read",
                            "create",
                            "share"
                       ],
                       "policyTag": "connection_author",
                       "resourceType": "connection"
                  },
                   {
                       "operations": [
                            "execute",
                            "delete",
                            "update",
                           "read",
                           "create",
                            "share"
                       ],
                       "policyTag": "plan_author",
                       "resourceType": "plan"
                   },
                   {
                       "operations": [
                           "execute",
                            "delete",
                            "update",
                            "read",
                            "create",
                            "share"
                       ],
                       "policyTag": "flow_author",
                       "resourceType": "flow"
                   }
              ],
              "authorizationRoles": [
                   {
                       "policyId": 13,
                       "name": "default",
                       "tag": null,
                       "workspaceId": 1,
                       "createdAt": "2020-04-22T07:50:04.502+0000",
                       "updatedAt": "2020-04-22T07:50:04.502+0000",
                       "resourceOperations": [
                          \{ "operations": [
                                     "execute",
                                     "delete",
```

```
 "update",
                         "read",
                        "create",
                        "share"
                   ],
                    "policyTag": "plan_author",
                    "resourceType": "plan"
               },
               {
                    "operations": [
                        "execute",
                        "delete",
                        "update",
                         "read",
                         "create",
                        "share"
                   ],
                   "policyTag": "flow_author",
                    "resourceType": "flow"
               },
               {
                    "operations": [
                        "delete",
                        "update",
                        "read",
                        "create",
                        "share"
                   ],
                    "policyTag": "connection_author",
                    "resourceType": "connection"
               }
          ]
     }
 ],
```
For details on these parameters, please see the API Reference documentation:

<https://api.trifacta.com/ee/es.t/index.html#operation/listPeople>

#### **People - GET**

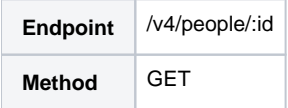

#### **Change:**

Same change as previous.

For details on these parameters, please see the API Reference documentation:

<https://api.trifacta.com/ee/es.t/index.html#operation/getPerson>

#### <span id="page-28-0"></span>**Create Salesforce connection changes**

Beginning in Release 7.1, the structure of a Salesforce connection object has been changed. In prior releases, a Salesforce connection could not be shared without also sharing credentials. These changes allow a Salesforce connection to be shared without requiring the sharing of credentials.

Prior to Release 7.1, when creating a Salesforce connection using the APIs, the /v4/connections POST method required the insertion of a Salesforce security token as part of the params section of the request:

```
{
  "vendor": "salesforce",
   "vendorName": "salesforce",
   "type": "jdbc",
   "credentialType": "basic",
  "ssl": true,
  "name": "Salesforce",
  "description": "example_salesforce_connection",
  "disableTypeInference": true,
  "isGlobal": true,
  "credentialsShared": true,
  "host": "salesforce.example.com",
  "params": {
    "servername": "myServer",
    "securityToken": "string"
  },
  "credentials": [
    {
       "username": "string",
       "password": "string"
     }
  ] 
}
```
Beginning in Release 7.1, the following changes have been applied to this request structure:

- Change credentialType to securityToken
- $\bullet$  Move securityToken key from params to credentials area of the API request
- A host and port number value are not required.

```
{
   "vendor": "salesforce",
  "vendorName": "salesforce",
   "type": "jdbc",
   "credentialType": "securityToken",
   "ssl": true,
   "name": "Salesforce",
  "description": "example_salesforce_connection",
  "disableTypeInference": true,
  "isGlobal": true,
   "credentialsShared": true,
   "host": "salesforce.example.com",
   "params": {
     "servername": "myServer"
  },
   "credentials": [
    {
       "username": "string",
       "password": "string",
       "securityToken": "string"
     }
  ] 
}
```
For more information:

- API: <https://api.trifacta.com/ee/es.t/index.html#operation/createConnection>
- UI: Create Salesforce Connections

## <span id="page-30-0"></span>**Apply overrides to file-based data sources when you run a job**

You can now apply overrides to your file-based data sources when you run a job using the APIs. See API Workflow - Run Job.

## <span id="page-30-1"></span>Changes for Release 7.0

#### <span id="page-30-2"></span>**v3 endpoints are no longer available**

The v3 version of the API endpoints are no longer available in the platform.

You must use the v4 versions. See API Reference.

#### <span id="page-30-3"></span>**Path to file-based imported datasets can be specified by URI**

In Release 6.8 and earlier, you could create an imported dataset from a file-based source using a request like the following:

```
{
   "path": "/tri-hdfs/uploads/1/4aee9852-cf92-47a8-8c6a-9ff2adeb3b4a/POS-r02.txt",
   "type": "hdfs",
   "bucket": null,
   "name": "POS-r02b.txt",
   "description": "POS-r02 - copy" 
}
```
Beginning in this release, you can specify the source using a single uri value:

```
{
   "uri": "hdfs:///tri-hdfs/uploads/1/4aee9852-cf92-47a8-8c6a-9ff2adeb3b4a/POS-r02.txt",
   "name": "POS-r02b.txt",
   "description": "POS-r02 - copy" 
}
```
**NOTE:** The prior format using path and type is still supported.

For more information, see

<https://api.trifacta.com/ee/es.t/index.html#operation/createImportedDataset>

#### <span id="page-30-4"></span>**awsRoles GET method removed**

Prior to Release 7.0, the platform supported the ability to retrieve awsRole objects based on awsRoleId value.

In Release 7.0 and later, this endpoint has been disabled in the product.

**Workaround:** You can still acquire awsRole identifiers and objects via API. For more information, see <https://api.trifacta.com/ee/es.t/index.html#operation/listAwsRoles>

#### <span id="page-30-5"></span>**Connections endpoints simplified**

Prior to Release 7.0, the request to create a connection looked liked the following:

```
{
     "connectParams": {
         "vendor": "sqlserver",
         "vendorName": "sqlserver",
         "host": "sqlserver.example.com",
         "port": "1433"
     },
     "host": "sqlserver.example.com",
     "port": 1433,
     "vendor": "sqlserver",
     "params": {
         "connectStrOpts": ""
     },
     "ssl": false,
     "vendorName": "sqlserver",
    "name": "sqlserver_test2",
     "description": "",
     "type": "jdbc",
     "isGlobal": false,
     "credentialType": "basic",
     "credentialsShared": true,
     "disableTypeInference": false,
     "credentials": [
         {
             "username": "<username>",
             "password": "<password>"
         }
     ] 
}
```
In the above, the connect Params information is duplicated elsewhere in the request.

Beginning in Release 7.0, the connect Params elements of the Connections endpoint have been removed.

The above request now looks like the following:

```
{
     "host": "sqlserver.example.com",
     "port": 1433,
     "vendor": "sqlserver",
     "params": {
         "connectStrOpts": ""
     },
     "ssl": false,
     "vendorName": "sqlserver",
     "name": "sqlserver_test2",
     "description": "",
     "type": "jdbc",
     "isGlobal": false,
     "credentialType": "basic",
     "credentialsShared": true,
     "disableTypeInference": false,
     "credentials": [
         {
              "username": "<username>",
              "password": "<password>"
         }
     ] 
}
```
## **Required changes:**

• The params and name attributes are now required when creating a new connection.

If you have downstream scripts that utilize the connectParams objects, these must be updated to reference the corresponding attributes after upgrade to Release 7.0 or later.

For more information, see

<https://api.trifacta.com/ee/es.t/index.html#operation/getConnection>

## <span id="page-32-0"></span>**Publishing for a jobGroup has been simplified**

After you have run a job, you can publish the results from the job using the following endpoint:

/v4/jobGroups/<id>/publish

Prior to Release 7.0, the request to submit to the endpoint looked like the following:

However, the flowNodeId value is not necessary, as it can be inferred from the id value that is part of the endpoint URI.

Beginning in Release 7.0, the request no longer requires the flowNodeId value:

**NOTE:** No changes are required to existing scripts. Values submitted for the flowNodeId or the output ObjectId are ignored.

For more information, see

<https://api.trifacta.com/ee/es.t/index.html#operation/publishJobGroup>

## <span id="page-32-1"></span>**WASB URI format has changed**

In Release 6.8 and earlier, the supported format for WASB URIs was the following:

<wasbs://blobhost.blob.core.windows.net/container/path/to/file.csv>

This format was not an Azure standard. Beginning in Release 7.0, the following standards-based format is supported:

<wasbs://container@blobhost.blob.core.windows.net/path/to/file.csv>

**NOTE:** Any references in your API tooling to the previous WASB UI format must be updated to the new format.

## <span id="page-33-0"></span>**Saving Databricks Personal Access Token has different response**

In Release 6.8 and earlier, when saving a Databricks Personal Access Token, the response looked like the following:

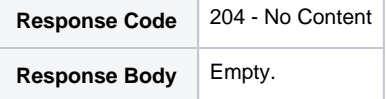

Beginning in Release 7.0, the response looks like the following:

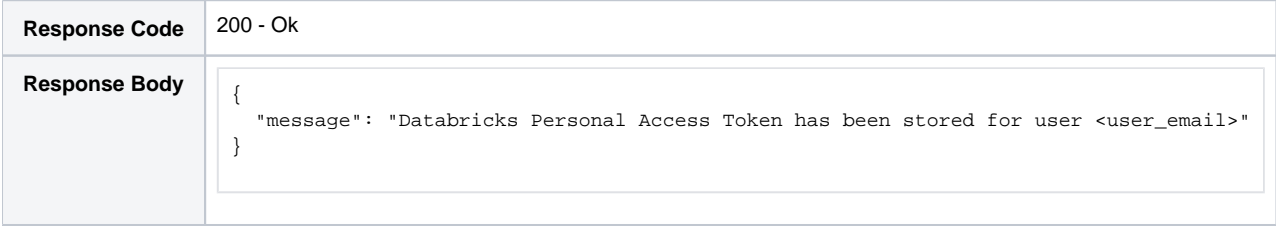

For more information, see

<https://api.trifacta.com/ee/es.t/index.html#operation/saveDatabricksAccessToken>

#### <span id="page-33-1"></span>**Documentation for awsRoles object corrected**

In Release 6.8 and earlier, the following issues appeared in the documentation for the awsRoles object. These issues have been corrected in this release:

#### **Inadequate permissions:**

The POST and PUT methods for the awsRoles endpoint require either of the following user permissions:

- Workspace admin
- Trifacta admin

#### **Optional workspaceid/personid attributes:**

For the POST and PUT methods for the awsRoles endpoint, you can optionally assign the role to a workspace or person.

See

<https://api.trifacta.com/ee/es.t/index.html#operation/createAwsRole>

See

<span id="page-33-2"></span><https://api.trifacta.com/ee/es.t/index.html#operation/updateAwsRole>

## Changes for Release 6.8.1

## <span id="page-34-0"></span>**Improvements to AssetTransfer API documentation**

Before disabling or deleting a user's account, an admin may wish to transfer the user's assets to the ownership of a different user. For more information on how to transfer all assets via API, see <https://api.trifacta.com/ee/es.t/index.html#operation/transferAssets>

## <span id="page-34-1"></span>Changes for Release 6.8

#### <span id="page-34-2"></span>**Overrides to relational sources and targets**

Through the APIs, you can now apply overrides to relational sources and targets during job execution or deployment import.

#### **jobGroups**

When you are running a job, you can override the default publication settings for the job using overrides in the request. For more information, see API Workflow - Run Job.

#### **Deployments**

When you import a flow package into a deployment, you may need to remap the source and output of the flow to use production versions of your data. This capability has been present in the product for file-based sources and targets. Now, it's available for relational sources and targets. For more information, see Define Import Mapping Rules.

#### <span id="page-34-3"></span>**New flow object definition**

Release 6.8 introduces a new version of the flow object definition. This new version will support cross-product and cross-version import and export of flows in the future. For more information see [Changes to the Object Model](#page-45-0).

**NOTE:** The endpoints to use to manage flow packages remain unchanged. Similarly, the methods used to define import mapping rules remains unchanged. The API responses that contain flow definitions has changed. See below.

## <span id="page-34-4"></span>**Export and import macros**

Beginning in Release 6.8, you can export and import macro definitions via API.

- **Export:**  <https://api.trifacta.com/ee/es.t/index.html#operation/getMacroPackage>
- **Import:** <https://api.trifacta.com/ee/es.t/index.html#operation/importMacroPackage>

### <span id="page-34-5"></span>Changes for Release 6.4

## <span id="page-34-6"></span>**Request format for assigning connection permissions endpoint has changed**

## For this endpoint:

/v4/connections/<cid>/permissions/

## where:

• <cid> is in the internal connection identifier.

The request payload format has changed.

Before Release 6.4, the request format was as follows:

```
\overline{\mathfrak{l}} {
        "personId": 3,
        "role": "readOnly"
    } 
]
```
Beginning in Release 6.4, the request format is as follows:

```
{
   "data": [
      {
         "person": {
           "id": 3
         },
         "role": "readOnly"
      }
   ] 
}
```
**NOTE:** The old request format is no longer supported.

For more information, see <https://api.trifacta.com/ee/es.t/index.html#operation/createConnectionPermission>

## <span id="page-35-0"></span>**v4 version of password reset request endpoint**

To assist in migration from the command-line interface to using the APIs, a v4 version of an API endpoint has been made available to allow for administrators to generate password reset codes.

## <span id="page-35-1"></span>**Changes to awsConfig object**

**NOTE:** No action is required.

In Release 6.0, the awsConfig object was introduced to enable the assignment of AWS configurations to individual users (per-user auth) via API. This version of the awsConfig object supported a mapping of a single IAM role to an awsConfig object.

Beginning in Release 6.4, per-user authentication now supports mapping of multiple possible IAM roles to an individual user's configuration. To enable this one-to-many mapping, the awsRoles object was introduced.

- An awsRoles object creates a one-to-one mapping between an IAM role and an awsConfig object.
- An awsConfig object can have multiple awsRoles assigned to it.

Changes to awsConfig object:

- $\bullet$  The role field in the object has been replaced by  $\alpha$ ctiveRoleId, which maps to the active role for the configuration object.
- For each role reference in the awsConfig objects, a corresponding awsRole object has been created and mapped to it.

Beginning in Release 6.4, you can create, edit, and delete awsRoles objects, which can be used to map an AWS IAM role ARN to a specified AWSConfig object. You can map multiple awsRoles to a single awsConfig.
For more information, see API Workflow - Manage AWS Configurations.

Changes for Release 6.3

#### **Assign AWSConfigs to a user at create time**

Beginning in Release 6.3, you can assign an AWSConfig object to a user when you create the object. This shortcut reduces the number of REST calls that you need to make.

**NOTE:** For security reasons, AWSConfig objects must be assigned to users at the time of creation. Admin users can assign to other users. Non-admin users are automatically assigned the AWSConfig objects that they create.

Prior to Release 6.3, AWSConfig objects were assigned through the following endpoint. Example:

/v4/people/2/awsConfigs/6

**NOTE:** This endpoint has been removed from the platform. Please update any scripts that reference the above endpoint to manage AWS configuration assignments through the new method described in the following link.

See API Workflow - Manage AWS Configurations.

Changes for Release 6.0

#### **Error in Release 6.0.x API docs**

In Release 6.0 - Release 6.0.2, the online and PDF versions of the documentation referenced the following endpoint: API JobGroups Get Status v4. According to the docs, this endpoint was triggered in this manner:

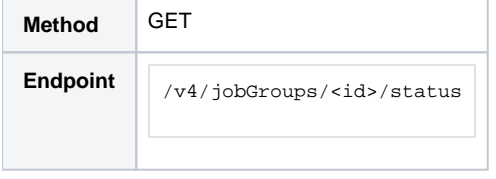

This endpoint exists in v3 of the API endpoints. It does not exist in v4.

Instead, you should monitor the status field for the base GET endpoint for jobGroups. For more information, see <https://api.trifacta.com/ee/es.t/index.html#operation/getJobGroup>

#### **Planned End of Life of v3 API endpoints**

In Release 6.0, the v3 API endpoints are supported.

**In the next release of Trifacta Wrangler Enterprise after Release 6.0, the v3 API endpoints will be removed from the product (End of Life).** 

You must migrate to using the v4 API endpoints before upgrading to the next release after Release 6.0.

# Changes for Release 5.9

# **Introducing Access Tokens**

Each request to the API endpoints of the Trifacta platform requires submission of authentication information. In Release 5.1 and earlier:

- A request could include clear-text username/password combinations. This method is not secure.
- A request could include a browser cookie. This method does not work for well for use cases outside of the browser (e.g. scripts).

Beginning in Release 5.9, API users can manage authentication using access tokens. These tokens obscure any personally identifiable information and represent a standards-based method of secure authentication.

**NOTE:** All previous methods of API authentication are supported in this release. Access tokens is the preferred method of authentication.

The basic process works in the following manner:

- 1. API user requests generation of a new token.
	- a. This initial request must contain a valid username and password.
	- b. Request includes expiration.
	- c. Token value is returned in the response.
- 2. The token value inserted into the Authorization header of each request to the platform.
- 3. User monitors current time and expiration time of the token. At any time, the user can request a new token to be generated using the same endpoint used in the initial request.

Access tokens can be generated via API or the Trifacta application.

**NOTE:** This feature must be enabled in your instance of the platform. See Enable API Access Tokens.

- **API:** For more information, see https://api.trifacta.com/ee/es.t/index.html#operation/createApiAccessToken
- **Trifacta application:** For more information, see Access Tokens Page.

For more information on API authentication methods, see <https://api.trifacta.com/ee/es.t/index.html#section/Authentication>

Changes for Release 5.1

None.

Changes for Release 5.0

#### **Introducing v4 APIs**

**NOTE:** This feature is in Beta release.

Release 5.0 signals the introduction of version 4 of the REST APIs.

**NOTE:** At this time, a very limited number of v4 REST APIs are publicly available. Where possible, you should continue to use the v3 endpoints. For more information, see API Reference.

#### v4 conventions

The following conventions apply to v4 and later versions of the APIs:

• Parameter lists are consistently enveloped in the following manner:

```
{ "data": [
      {
        ...
      }
   ] 
}
```
- Field names are in camelCase and are consistent with the resource name in the URL or with the embed U RL parameter.
- From early API versions, foreign keys have been replaced with identifiers like the following:

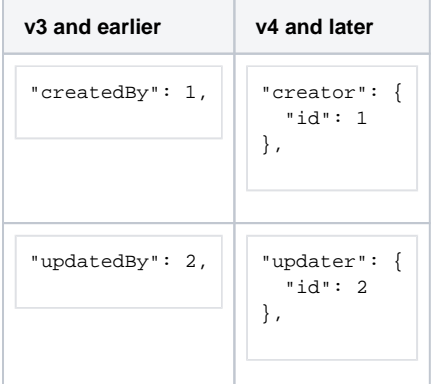

• Publication endpoint references database differently. This change is to make the publishing endpoint for relational targets more flexible in the future.

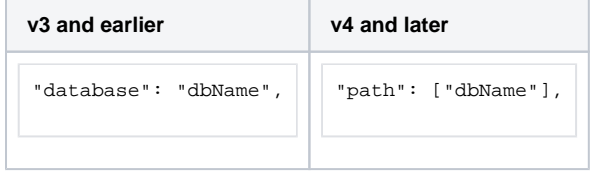

# Changes for Release 4.2

# **Create Hive and Redshift connections via API**

You can create connections of these types via API:

- Only one global Hive connection is still supported.
- You can create multiple Redshift connections.

#### **WrangledDataset endpoints are still valid**

In Release 4.1.1 and earlier, the WrangledDataset endpoints enabled creation, modification, and deletion of a wrangled dataset object, which also created the associated recipe object.

In Release 4.2, wrangled datasets have been removed from the application interface. However, the WrangledDataset API endpoints remain, although they now apply to the recipe directly.

The following endpoints and methods are still available:

**NOTE:** In a future release, these endpoints may be migrated to recipe-based endpoints. API users should review this page for each release.

For more information, see [Changes to the Object Model](#page-45-0).

# **Changes to Configuration**

### **Contents:**

- Release Updates
	- [Release 7.1](#page-40-1)
	- [Release 6.5](#page-42-0)
	- Release 6.4.1
	- [Release 6.4](#page-43-0)
	- [Release 6.0](#page-43-1)
- Configuration Mapping

To centralize common enablement configuration on a per-workspace basis, a number of configuration properties are being migrated from trifacta-conf.json into the Trifacta® application.

- In prior releases, some of these settings may have been surfaced in the Admin Settings page. See Admin Settings Page.
- For more information on configuration in general, see Platform Configuration Methods.

To assist administrators in managing these settings, these section provides a per-release set of updates and a map of old properties to new settings.

- These settings now appear in the Workspace Settings page. To access, from the left menu bar select **User menu > Admin console > Workspace settings**.
- For more information, see Workspace Settings Page.

# <span id="page-40-0"></span>Release Updates

#### <span id="page-40-1"></span>**Release 7.1**

#### **Unused parameters**

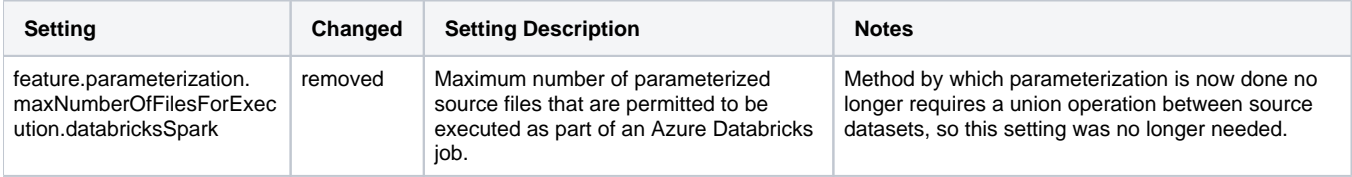

#### **Migrate Data Service properties to Configuration Service**

Prior to Release 7.1, a number of properties related to the Data Service have been moved from the applicatio n.properties configuration file on the Trifacta node into the Configuration Service, where these properties can be better managed across product versions and editions.

**NOTE:** These properties are not intended for customer modification. If you believe that you need to make changes to these property values, please contact Trifacta Customer Success Services.

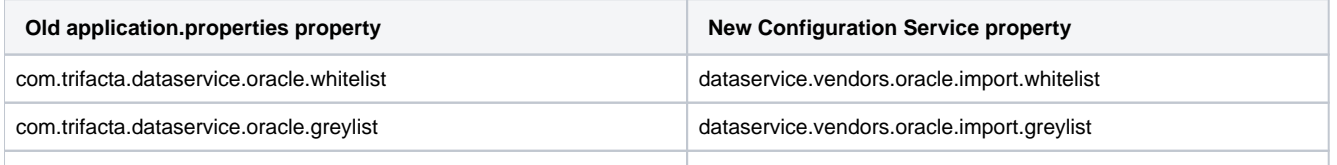

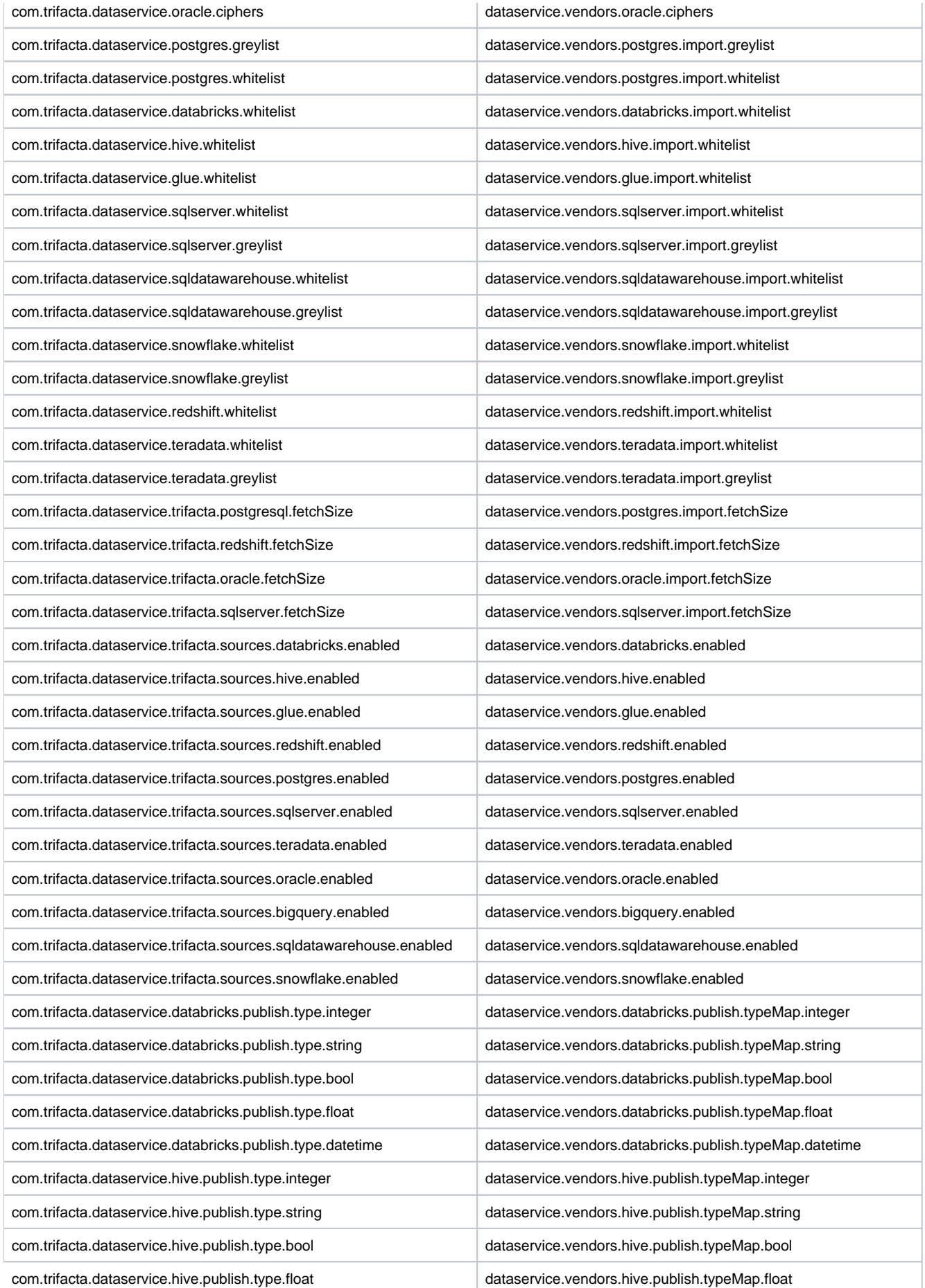

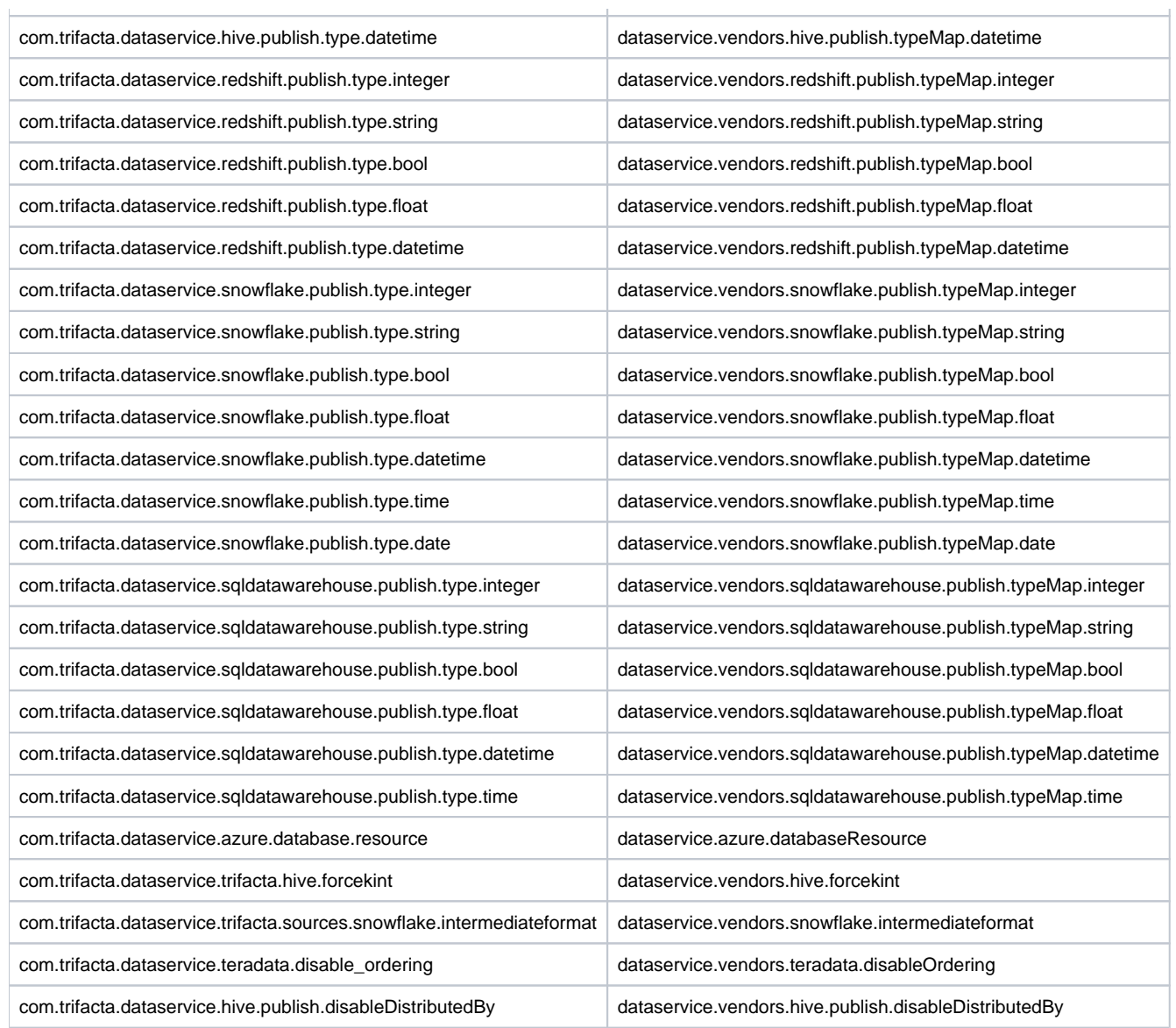

# <span id="page-42-0"></span>**Release 6.5**

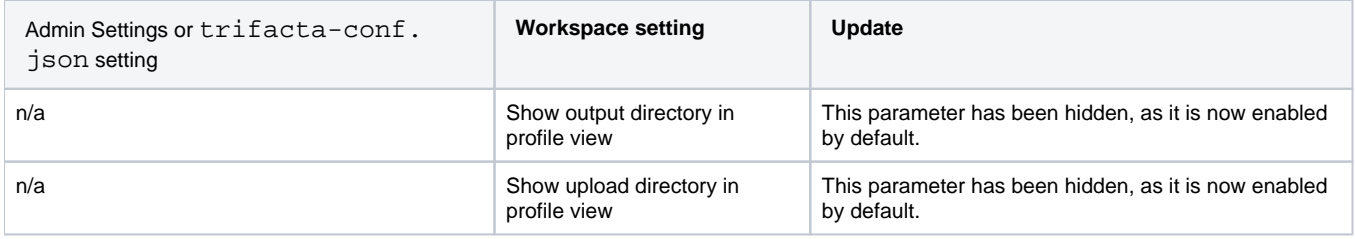

# <span id="page-42-1"></span>**Release 6.4.1**

Following parameter was moved in this release:

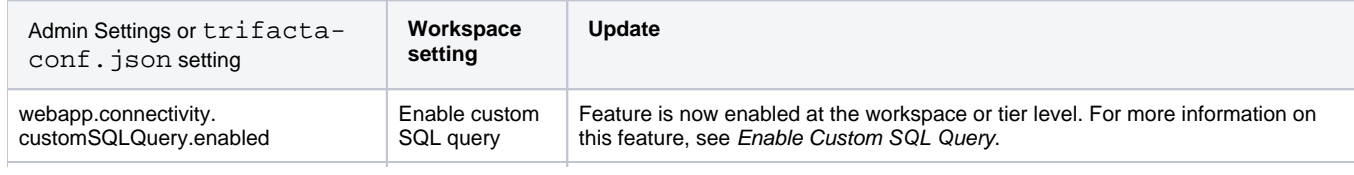

# <span id="page-43-0"></span>**Release 6.4**

Parameters from Release 6.0 that are no longer available in the Workspace Settings page are now enabled by default for all users.

Some new features for this release may be enabled or disabled through the Workspace Settings page.

See Workspace Settings Page.

#### <span id="page-43-1"></span>**Release 6.0**

Initial release of the Workspace Settings page. See below for configuration mapping.

# <span id="page-43-2"></span>Configuration Mapping

The following mapping between old trifacta-conf.json settings and new Workspace settings is accurate for the current release.

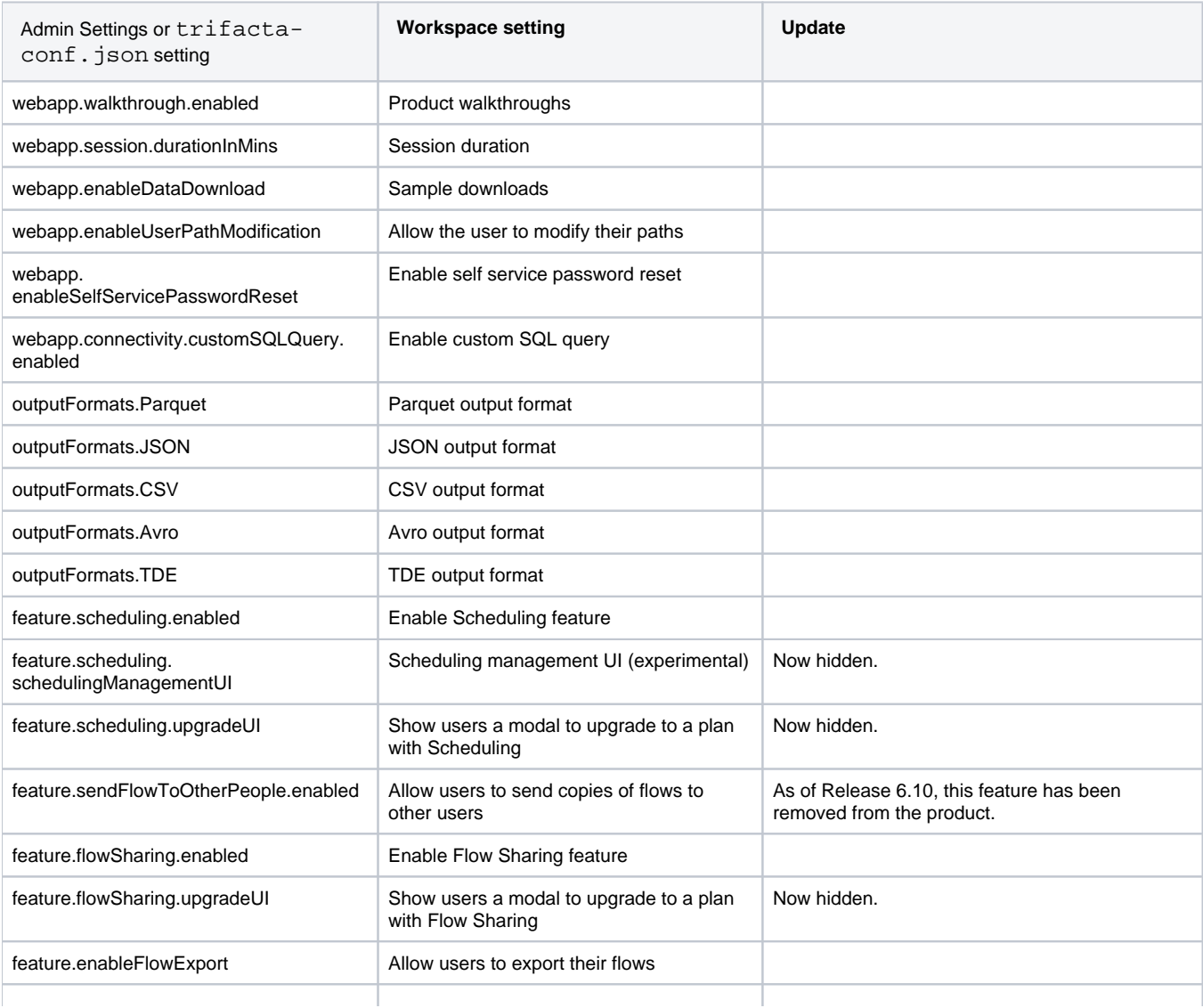

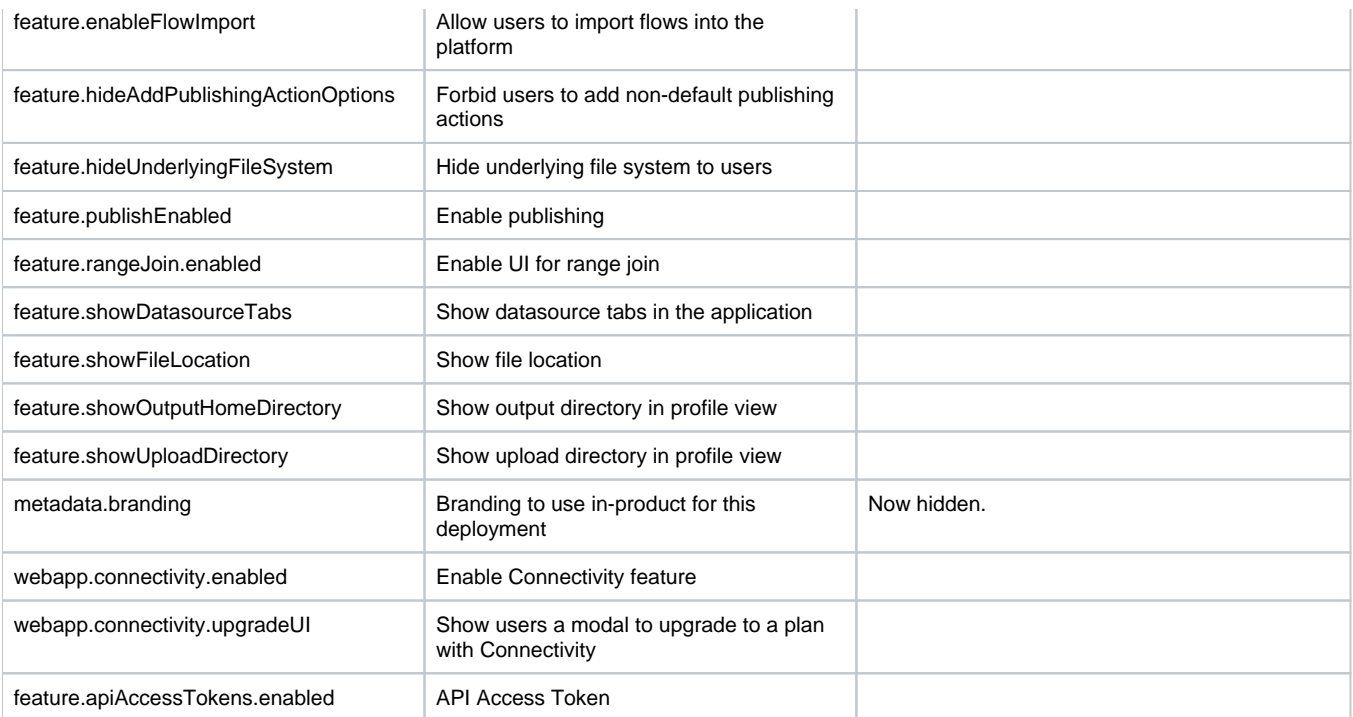

# <span id="page-45-0"></span>**Changes to the Object Model**

# **Contents:**

- [Release 6.8](#page-45-1)
	- Version 2 of flow definition
	- [Release 6.4](#page-46-0)
		- Macros
- [Release 6.0](#page-46-2)
- [Release 5.1](#page-46-3)
- $\bullet$  [Release 5.0](#page-46-4)
	- Datasets with parameters
- [Release 4.2](#page-46-6)
	- [Wrangled datasets are removed](#page-46-7)
	- Recipes can be reused and chained
	- Introducing References
	- [Introducing Outputs](#page-47-1)
	- [Flow View Differences](#page-47-2)
	- [Connections as a first-class object](#page-49-0)

For more information on the objects available in the platform, see Object Overview.

# <span id="page-45-1"></span>Release 6.8

# <span id="page-45-2"></span>**Version 2 of flow definition**

This release introduces a new specification for the flow object.

**NOTE:** This version of the flow object now supports export and import across products and versions of those products in the future. There is no change to the capabilities and related objects of a flow.

Beginning in Release 6.8:

• You can export a flow from one product and imported it into another. For example, you can develop a flow in Trifacta Wrangler Enterprise and then import it into Trifacta Wrangler, assuming that the product receiving the import is on the same build or a later one.

**NOTE:** Cloud-based products, such as free Trifacta Wrangler are updated on a periodic basis, as often as once a month. These products are likely to be on a version that is later than your installed version of Trifacta Wrangler Enterprise. For compatibility reasons, you should develop your flows in your earliest instance of Trifacta Wrangler Enterprise on Release 6.8 or later.

You can export a flow from Release 6.8 or later of Trifacta Wrangler Enterprise and later import into Release 7.0 after upgrading the platform.

**NOTE:** You cannot import a pre-Release 6.8 flow into a Release 6.8 or later instance of Trifacta Wrangler Enterprise. You should re-import those flows before you upgrade to Release 6.8 or later.

# <span id="page-46-0"></span>Release 6.4

# <span id="page-46-1"></span>**Macros**

This release introduces **macros**, which are reusable sequences of parameterized steps. These sequences can be saved independently and references in other recipes in other flows. See Overview of Macros.

# <span id="page-46-2"></span>Release 6.0

None.

<span id="page-46-3"></span>Release 5.1

None.

<span id="page-46-4"></span>Release 5.0

#### <span id="page-46-5"></span>**Datasets with parameters**

Beginning in Release 5.0, imported datasets can be augmented with parameters, which enables operationalizing sampling and jobs based on date ranges, wildcards, or variables applied to the input path. For more information, see Overview of Parameterization.

# <span id="page-46-6"></span>Release 4.2

In Release 4.2, the object model has undergone the following revisions to improve flexibility and control over the objects you create in the platform.

# <span id="page-46-7"></span>**Wrangled datasets are removed**

In Release 3.2, the object model introduced the concepts of imported datasets, recipes, and wrangled datasets. These objects represented data that you imported, steps that were applied to that data, and data that was modified by those steps.

In Release 4.2, the wrangled dataset object has been removed in place of two objects listed below. All of the functionality associated with a wrangled dataset remains, including the following actions. Next to these actions are the new object with which the action is associated.

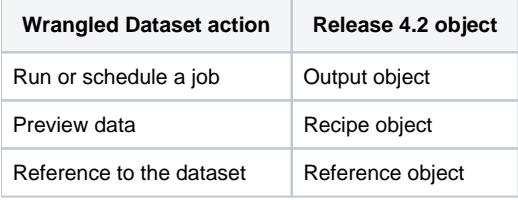

**NOTE:** At the API level, the wrangledDataset endpoint continues to be in use. In a future release, separate endpoints will be available for recipes, outputs, and references. For more information, see API Reference.

These objects are described below.

# <span id="page-46-8"></span>**Recipes can be reused and chained**

Since recipes are no longer tied to a specific wrangled dataset, you can now reuse recipes in your flow. Create a copy with or without inputs and move it to a new flow if needed. Some cleanup may be required.

This flexibility allows you to create, for example, recipes that are applicable to all of your datasets for initial cleanup or other common wrangling tasks.

Additionally, recipes can be created from recipes, which allows you to create chains of recipes. This sequencing allows for more effective management of common steps within a flow.

#### <span id="page-47-0"></span>**Introducing References**

Before Release 4.2, reference datasets existed and were represented in the user interface. However, these objects existed in the downstream flow that consumes the source. If you had adequate permissions to reference a dataset from outside of your flow, you could pull it in as a reference dataset for use.

In Release 4.2, a **reference** is a link between a recipe in your flow to other flows. This object allows you to expose your flow's recipe for use outside of the flow. So, from the source flow, you can control whether your recipe is available for use.

This object allows you to have finer-grained control over the availability of data in other flows. It is a dependent object of a recipe.

**NOTE:** For multi-dataset operations such as union or join, you must now explicitly create a reference from the source flow and then union or join to that object. In previous releases, you could directly join or union to any object to which you had access.

#### <span id="page-47-1"></span>**Introducing Outputs**

In Release 4.1, outputs became a configurable object that was part of the wrangled dataset. For each wrangled dataset, you could define one or more publishing actions, each with its own output types, locations, and other parameters. For scheduled executions, you defined a separate set of publishing actions. These publishing actions were attached to the wrangled dataset.

In Release 4.2, an **output** is a defined set of scheduled or ad-hoc publishing actions. With the removal of the wrangled dataset object, outputs are now top-level objects attached to recipes. Each output is a dependent object of a recipe.

#### <span id="page-47-2"></span>**Flow View Differences**

Below, you can see the same flow as it appears in Release 4.1 and Release 4.2. In each Flow View:

- The same datasets have been imported.
- POS-r01 has been unioned to POS-r02 and POS-r03.
- POS-r01 has been joined to REF-PROD, and the column containing the duplicate join key in the result has been dropped.
- In addition to the default CSV publishing action (output), a scheduled one has been created in JSON format and scheduled for weekly execution.

#### **Release 4.1 Flow View**

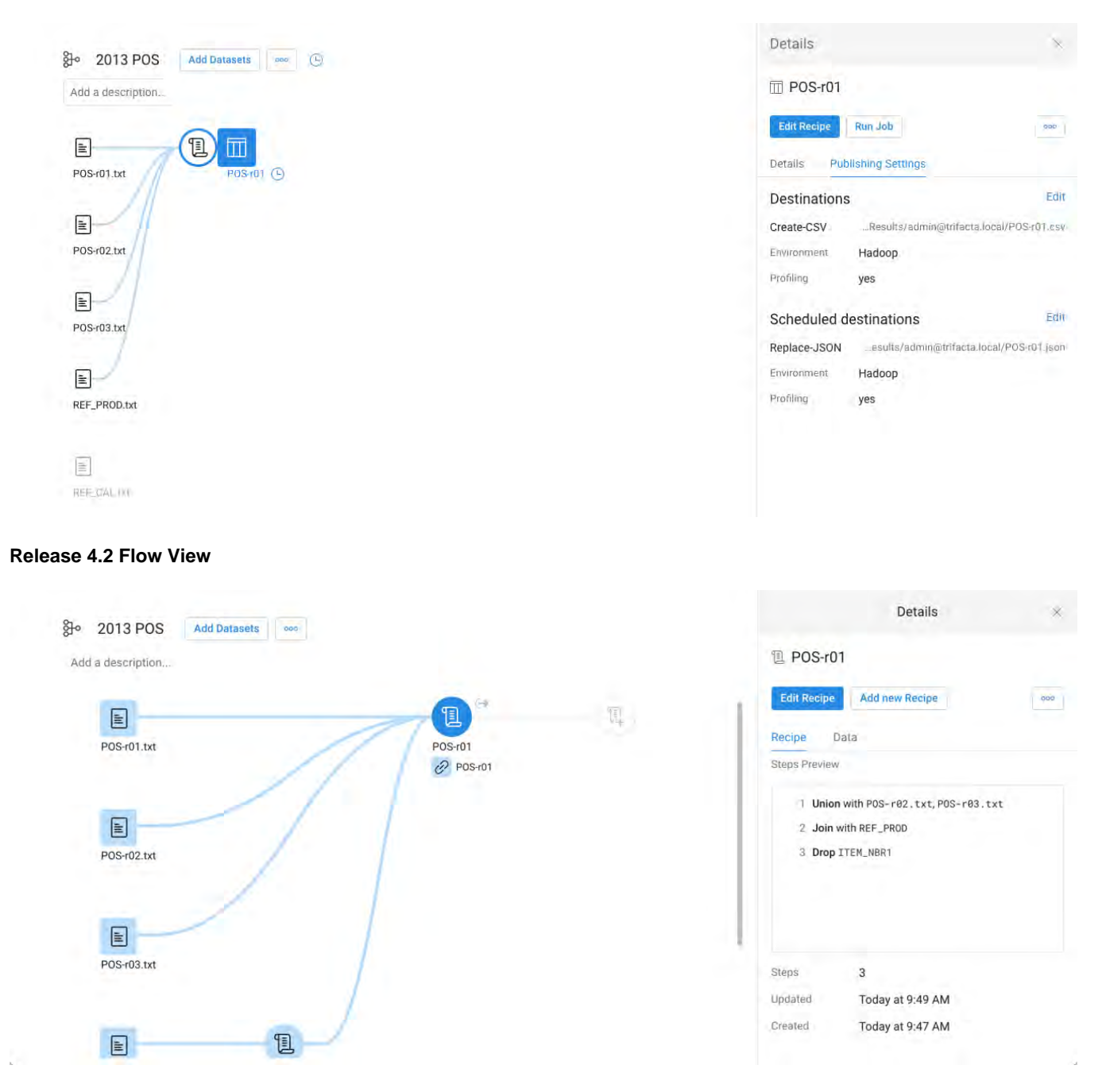

#### **Flow View differences**

- Wrangled dataset no longer exists.
- $\bullet$ In Release 4.1, scheduling is managed off of the wrangled dataset. In Release 4.2, it is managed through the new output object.
	- Outputs are configured in a very similar manner, although in Release 4.2, the tab is labeled, "Destinations."
	- No changes to scheduling UI.
- Like the output object, the reference object is an externally visible link to a recipe in Flow View. This object just enables referencing the recipe object in other flows.
- See Flow View Page.

#### **Other differences**

- In application pages where you can select tabs to view object types, the available selections are typically: All, Imported Dataset, Recipe, and Reference.
- Wrangled datasets have been removed from the Dataset Details page, which means that the job cards for your dataset runs have been removed.
	- These cards are still available in the Jobs page when you click the drop-down next to the jjob entry.
	- The list of jobs for a recipe is now available through the output object in Flow View. Select the object and review the job details through the right panel.
- In Flow View and the Transformer page, context menu items have changed.

#### <span id="page-49-0"></span>**Connections as a first-class object**

In Release 4.1.1 and earlier, connections appeared as objects to be created or explored in the Import Data page. Through the left navigation bar, you could create or edit connections to which you had permission to do so. Connections were also selections in the Run Job page.

- Only administrators could create public connections.
- End-users could create private connections.

In Release 4.2, the Connections Manager enables you to manage your personal connections and (if you're an administrator) global connections. Key features:

- Connections can be managed like other objects.
- Connections can be shared, much like flows.
	- When a flow with a connection is shared, its connection is automatically shared.
	- For more information, see Overview of Sharing.
- Release 4.2 introduces a much wider range of connectivity options.
	- Multiple Redshift connections can be created through this interface. In prior releases, you could only create a single Redshift connection.

**NOTE:** Beginning in Release 4.2, all connections are initially created as **private connections**, accessible only to the user who created. Connections that are available to all users of the platform are called, public connections. You can make connections public through the Connections page.

For more information, see Connections Page.

# <span id="page-50-3"></span>**Improvements to the Type System**

# **Contents:**

- Release 7.1.1
	- [PII Improved matching for social security numbers](#page-50-1)
	- [PII Improved and expanded matching for credit card numbers](#page-50-2)
- [Release 6.0 and earlier](#page-51-0) 
	- Mismatched data types
	- [Three-value logic for null values](#page-52-0)
	- Improved handling of null values
	- [More consistent evaluation of null values in ternaries](#page-52-2)
- [Datetime changes](#page-53-0) 
	- Raw date and time values must be properly formatted
	- Date formatting functions supports 12-hour time only if AM/PM indicator is included
	- [Un-inferrable formats from dateformat and unixtimeformat functions are written as strings](#page-54-1)
	- [Colon as a delimiter for date values is no longer supported](#page-54-2)

This section provides information on improvements to the Trifacta® type system.

**If you have upgraded from a Trifacta Release 3.0 or earlier to Release 3.1 or later, you should review this page, as some type-related behaviors have changed in the platform.** 

# <span id="page-50-0"></span>Release 7.1.1

# <span id="page-50-1"></span>**PII - Improved matching for social security numbers**

In prior releases, Personally Identifiable Information (PII) for social security numbers was identified based only on the length of values, which matched too broadly.

In this release, the constraints on matching of SSN values has been tightened when applied to PII.

**Tip:** PII detection is applied in generated log entries and in collaborative suggestions. When matching PII patterns are detected in data that is surface in these two areas, a mask is applied over the values for security reasons.

For more information, see Social Security Number Data Type.

For more information, see Data Type Validation Patterns.

#### <span id="page-50-2"></span>**PII - Improved and expanded matching for credit card numbers**

In prior releases, PII for credit card numbers was identified base on 16-digit values.

In this release, the matching constraints have been expanded to include 14-digit credit card values.

Also, the constraints around valid 16-digit numbers have been improved with better recognition around values for different types of credit cards. In the following table, you can see lists of valid test numbers for different credit card types and can see how detection of these values has changed between releases.

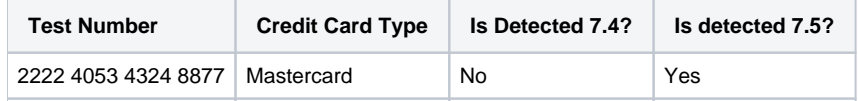

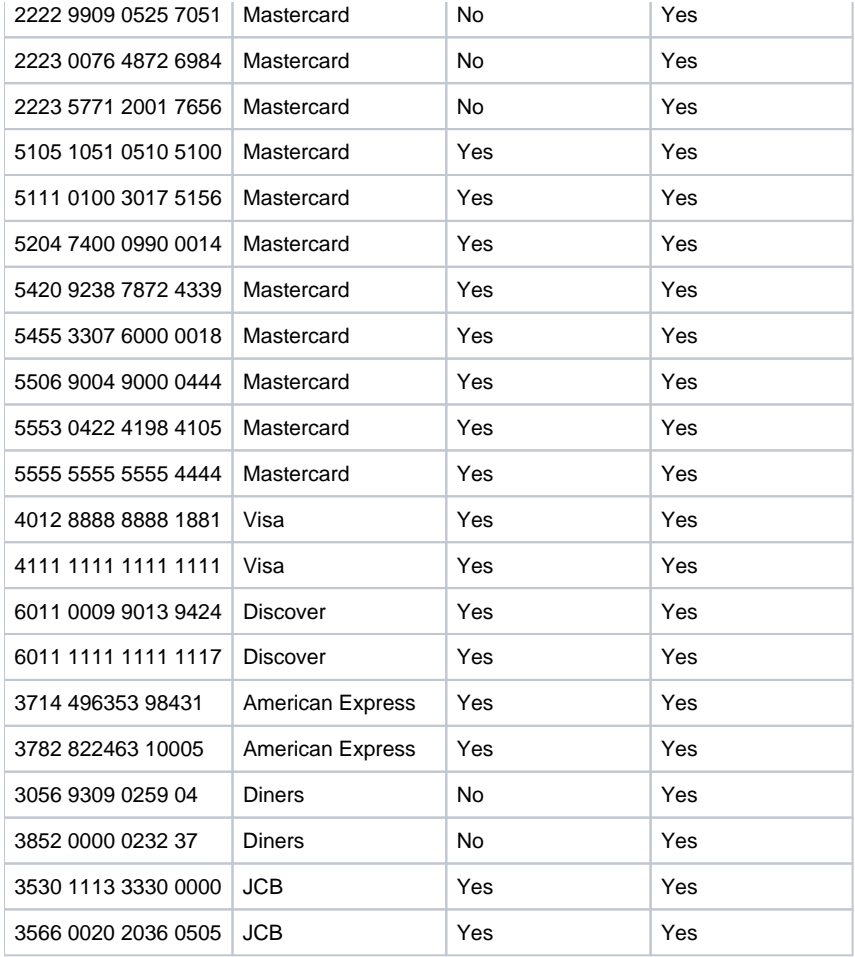

For more information, see Credit Card Data Type.

For more information, see Data Type Validation Patterns.

# <span id="page-51-0"></span>Release 6.0 and earlier

#### <span id="page-51-1"></span>**Mismatched data types**

Where there are mismatches between inputs and the expected input data type, the following values are generated for the mismatches:

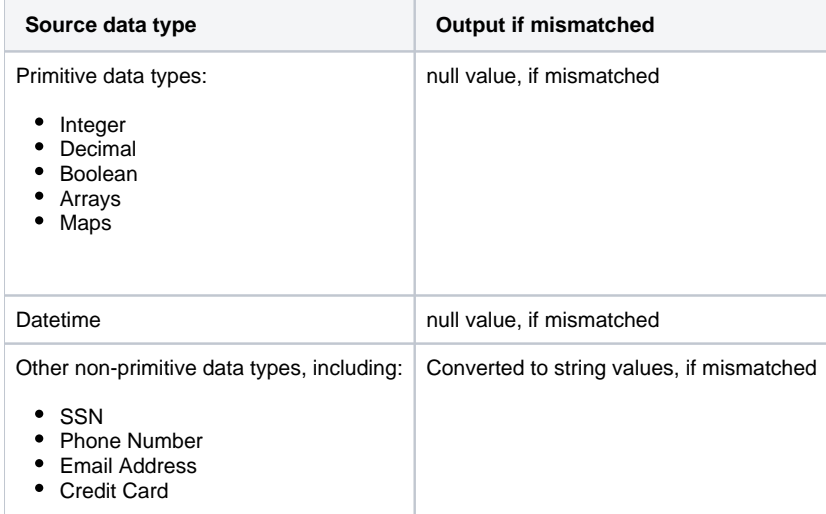

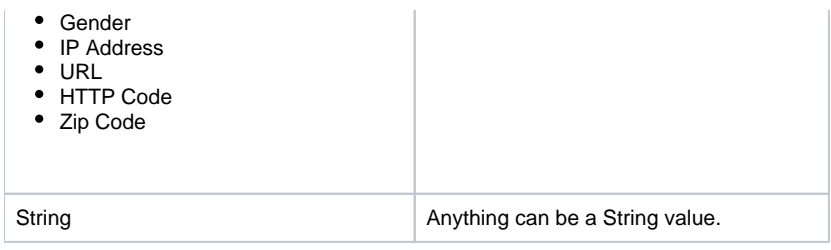

State values and custom data types are converted to string values, if they are mismatched.

#### <span id="page-52-0"></span>**Three-value logic for null values**

The Trifacta Photon running environment has been augmented to use three-value logic for null values.

When values are compared, the result can be true or false in most cases.

If a null value was compared to a null value in the Trifacta Photon running environment:

- In Release 3.0 and earlier, this evaluated to true.
- In Release 3.1 and later, this evaluates to an unknown (null) value.

This change aligns the behavior of the running environment with that of SQL and Hadoop Pig.

#### <span id="page-52-1"></span>**Improved handling of null values**

Assume that the column  $\text{nuller}$  contains null values and that you have the following transform:

derive value:(nuller >= 0)

Prior to Release 3.1, the above transform generated a column of true values.

In Release 3.1 and later, the transform generates a column of null values.

#### <span id="page-52-2"></span>**More consistent evaluation of null values in ternaries**

In the following example, a\_null\_expression always evaluates to a null value.

```
derive value: (a_null_expression ? 'a' : 'b')
```
In Release 3.0, this expression generated b for all inputs on the Trifacta Photon running environment and a null value on Hadoop Pig.

In Release 3.1 and later, this expression generates a null value for all inputs on both running environments.

**Tip:** Beginning in Release 3.1, you can use the iff function instead of ternary expressions. Ternaries may be deprecated at some point in the future. For more information, see IF Function.

For example, you have the following dataset:

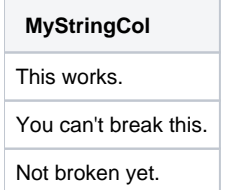

You test each row for the presence of the string can't:

derive value: if(find(MyStringCol, 'can\'t',true,0) > -1, true, false) as:'MyFindResults'

The above transform results in the following:

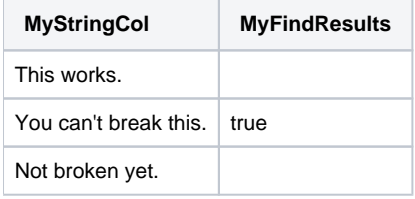

In this case, the value of false is not written to the other columns, since the find function returns a null value. This null value, in turn, nullifies the entire expression, resulting in a null value written in the new column.

You can use the following to locate the null values:

derive value:isnull(MyFindResults) as:'nullInMyFindResults'

#### <span id="page-53-0"></span>Datetime changes

#### <span id="page-53-1"></span>**Raw date and time values must be properly formatted**

**NOTE:** Upgraded recipes continue to function properly. However, if you edit the recipe step in an upgraded system, you are forced to fix the formatting issue before saving the change.

Before this release, you could create a transform like the following:

derive value:date(2016,2,15)

This transform generated a column of map values, like the following:

```
{"year":"2016","month":"2","date":"15"}
```
Beginning this release, the above command is invalid, as the date values must be properly formatted prior to display. The following works:

```
derive value:dateformat(date(2016,2,15),'yyyy-MM-dd')
```
#### This transform generates a column of Datetime values in the following format:

 $2016 - 02 - 15$ 

#### **Time:**

#### Before this release:

```
derive value:time(11,34,58)
```
#### Prior release output:

```
{"hours":"11","minutes":"34","seconds":"58"}
```
#### This release:

```
derive value:dateformat(time(11,34,58), 'HH-mm-ss')
```
#### This release's output:

 $11 - 34 - 58$ 

- See DATEFORMAT Function.
- See UNIXTIMEFORMAT Function.

#### <span id="page-54-0"></span>**Date formatting functions supports 12-hour time only if AM/PM indicator is included**

Beginning in this release, the unixtimeformat and dateformat functions requires an AM/PM indicator (a) if the date formatting string uses a 12-hour time indicator (h or hh).

Valid for earlier releases:

derive value: unixtimeformat(myDate, 'yyyy-MM-dd hh:mm:ss') as:'myUnixDate'

Valid for this release and later:

derive value: unixtimeformat(myDate, 'yyyy-MM-dd hh:mm:ss a') as:'myUnixDate'

These references in recipes fail to validate in this release or later and must be fixed.

- See DATEFORMAT Function.
- See Unixtimeformat Function.

# <span id="page-54-1"></span>**Un-inferrable formats from dateformat and unixtimeformat functions are written as strings**

If a formatting string is not a datetime format recognized by the Trifacta platform, the output is generated as a string value.

This change was made to provide clarity to some ambiguous conditions.

#### <span id="page-54-2"></span>**Colon as a delimiter for date values is no longer supported**

Beginning in this release, the colon (:) is no longer supported as a delimiter for date values. It is still supported for time values.

<u> Tanzania de la contrada de la c</u>

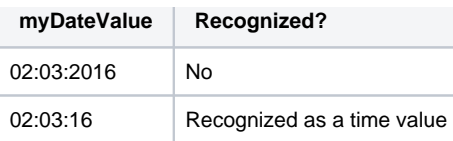

When data such as the above is imported, it may not be initially recognized by the Trifacta application as Datetime type.

To fix, you might apply the following transform:

replace col:myDateValue with:'-' on:`-` global:true

The new column values are more likely to be inferred as Datetime values. If not, you can choose the appropriate Datetime format from the data type drop-down for the column. See Data Grid Panel.

# <span id="page-56-3"></span>**Changes to Authorization**

### **Contents:**

- [Release 7.1](#page-56-0)
	- Workspace admin is a super user
	- [All upgraded Trifacta admins are now workspace admins](#page-56-2)
	- Admin can edit any global connection
	- [Menu items unavailable due to account roles](#page-57-1)
	- Logging
	- [Authorization changes to APIs](#page-57-3)

This section covers changes between release on the following topics:

- Authorization to the platform
	- User roles
	- Permissions of roles
- User management

# <span id="page-56-0"></span>Release 7.1

Release 7.1 introduces **role-based access controls (RBAC)**, in which access to Trifacta resources are managed at finer-grained levels. This release introduces the basic RBAC framework and the following key changes.

**NOTE:** Over the next few releases, additional capabilities will be added to the basic RBAC framework, enabling administrators to provide better and more closely defined access to objects. Check back to this section with each upgrade.

#### <span id="page-56-1"></span>**Workspace admin is a super user**

Beginning in Release 7.1, the workspace admin is a super-user of the product.

**NOTE:** In this release, the workspace admin user has owner access to user-created objects, such as flows and connections, within the workspace.

A **workspace** is a set of users and their objects, such as flows and connections. For more information, see Workspace Admin Permissions.

#### <span id="page-56-2"></span>**All upgraded Trifacta admins are now workspace admins**

**NOTE:** If you are upgrading Trifacta Wrangler Enterprise, any Trifacta admin users are now workspace admin users. A single workspace is supported in your instance of Trifacta Wrangler Enterprise. Additional workspaces are not supported.

**NOTE:** In Trifacta Wrangler Enterprise, any user who is granted the admin role is also granted the workspace admin role, which enables owner-level access to user-created objects in the workspace.

# <span id="page-57-0"></span>**Admin can edit any global connection**

After an administrator has made a connection global (available to all users):

- Any administrator can edit the connection.
- All users can use the connection (existing functionality)
- The connection cannot be made private again (existing functionality). Connection must be deleted and recreated.

#### <span id="page-57-1"></span>**Menu items unavailable due to account roles**

Beginning in this release, menu items may not be displayed to specific users because of their current role assignments.

**NOTE:** This behavior had existed in previous releases. In this release and future releases, workspace admins may receive inquiries about menu option availability. A user's assigned roles could be a likely source for why a menu option is not available to the user.

#### <span id="page-57-2"></span>**Logging**

Logs from the authorization service may provide insight into access problems. These logs are available for download through the support bundle. For more information, see Support Bundle Contents.

#### <span id="page-57-3"></span>**Authorization changes to APIs**

Some API endpoints now include information that is specific to the changes in this release for authorization. See [Changes to the APIs](#page-23-0).

# **Release Notes 7.1**

# **Contents:**

- Release 7.1.2
	- [What's New](#page-58-1)
	- [Changes in System Behavior](#page-58-2)
	- Key Bug Fixes
	- [New Known Issues](#page-59-0)
- Release 7.1.1
	- [What's New](#page-59-2)
	- [Changes in System Behavior](#page-59-3)
	- Key Bug Fixes
	- [New Known Issues](#page-61-0)
- [Release 7.1](#page-61-1)
	- [What's New](#page-61-2)
	- [Changes in System Behavior](#page-64-0)
	- Key Bug Fixes
	- [New Known Issues](#page-66-1)

# <span id="page-58-0"></span>Release 7.1.2

November 25, 2020

#### <span id="page-58-1"></span>**What's New**

This release provides fixes to key issues.

# **Publishing:**

- Improved performance when publishing to Tableau Server.
- Configure publishing chunk sizes as needed. For more information, see Configure Data Service.

# <span id="page-58-2"></span>**Changes in System Behavior**

None.

# <span id="page-58-3"></span>**Key Bug Fixes**

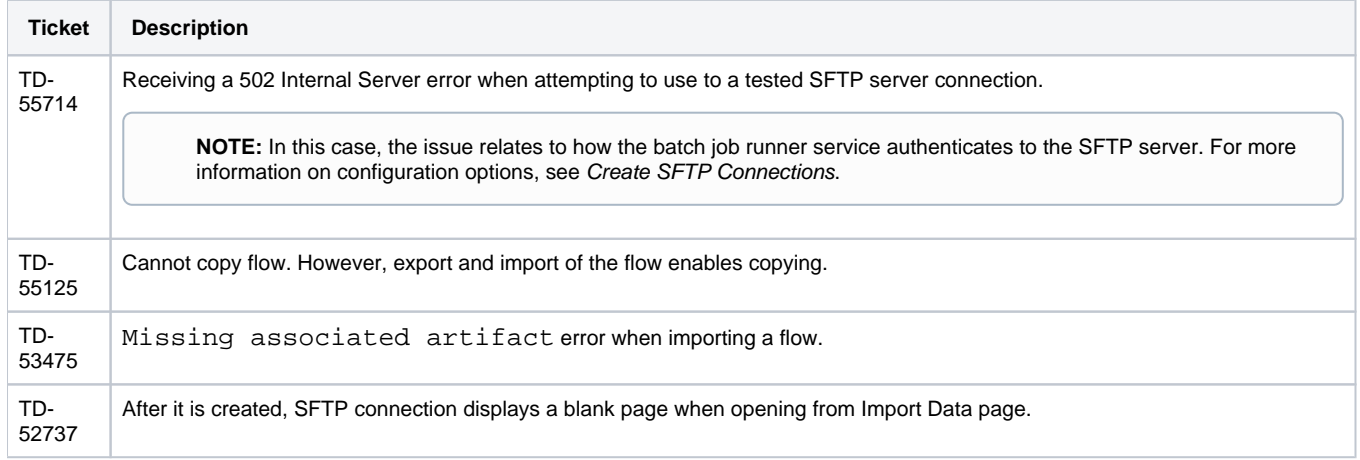

# <span id="page-59-0"></span>**New Known Issues**

None.

# <span id="page-59-1"></span>Release 7.1.1

August 21, 2020

# <span id="page-59-2"></span>**What's New**

• Support for PostgreSQL 12.3 for Trifacta databases.

**NOTE:** For this release, PostgreSQL 12.3 is supported for supported versions of CentOS/RHEL 7 only. See Product Support Matrix.

**NOTE:** In a future release, support for PostgreSQL 9.6 will be deprecated. For more information, see Upgrade Databases for PostgreSQL.

#### **Azure Databricks:**

• Support for configurable Azure AD endpoint and authority for SSO validation. For more information, see Configure SSO for Azure AD.

#### <span id="page-59-3"></span>**Changes in System Behavior**

# **Schema information is retained:**

When schematized datasources are ingested, schema information is now retained for publication of job results.

**NOTE:** In prior releases, you may have set column data types manually because this schema information was lost during the ingest process. You may need to remove these manual steps from your recipe. For more information, see [Improvements to the Type System](#page-50-3).

#### **Cloudera support:**

If you are upgrading your cluster to CDH 6.3.3, please set the following property to the value listed below:

"spark.version": "2.4.cdh6.3.3.plus",

Save your changes and restart the platform. For more information, see Admin Settings Page.

For more information, see Configure for Spark.

# <span id="page-59-4"></span>**Key Bug Fixes**

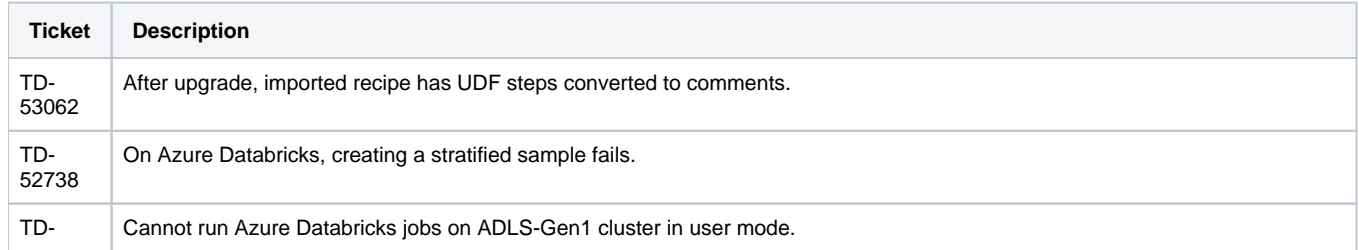

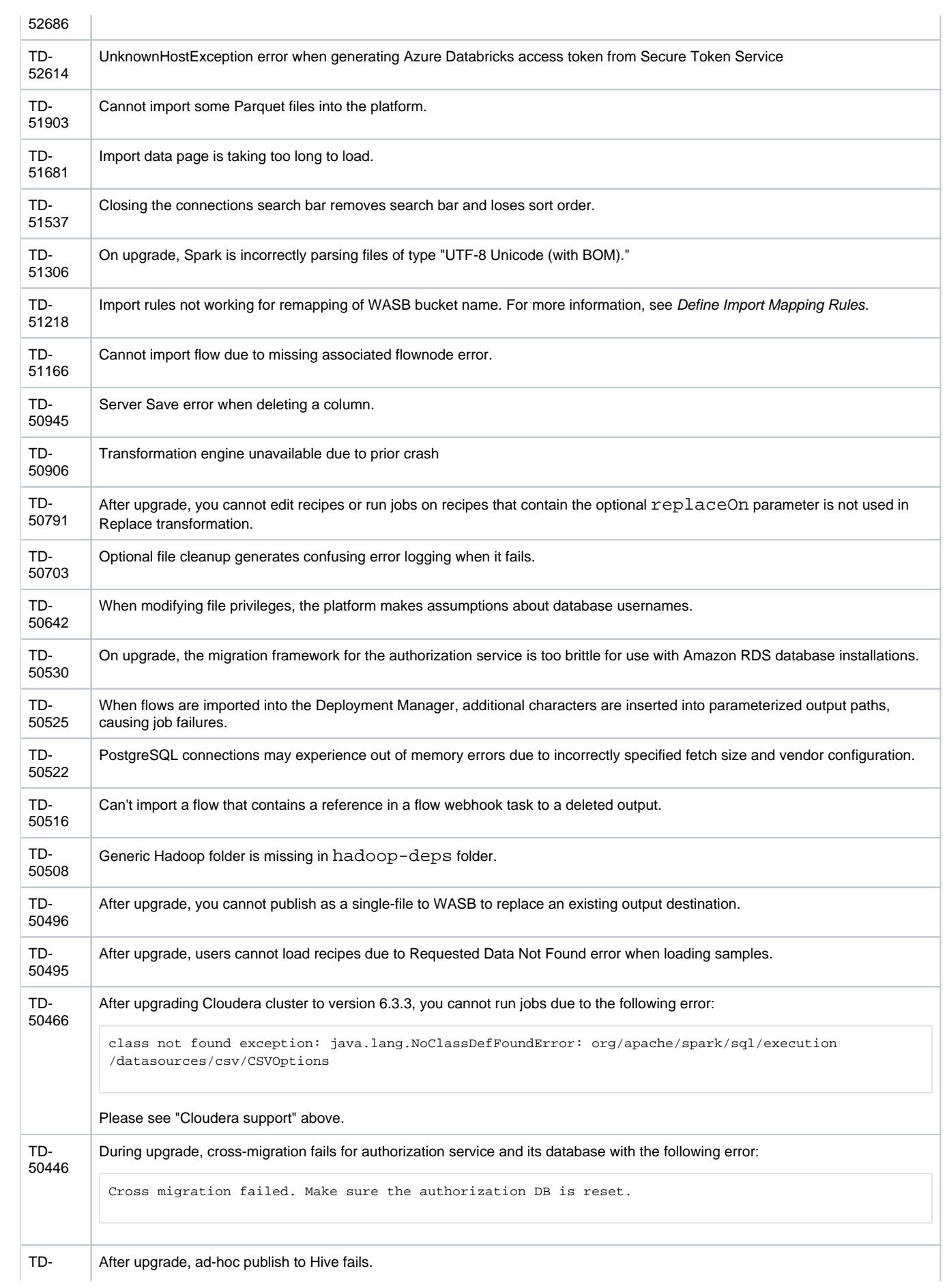

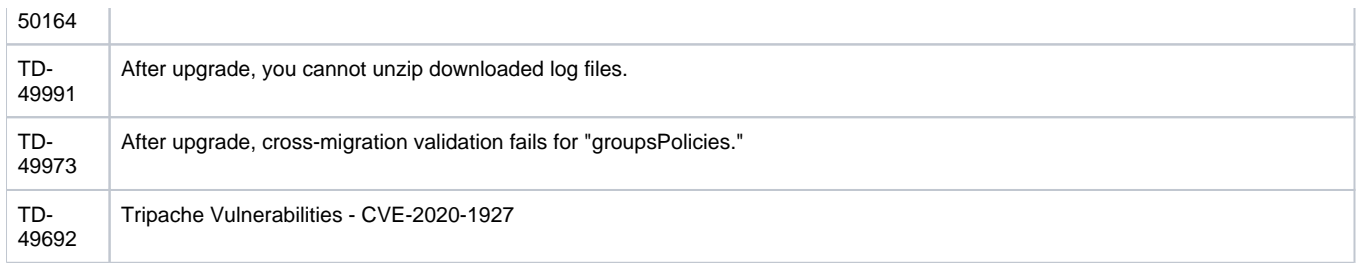

# <span id="page-61-0"></span>**New Known Issues**

None.

# <span id="page-61-1"></span>Release 7.1

May 4, 2020

#### <span id="page-61-2"></span>**What's New**

#### **In-app chat:**

**Have a question about the product?** Use the new in-app chat feature to explore content or ask a question to our support staff. If you need assistance, please reach out!

**NOTE:** User messaging may require enablement in your deployment. See Enable In-App Chat.

#### **Troubleshooting:**

- Users can download log files related to their current session through the application. See Download Logs Dialog.
	- Administrators have a separate admin dialog that enables log download by time frame, job identifier, or session identifier. See Admin Download Logs Dialog.

#### **Install:**

**NOTE:** If you are installing or upgrading a deployment of Trifacta Wrangler Enterprise that uses or will use a remote database service, such as Amazon RDS, for hosting the Trifacta databases, please contact Trifacta Customer Success Services. For this release, additional configuration may be required.

• Support for installation on CentOS/RHEL 8. See System Requirements.

**NOTE:** SSO using SAML is not supported on CentOS/RHEL 8. See Configure SSO for SAML.

**NOTE:** Support for CentOS/RHEL 6 has been deprecated. Please upgrade to CentOS/RHEL 8.

- Support for installation on CentOS/RHEL 7.7. See System Requirements.
- Support for EMR 5.28.1 and EMR 5.29.0

**NOTE:** EMR 5.28.0 is not supported, due to Spark compatibility issues.

**NOTE:** Support for EMR 5.8 - EMR 5.12 is deprecated. For more information, see End of Life and Deprecated Features.

- Support for Azure Databricks 6.2. See Configure for Azure Databricks.
- Support for installation on Ubuntu 18.04 (Bionic Beaver). See System Requirements.

**NOTE:** Support for installation on Ubuntu 14.04 (Trusty) has been deprecated. See End of Life and Deprecated Features.

• Support for CDH 6.0 is deprecated. See End of Life and Deprecated Features.

#### **Spark:**

- Support for Spark 2.2.x versions is deprecated. See End of Life and Deprecated Features.
- values. • Improved performance for Spark profiling on Datetime and numeric columns with low number of discrete

#### **Kerberos:**

• Support for access to Kerberized clusters. See Configure for EMR.

#### **Connectivity:**

• Improved performance for Oracle, SQL Server, and DB2 connections. These performance improvements will be applied to other relational connections in future releases.

**NOTE:** For more information on enabling this feature, please contact Trifacta Customer Success Services.

- Azure Databricks Tables:
	- Support for read/write on Delta tables.
	- Support for read/write on external tables.
	- Support for read from partitioned tables.
	- See Using Databricks Tables.

**NOTE:** To enable these additional read/write capabilities through Databricks Tables, the underlying connection was changed to use a Simba driver. In your connection definition, any Connect String Options that relied on the old Hive driver may not work. For more information, see Configure for Azure Databricks.

#### **Import:**

- Ingestion of large relational datasets is no longer a blocking operation. For more information, see Configure JDBC Ingestion.
	- Track progress of large-scale ingestion in Flow View and the Library page.
		- See Flow View Page.
		- See Import Data Page.

#### **Workspace:**

• Redesigned Settings and Help menus. See Home Page.

- User settings are now modified through Preferences. See Preferences Page.
- Administrators now have a dedicated admin area. See Admin Console.

#### **Plans:**

• Introducing plans. A plan is a sequence of tasks on one or more flows that can be scheduled.

**NOTE:** In this release, the only type of task that is supported is Run Flow.

- For more information on plans, see Plans Page.
- For more information on orchestration in general, see Overview of Operationalization.

#### **Flow View:**

• Introducing new Flow View. The Flow View page has been redesigned to improve the user experience and overall productivity.

**NOTE:** This feature is in Beta release.

- Enhancements include:
	- Drag and drop to reposition objects on the Flow View canvas, and zoom in and out to focus on areas of development.
	- Perform joins and unions between objects on the Flow View canvas.
	- Annotate the canvas with notes.
- You can toggle between new and classic views through the context menu in the corner of Flow View. See Flow View Page.
- As needed, Trifacta administrators can disable access to the new Flow View completely. See Miscellaneous Configuration.
- Create flow parameters that you can reference in your flow. Flow parameters can be string literals, Trifacta patterns, or regular expression patterns.

**NOTE:** For this release, flow parameters can be applied into your recipes only.

As needed, you can apply overrides to the parameters in your flow or to downstream flows.

**NOTE:** Flow parameters do not apply to datasets or output objects, which have their own parameters. However, if you specify an override at the flow level, any parameters within the flow that use the same name receive the override value, including output object parameters and datasets with parameters.

- See Manage Parameters Dialog.
- For more information on parameters, see Overview of Parameterization.
- Monitor job progress through each phase in the Jobs panel. See Flow View Page.

#### **Transformer Page:**

- Improved performance when loading the Transformer page and when navigating between the Flow View and Transformer pages.
- Join steps are now created in a larger window for more workspace. See Join Window.
- **New column selection UI simplifies choosing columns in your transformations. See Transform Builder.**
- Faster and improved method of surfacing transform suggestions based on machine learning.

#### **Job Execution:**

**NOTE:** Azure Databricks 5.3 and 5.4 are no longer supported. Please upgrade to Azure Databricks 5.5 LTS or 6.x. See End of Life and Deprecated Features.

- Apply overrides to Spark properties for individual job execution. See Enable Spark Job Overrides.
- **Execute jobs from SFTP sources on EMR and Azure Databricks. See Create SFTP Connections.**

#### **Job Details:**

When visual profiling is enabled for a job, you can now download your visual profile in PDF format. See Job Details Page.

#### **Publishing:**

• Support for generating results and publishing to Tableau Hyper format.

**NOTE:** Tableau TDE format will be deprecated in a future release. Please switch to using Tableau Hyper format.

- If you have upgraded to Tableau Server 10.5 or later, you may have a mix of TDE and Hyper files stored on the server. You can automatically upgrade the TDE files to Hyper, if needed. For more information, see [https://help.tableau.com/current/online/en-us/extracting\\_upgrade.htm](https://help.tableau.com/current/online/en-us/extracting_upgrade.htm).
- If you are on Tableau Server 10.5 or later and you append to a TDE file, the file is automatically converted to Hyper format. This conversion cannot be reverted.
- See Create Tableau Server Connections.

#### **Language:**

- New functions to parse values against specific data types.
- New functions for calculating working days between two valid dates.
- New two-column statistical functions.
- See [Changes to the Language](#page-5-0).

#### **Documentation:**

- New content on the getting started with sampling. See Sampling Basics.
	- Feature overview: Overview of Sampling
	- Best practices: <https://community.trifacta.com/s/article/Best-Practices-Managing-Samples-in-Complex-Flows>

#### <span id="page-64-0"></span>**Changes in System Behavior**

**Wrangler Enterprise desktop application:** 

**The Wrangler Enterprise desktop application is no longer available in the software distribution and has been deprecated. Please switch to a supported browser version. For more information, see Desktop Requirements.** 

**A Release 6.8 version of the Wrangler Enterprise desktop application can be made available upon request. For more information, please contact Trifacta Support.** 

#### **Authorization:**

All Trifacta admin users are now workspace admins.

All workspace admins now have access to all user-created objects within the workspace.

**NOTE:** Workspace administrators can access some types of user-created objects in the workspace with the same level of access as the object owner. Under some conditions, workspace admins may have access to source datasets and generated results. See Workspace Admin Permissions.

• For more information, see [Changes to Authorization](#page-56-3).

#### **API Documentation:**

API reference documentation is now available directly through the application. This release includes more supported endpoints and documented options. To access, select **Help menu > API Documentation**.

**NOTE:** API reference content is no longer available with the product documentation. Please use the in-app reference documentation instead.

- Workflow documentation is still available with the product documentation. For more information, see API Reference.
- For details, see [Changes to the APIs](#page-23-0).

#### **Trifacta node:**

• Upgrade to NodeJS 12.16.1.

**NOTE:** This dependency is specific to the Trifacta platform. For this release, a separate installation of Trifacta dependencies is required for installing or upgrading the platform.

See Install on CentOS and RHEL.

See Install on Ubuntu.

- See System Requirements.
- See System Dependencies.

#### **APIs:**

- The v3 version of the API endpoints are no longer available in the platform. You must use v4 endpoints. See API Reference.
	- Simplified connections endpoints.
- The format of the supported WASB URIs has changed.

**NOTE:** If you were using the APIs to interact with WASB resources, you must update your resources to use the new format. See [Changes to the APIs](#page-23-0).

• See [Changes to the APIs](#page-23-0).

#### **Custom dictionaries:**

In a future release, custom dictionaries that rely on an uploaded file will be deprecated. The specific release vehicle has not been determined yet.

Deprecation only affects the ability to create custom types using a file. Where possible, you can and should continue to create custom times using regular expressions. For more information, see Create Custom Data Types Using RegEx.

- The file-based feature will be replaced by a standardization-based option.
- Beginning in this release, this feature is disabled by default.
- For more information, see Create Custom Data Types.

#### **Parameter overrides:**

- If you have upgraded to Release 7.1 or later, any parameter overrides that you have specified in your flows can be modified in the Overrides tab of the Manage Parameters dialog.
- For more information, see Manage Parameters Dialog.

#### **WASB and ADLS:**

Configuration to enable WASB and ADLS access has been streamlined and simplified.

**NOTE:** No action is required for upgrading customers.

See Enable WASB Access. See Enable ADLS Gen1 Access.

#### **Secure Token Service:**

• The default port number for the secure token service has been changed from 8090. The new default port number is 41921.

**NOTE:** Your upgraded installation is forced to use this new port number. You can modify the value after installation or upgrade.

#### **Sharing:**

• The Send a Copy feature is no longer available in the product. Instead, you can make a copy of the flow and share it. See Flow View Page.

#### **Language:**

• All MODE functions return the lowest value in a set of values if there is a tie in the evaluation. See [Changes to the Language](#page-5-0).

# <span id="page-66-0"></span>**Key Bug Fixes**

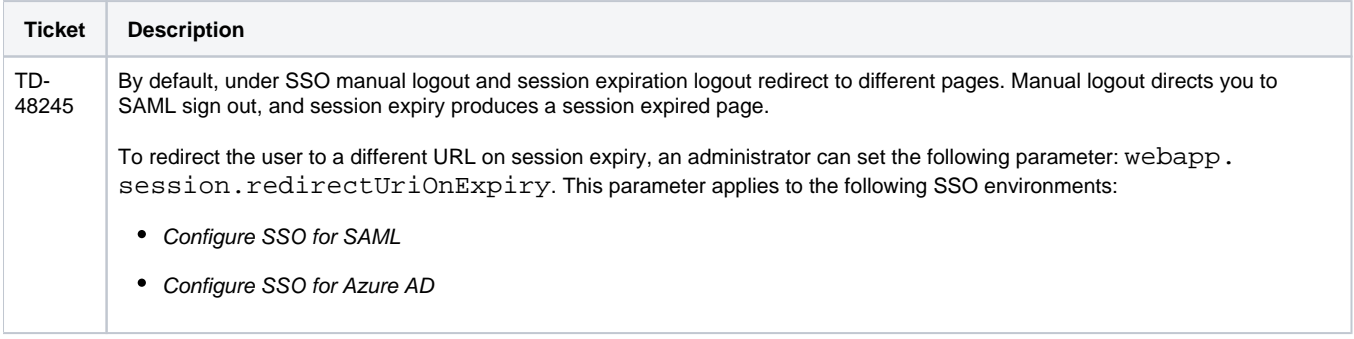

#### <span id="page-66-1"></span>**New Known Issues**

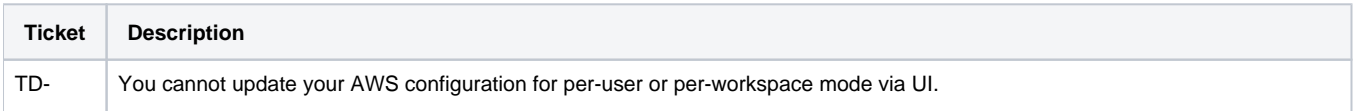

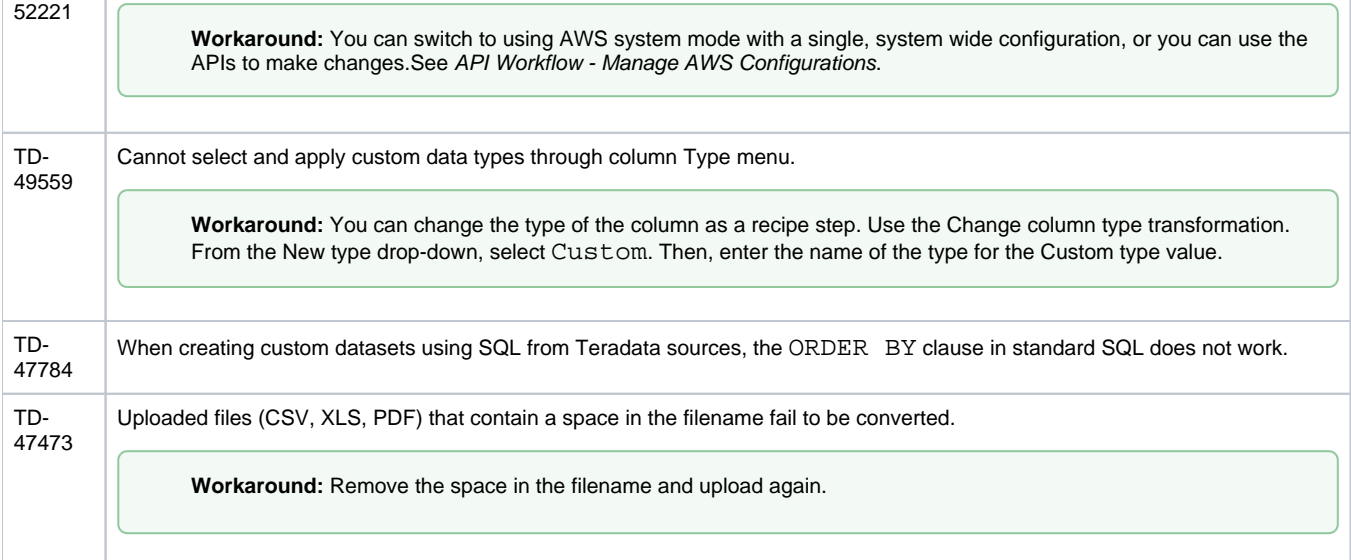

# **Release Notes 6.8**

### **Contents:**

- Release 6.8.2
	- [What's New](#page-68-1)
	- [Changes in System Behavior](#page-68-2)
	- Key Bug Fixes
	- [New Known Issues](#page-68-4)
- Release 6.8.1
	- [What's New](#page-69-1)
	- Changes to System Behavior
	- Key Bug Fixes
	- [New Known Issues](#page-70-1)
- [Release 6.8](#page-70-2)
	- [What's New](#page-70-3)
	- [Changes in System Behavior](#page-73-0)
	- Key Bug Fixes
	- [New Known Issues](#page-74-0)

# <span id="page-68-0"></span>Release 6.8.2

April 27, 2020

#### <span id="page-68-1"></span>**What's New**

Enhanced full-screen interface for importing using custom SQL. See Create Dataset with SQL.

# <span id="page-68-2"></span>**Changes in System Behavior**

None.

# <span id="page-68-3"></span>**Key Bug Fixes**

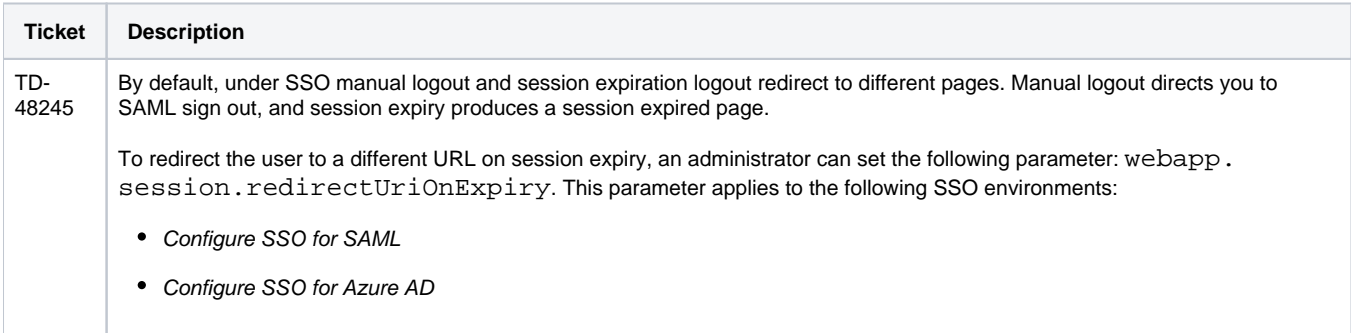

# <span id="page-68-4"></span>**New Known Issues**

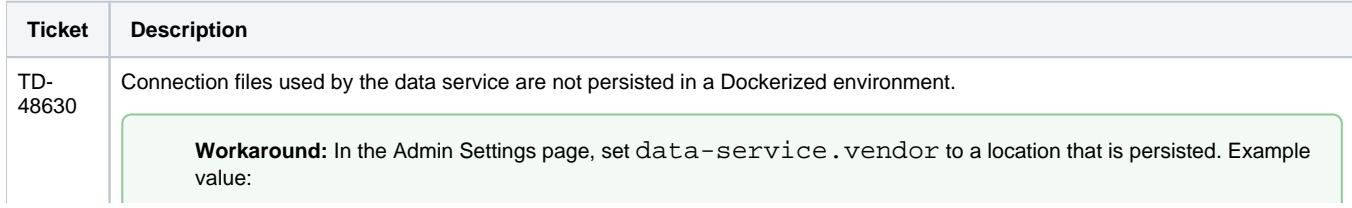

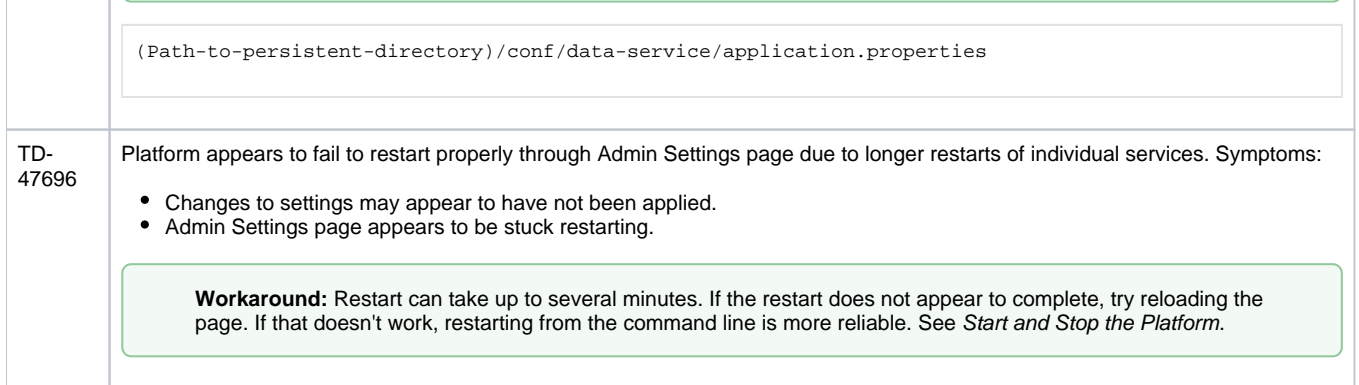

# <span id="page-69-0"></span>Release 6.8.1

#### February 7, 2020

This release enables some new features and makes some relational connections generally available.

#### <span id="page-69-1"></span>**What's New**

**Install:** 

• Support for CDH 6.3. See Supported Deployment Scenarios for Cloudera.

**NOTE:** Support for CDH 6.0 has been deprecated. See End of Life and Deprecated Features.

#### **Import:**

Upload tabular data from PDF documents.

**NOTE:** This feature is in Beta release.

**NOTE:** This feature must be enabled.

See Import PDF Data.

Read support for ORC tables managed through Hive. See Configure for Hive.

#### **LDAP:**

Support for initial binding to active directory using the user's account. See Configure SSO for AD-LDAP.

#### **Cluster Clean:**

Cluster Clean standardization feature is now available in all product editions. See Overview of Cluster Clean.

#### <span id="page-69-2"></span>**Documentation:**

• API: Improved documentation for the asset transfer endpoint. See [Changes to the APIs](#page-23-0).

# **Changes to System Behavior**

#### **Wrangler Enterprise desktop application:**

**NOTE:** In a future release, the Wrangler Enterprise desktop application will be deprecated. Please switch to a supported version of Google Chrome or Mozilla Firefox. Support for Edge Chromium is expected in a future release. See Desktop Requirements.

#### **General availability:**

- The following relational connections are now generally available:
	- DB2 (import only)
	- Salesforce (import only)
	- Tableau Server (publish only) For more information, see Connection Types.

# <span id="page-70-0"></span>**Key Bug Fixes**

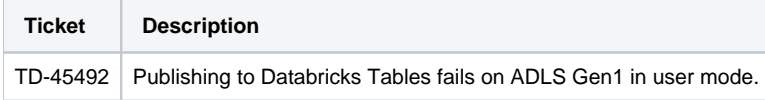

# <span id="page-70-1"></span>**New Known Issues**

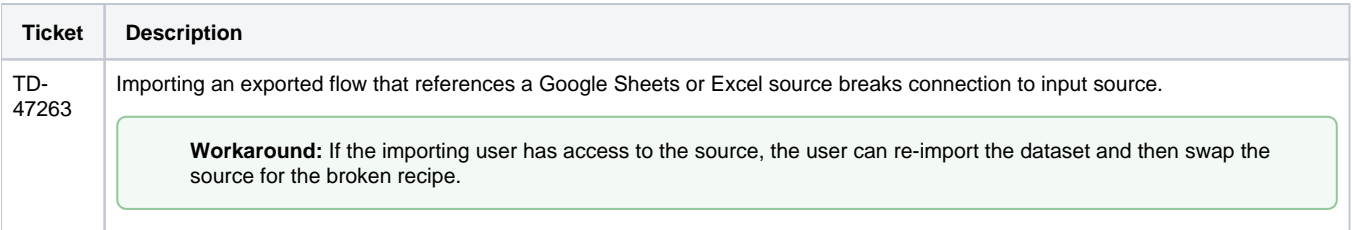

# <span id="page-70-2"></span>Release 6.8

#### December 6, 2019

Welcome to Release 6.8 of Trifacta® Wrangler Enterprise. This release introduces several key features around operationalizing the platform across the enterprise. Enterprise stakeholders can now receive email notifications when recurring jobs have succeeded or failed, updating data consumers outside of the platform. This release also introduces a generalized webhook interface, which facilitates push notifications to applications such as Slack when jobs have completed. When jobs fail, users can download a much richer support bundle containing configuration files, script files, and a specified set of log files.

Macros have been expanded to now be export- and import-ready across environments. In support of this feature, the Wrangle Exchange is now available through the Trifacta Community, where you can download macros created by others and import them for your own use. Like macros, you can now export and import flows across product editions and release (Release 6.8 or later only).

In the application, you can now use shortcut keys to navigate around the workspace and the Transformer page. And support for the Firefox browser has arrived. Read on for more goodness added with this release.

#### <span id="page-70-3"></span>**What's New**

**Install:** 

• Support for ADLS Gen2 blob storage. See Enable ADLS Gen2 Access.

#### **Workspace:**

- Individual users can now enable or disable keyboard shortcuts in the workspace or Transformer page. See User Profile Page.
- Configure locale settings at the workspace or user level. See Locale Settings.
- You can optionally duplicate the datasets from a source flow when you create a copy of it. See Flow View Page.
- Create a copy of your imported dataset. See Library Page.

#### **Browser:**

• Support for Firefox browser.

**NOTE:** This feature is in Beta release.

For supported versions, see Desktop Requirements.

#### **Project Management:**

- Support for export and import of macros. See Macros Page. • For more information on macros, see Overview of Macros.
- Download and use macros available through the Wrangle Exchange. See <https://www.trifacta.com/blog/crowdsourcing-macros-trifacta-wrangle-exchange/>.

#### **Operationalization:**

- Create webhook notifications for third-party platforms based on results of your job executions. See Create Flow Webhook Task.
- Enable and configure email notifications based on the success or failure of job executions.

**NOTE:** This feature requires access to an SMTP server. See Enable SMTP Email Server Integration.

- For more information on enabling, see Workspace Settings Page.
	- Individual users can opt out of receiving email messages or can configure use of a different email address. See Email Notifications Page.
- For more information on enabling emails for individual flows, see Manage Flow Notifications Dialog.

#### **Supportability:**

Download logs bundle on job success or failure now contains extensive configuration information to assist in debugging. For more information, see Configure Support Bundling.

#### **Connectivity:**

- Support for integration with EMR 5.8 5.27. For more information, see Configure for EMR.
- Connect to SFTP servers to read data and write datasets. See Create SFTP Connections.
- Create connections to Databricks Tables.

**NOTE:** This connection is supported only when the Trifacta platform is connected to an Azure Databricks cluster.
For more information, see Create Databricks Tables Connections.

- Support for using non-default database for your Snowflake stage.
	- Support for ingest from read-only Snowflake databases.
	- See Enable Snowflake Connections.

#### **Import:**

- As of Release 6.8, you can import an exported flow into any edition or release after the build number of the export. See Import Flow.
- Improved monitoring of long-loading relational sources. See Import Data Page.

**NOTE:** This feature must be enabled. See Configure JDBC Ingestion.

## **Transformer Page:**

- Select columns, functions applied to your source, and constants to replace your current dataset. See Select.
- Improved Date/Time format selection. See Choose Datetime Format Dialog.

**Tip:** Datetime formats in card suggestions now factor in the user's locale settings for greater relevance.

- Improved matching logic and performance when matching columns through RapidTarget.
	- Align column based on the data contained in them, in addition to column name.
	- This feature is enabled by default. For more information, see Overview of RapidTarget.
- Improvements to the Search panel enable faster discovery of transformations, functions, and other objects. See Search Panel.

#### **Job execution:**

- By default, the Trifacta application permits up to four jobs from the same flow to be executed at the same time. If needed, you can configure the application to execute jobs from the same flow one at a time. See Configure Application Limits.
- If you enabled visual profiling for your job, you can download a JSON version of the visual profile. See Job Details Page.
- Support for instance pooling in Azure Databricks. See Configure for Azure Databricks.

#### **Language:**

• New trigonometry and statistical functions. See [Changes to the Language](#page-5-0).

# **API:**

- Apply overrides at time of job execution via API.
- Define import mapping rules for your deployments that use relational sources or publish to relational targets.
- **Export and import macro definitions.**
- See [Changes to the APIs](#page-23-0).

# **Changes in System Behavior**

## **Browser Support Policy:**

For supported browsers, at the time of release, the latest stable version and the two previous stable versions are supported.

**NOTE:** Stable browser versions released after a given release of Trifacta Wrangler Enterprise will **NOT** be supported for any prior version of Trifacta Wrangler Enterprise. A best effort will be made to support newer versions released during the support lifecycle of the release.

For more information, see Desktop Requirements.

#### **Install:**

**NOTE:** In the next release of Trifacta Wrangler Enterprise after Release 6.8, support for installation on CentOS/RHEL 6.x and Ubuntu 14.04 will be deprecated. You should upgrade the Trifacta node to a supported version of CentOS/RHEL 7.x or Ubuntu 16.04. Before performing the upgrade, please perform a full backup of the Trifacta platform and its databases. See Backup and Recovery.

Support for Spark 2.1 has been deprecated. Please upgrade to a supported version of Spark.

- Support for EMR 5.6 and eMR 5.7 has also been deprecated. Please upgrade to a supported version of EMR.
- For more information, see Product Support Matrix.
- To simplify the installation distribution, the Hadoop dependencies for the recommended version only are included in the software download. For the dependencies for other supported Hadoop distributions, you must download them from the Trifacta FTP site and install them on the Trifacta node. See Install Hadoop Dependencies.
- Trifacta node has been upgraded to use Python 3. This instance of Python has no dependencies on any Python version external to the Trifacta node.

#### **Import/Export:**

Flows can now be exported and imported across products and versions of products. See [Changes to the Object Model](#page-45-0).

#### **CLI and v3 endpoints (Release 6.4):**

**NOTE:** Do not attempt to connect to the Trifacta platform using any version of the CLI or the v3 endpoints. They are no longer supported and unlikely to work.

In Release 6.4:

- The Command Line Interface (CLI) was deprecated. Customers must use the v4 endpoints for the APIs instead.
- The v3 versions of the API endpoints were deprecated. Customers must use the v4 endpoints for the APIs i nstead.
- Developer content was provided to assist in migrating to the v4 endpoints.
- For more information on acquiring this content, please contact Trifacta Support.

## **Key Bug Fixes**

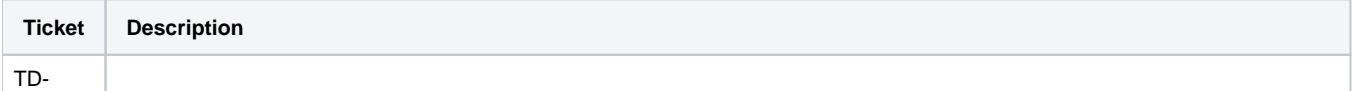

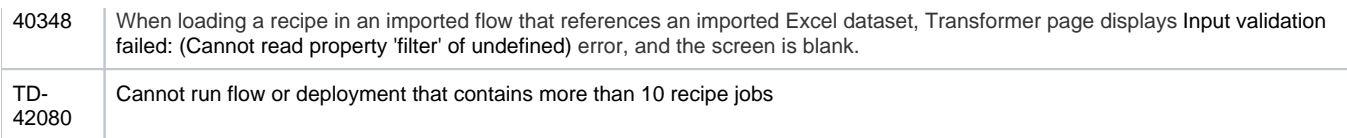

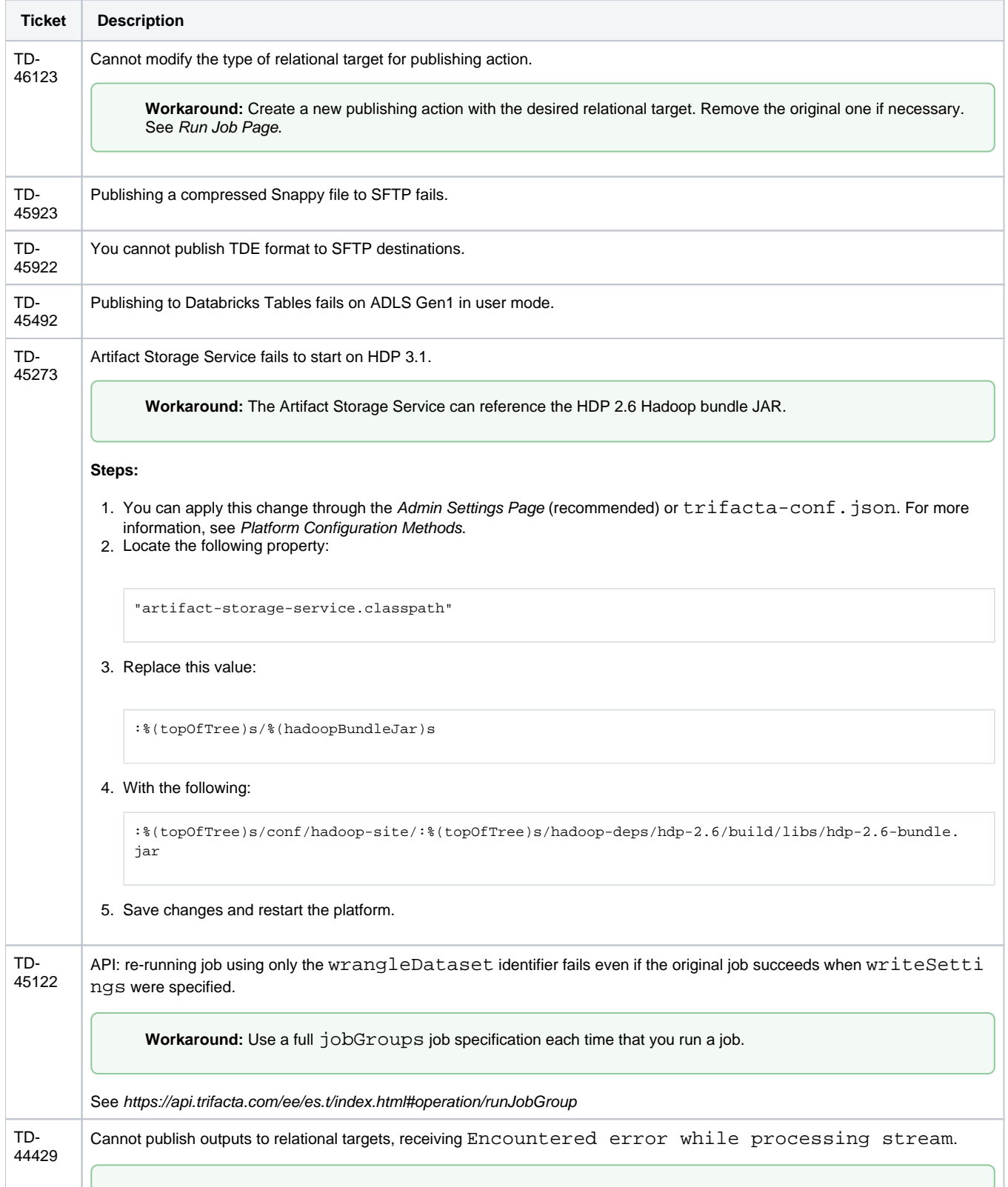

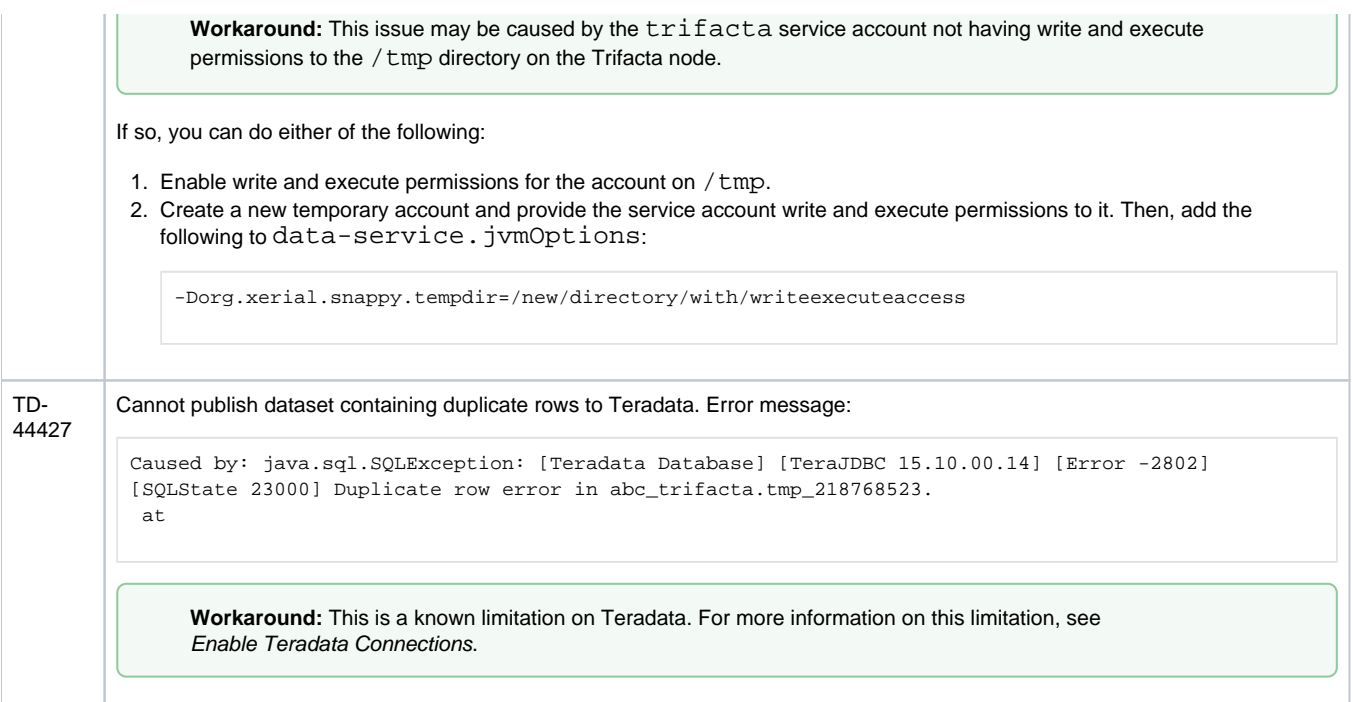

# **Release Notes 6.4**

# **Contents:**

- Release 6.4.2
	- [What's New](#page-76-1)
	- [Changes in System Behavior](#page-76-2)
	- Key Bug Fixes
	- [New Known Issues](#page-77-0)
- Release 6.4.1
	- [What's New](#page-77-2)
	- [Changes in System Behavior](#page-77-3)
	- Key Bug Fixes
	- [New Known Issues](#page-77-5)
- [Release 6.4](#page-77-6)
	- [What's New](#page-78-0)
	- [Changes in System Behavior](#page-80-0)
	- Key Bug Fixes
	- [New Known Issues](#page-81-1)

# <span id="page-76-0"></span>Release 6.4.2

November 15, 2019

This release is primarily a bug fix release with the following new features.

#### <span id="page-76-1"></span>**What's New**

**API:** 

- Apply overrides at time of job execution via API.
- Define import mapping rules for your deployments that use relational sources or publish to relational targets.
- See [Changes to the APIs](#page-23-0).

# **Job execution:**

By default, the Trifacta application permits up to four jobs from the same flow to be executed at the same time. If needed, you can configure the application to execute jobs from the same flow one at a time. See Configure Application Limits.

# <span id="page-76-2"></span>**Changes in System Behavior**

None.

# <span id="page-76-3"></span>**Key Bug Fixes**

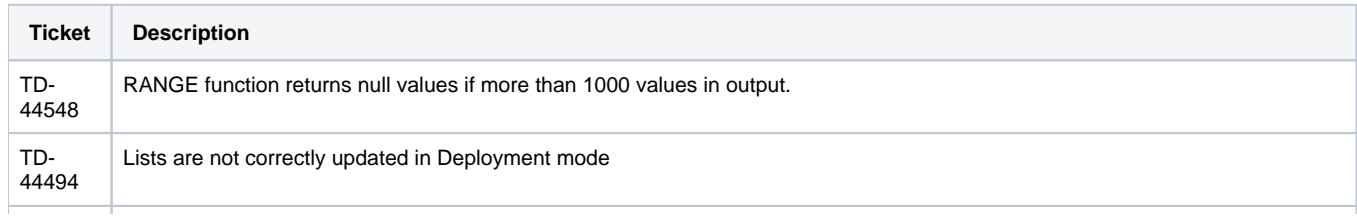

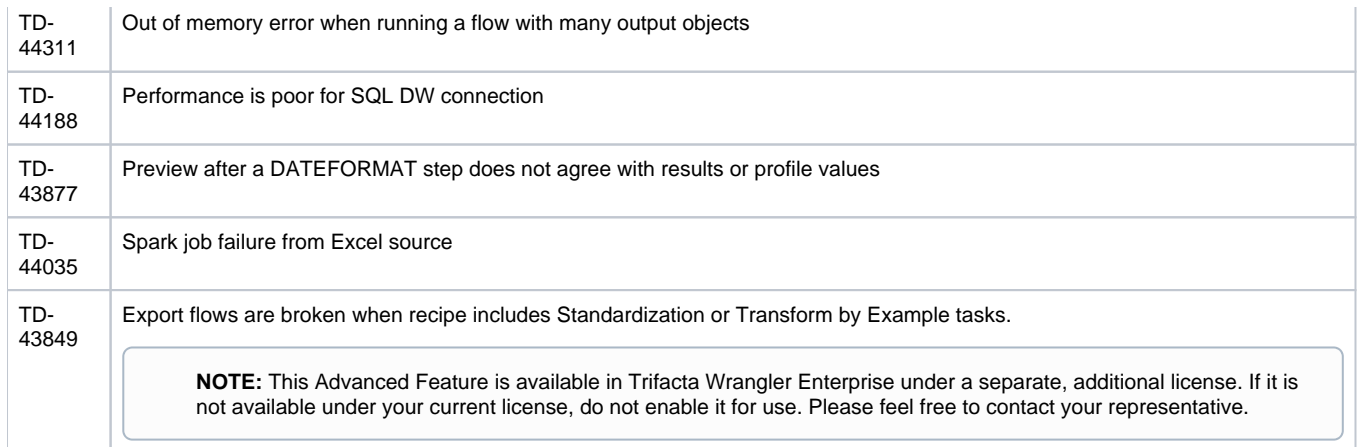

<span id="page-77-0"></span>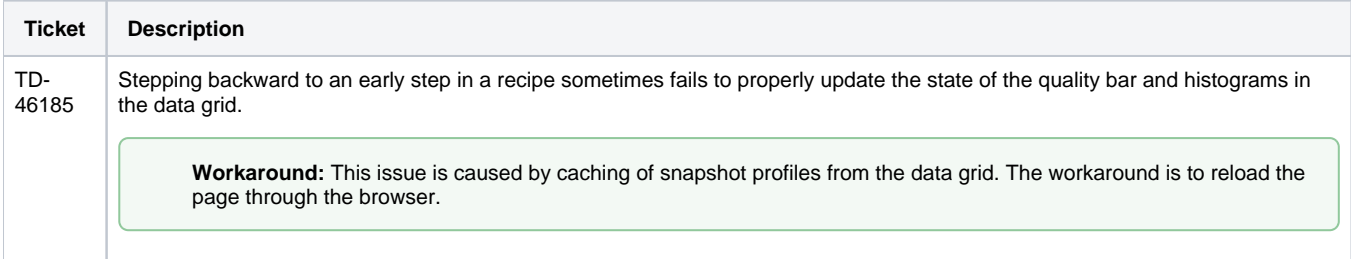

# <span id="page-77-1"></span>Release 6.4.1

August 30. 2019This release includes bug fixes and introduces SSO connections for Azure relational sources.

# <span id="page-77-2"></span>**What's New**

#### **Connectivity:**

You can now leverage your Azure AD SSO infrastructure to create SSO connections to Azure relational databases. For more information, see Enable SSO for Azure Relational Connections.

#### <span id="page-77-3"></span>**Changes in System Behavior**

#### **Configuration changes:**

- The parameter to enable custom SQL query has been moved to the Workspace Settings page.
- The parameter to disable schematized output has been moved to the Workspace Settings page.
- For more information, see [Changes to Configuration](#page-40-0).

## <span id="page-77-4"></span>**Key Bug Fixes**

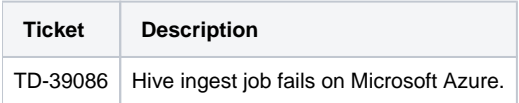

# <span id="page-77-5"></span>**New Known Issues**

<span id="page-77-6"></span>None.

# Release 6.4

August 1, 2019

This release of Trifacta® Wrangler Enterprise features broad improvements to the recipe development experience, including multi-step operations and improved copied and paste within the Recipe panel. As a result of the panel's redesign, you can now create user-defined macros, which are sets of sequenced and parameterized steps for easy reuse and adaptation for other recipes. When jobs are executed, detailed monitoring provides enhanced information on progress of the job through each phase of the process. You can also connect to a broader ecosystem of sources and targets, including enhancements to the integration with Tableau Server and AWS Glue. New for this release: read from your Snowflake sources. Read on for additional details on new features and enhancements.

# <span id="page-78-0"></span>**What's New**

## **Transformer Page:**

- The redesigned Recipe panel enables multi-step operations and more robust copy and paste actions. See Recipe Panel.
- Introducing user-defined macros, which enable saving and reusing sequences of steps. For more information, see Overview of Macros.
- Transform by example output values for a column of values. See Transformation by Example Page. • For an overview of this feature, see Overview of TBE.
- **Browse current flow for datasets or recipes to join into the current recipe. See Join Window.**
- Replace specific cell values. See Replace Cell Values.

#### **Job Execution:**

- Detailed job monitoring for ingest and publishing jobs. See Overview of Job Monitoring.
- Parameterize output paths and table and file names. See Run Job Page.

#### **Install:**

- Support for RHEL/CentOS 7.5 and 7.6 for the Trifacta node. See System Requirements.
- **Support for deployment of Trifacta platform via Docker image. See Install for Docker.**

#### **Connectivity:**

• Support for integration with Cloudera 6.2.x. See System Requirements.

**NOTE:** Support for integration with Cloudera 5.15.x and earlier has been deprecated. See End of Life and Deprecated Features.

**NOTE:** Support for integration with HDP 2.5.x and earlier has been deprecated. See End of Life and Deprecated Features.

Support for Snowflake database connections.

**NOTE:** This feature is supported only when Trifacta Wrangler Enterprise is installed on customermanaged AWS infrastructure.

For more information, see Enable Snowflake Connections.

- Support for direct publishing to Tableau Server. For more information, see Run Job Page.
- Support for MySQL database timezones. See Install Databases for MySQL.

Enhanced support for AWS Glue integration:

- Metadata catalog browsing through the application. See AWS Glue Browser.
- Per-user authentication to Glue. See Configure AWS Per-User Authentication.
- See Enable AWS Glue Access.

#### **Import:**

• Add timestamp parameters to your custom SQL statements to enable data import relative to the job execution time. See Create Dataset with SQL.

#### **Authentication:**

Leverage your enterprise's SAML identity provider to pass through a set of IAM roles that Trifacta users can select for access to AWS resources.

**NOTE:** This authentication method is supported only if SSO authentication has been enabled using the platform-native SAML authentication method. For more information, see Configure SSO for SAML.

For more information, see Configure for AWS SAML Passthrough Authentication.

• Support for AzureManaged Identities with Azure Databricks. See Configure for Azure Databricks.

#### **Admin:**

Administrators can review, enable, disable, and delete schedules through the application. See Schedules Page.

#### **Sharing:**

• Share flows and connections with groups of users imported from your LDAP identity provider.

**NOTE:** This feature is in Beta release.

See Configure Users and Groups.

#### **Logging:**

• Tracing user information across services for logging purposes. See Configure Logging for Services.

#### **Language:**

- New functions. See [Changes to the Language](#page-5-0).
- **•** Broader support for metadata references. For Excel files,  $$filepath$  references now return the location of the source Excel file. Sheet names are appended to the end of the reference. See Source Metadata References.

#### **APIs:**

• Admins can now generate password reset requests via API. See [Changes to the APIs](#page-23-0).

#### **Databases:**

- New databases:
	- Job Metadata Service database

## <span id="page-80-0"></span>**Changes in System Behavior**

**NOTE:** The Trifacta software must now be installed on an edge node of the cluster. Existing customers who cannot migrate to an edge node will be supported. You will be required to update cluster files on the Trifacta node whenever they change, and cluster upgrades may be more complicated. You should migrate your installation to an edge node if possible. For more information, see System Requirements.

**NOTE:** The v3 APIs are no longer supported. Please migrate immediately to using the v4 APIs.

**NOTE:** The command line interface (CLI) is no longer available. Please migrate immediately to using the v4 APIs.

**NOTE:** The PNaCl browser client extension is no longer supported. Please verify that all users of Trifacta Wrangler Enterprise are using a supported version of Google Chrome, which automatically enables use of WebAssembly. For more information, see Desktop Requirements.

**NOTE:** Support for Java 7 has been deprecated in the platform. Please upgrade to Java 8 on the Trifacta node and any connected cluster. Some versions of Cloudera may install Java 7 by default.

**NOTE:** The **Chat with us** feature is no longer available. For Trifacta Wrangler Enterprise customers, this feature had to be enabled in the product. For more information, see Trifacta Support.

**NOTE:** The desktop version of Trifacta Wrangler will cease operations on August 31, 2019. If you are still using the product at that time, your data will be lost. Please transition to using the free Cloud version of Tri facta® Wrangler. Automated migration is not available. To register for a free account, please visit <https://cloud.trifacta.com>.

#### **Workspace:**

Configuration for AWS authentication for platform users has been migrated to a new location. See Configure Your Access to S3.

**API:** 

The endpoint used to assign an AWSConfig object to a user has been replaced.

**NOTE:** If you used the APIs to assign AWSConfig objects in a previous release, you must update your scripts to assign AWS configurations. For more information, see [Changes to the APIs](#page-23-0).

# **Documentation:**

• In prior releases, the documentation listed UTF32-BE and UTF32-LE as supported file formats. These formats are not supported. Documentation has been updated to correct this error. See Supported File Encoding Types.

# <span id="page-81-0"></span>**Key Bug Fixes**

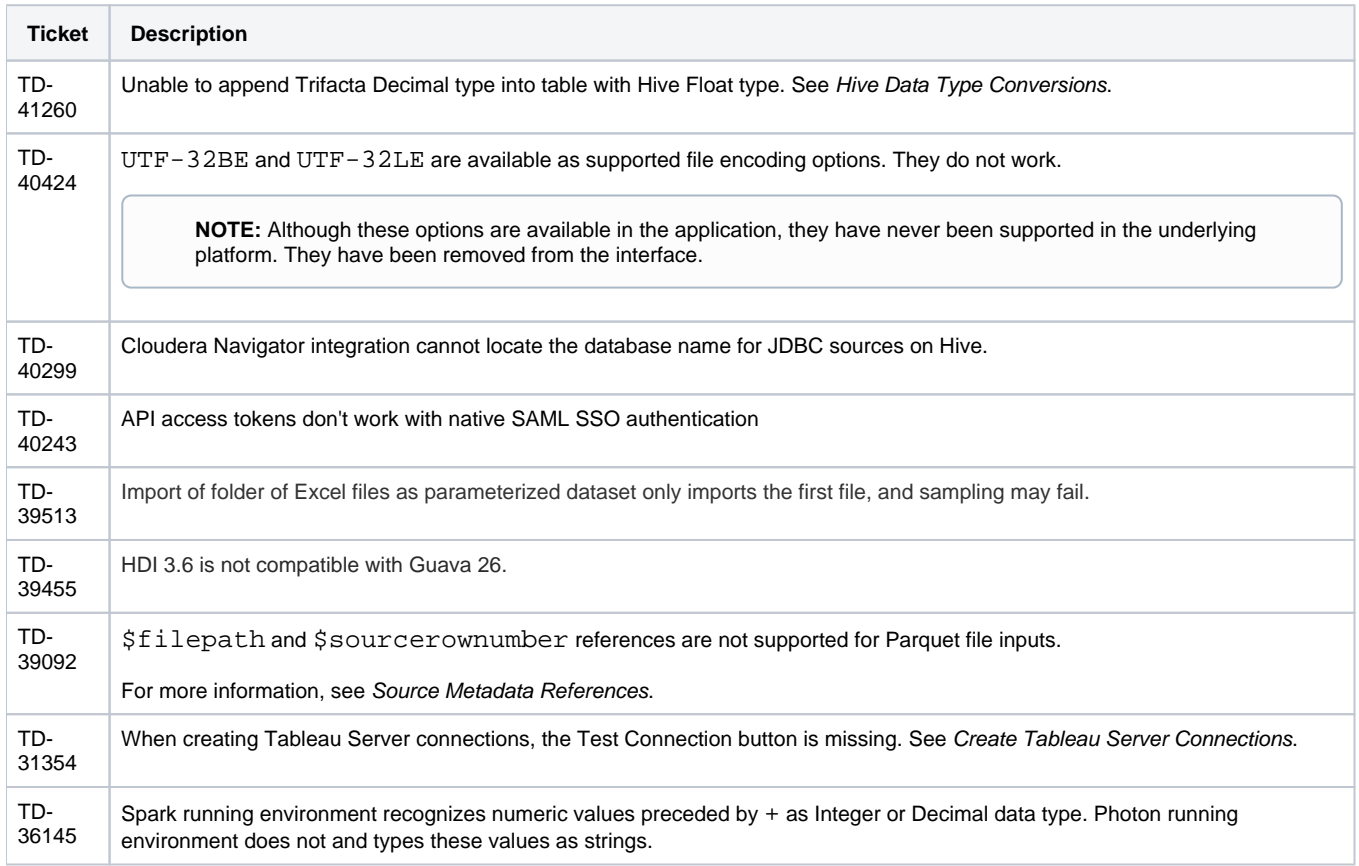

# <span id="page-81-1"></span>**New Known Issues**

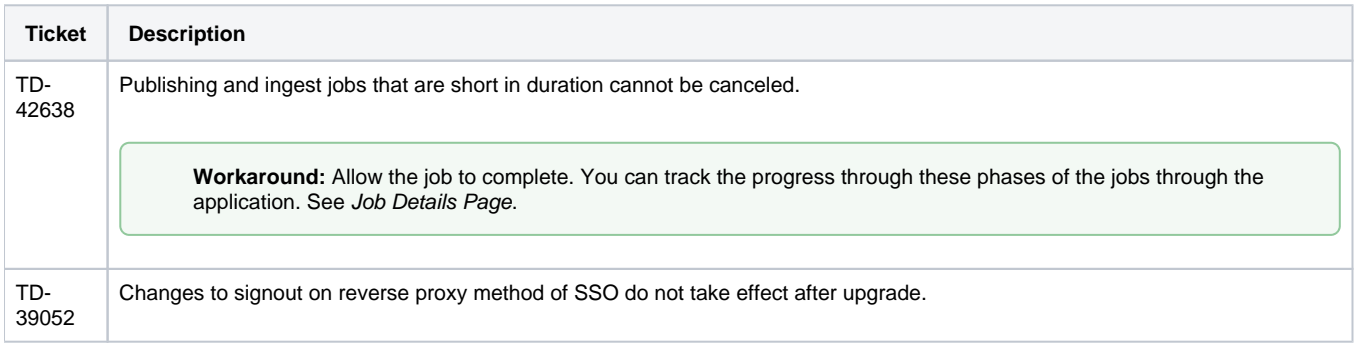

# **Release Notes 6.0**

# **Contents:**

- Release 6.0.2
	- [What's New](#page-82-1)
	- Changes to System Behavior
	- Key Bug Fixes
	- [New Known Issues](#page-83-0)
- Release 6.0.1
	- [What's New](#page-83-2)
	- [Changes to System Behavior](#page-83-3)
	- Key Bug Fixes
	- [New Known Issues](#page-84-1)
- [Release 6.0](#page-84-2)
	- [What's New](#page-85-0)
	- Changes to System Behavior
	- Key Bug Fixes
	- [New Known Issues](#page-89-0)

<span id="page-82-0"></span>Release 6.0.2

This release addresses several bug fixes.

#### <span id="page-82-1"></span>**What's New**

• Support for Cloudera 6.2. For more information, see System Requirements.

#### <span id="page-82-2"></span>**Changes to System Behavior**

**NOTE:** As of Release 6.0, all new and existing customers must license, download, and install the latest version of the Tableau SDK onto the Trifacta node. For more information, see Create Tableau Server Connections.

## **Upload:**

- In previous releases, files that were uploaded to the Trifacta platform that had an unsupported filename extension received a warning before upload.
- Beginning in this release, files with unsupported extensions are blocked from upload.
- You can change the list of supported file extensions. For more information, see Miscellaneous Configuration.

#### **Documentation:**

• In Release 6.0.x documentation, documentation for the API JobGroups Get Status v4 endpoint was mistakenly published. This endpoint does not exist. For more information on the v4 equivalent, see [Changes to the APIs](#page-23-0).

#### <span id="page-82-3"></span>**Key Bug Fixes**

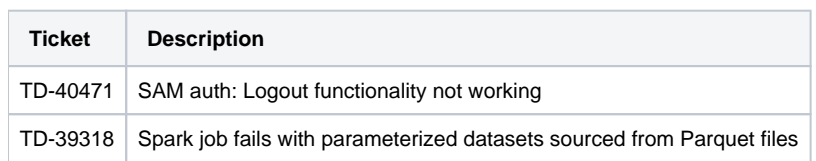

<span id="page-83-0"></span>None.

# <span id="page-83-1"></span>Release 6.0.1

This release features support for several new Hadoop distributions and numerous bug fixes.

#### <span id="page-83-2"></span>**What's New**

#### **Connectivity:**

- Support for integration with CDH 5.16.
- Support for integration with CDH 6.1. Version-specific configuration is required.

**NOTE:** If you have upgraded to Cloudera 6.0.0 or later and are using EC2 role-based authentication to access AWS resources, you must change two platform configuration properties. For more information, see Configure for EC2 Role-Based Authentication.

See Supported Deployment Scenarios for Cloudera.

- Support for integration with HDP 3.1. Version-specific configuration is required. See Supported Deployment Scenarios for Hortonworks.
	- Support for Hive 3.0 on HDP 3.0 or HDP 3.1. Version-specific configuration is required. See Configure for Hive.
- Support for Spark 2.4.0.

**NOTE:** There are some restrictions around which running environment distributions support and do not support Spark 2.4.0.

For more information, see Configure for Spark. Support for integration with high availability for Hive.

> **NOTE:** High availability for Hive is supported on HDP 2.6 and HDP 3.0 with Hive 2.x enabled. Other configurations are not currently supported.

For more information, see Create Hive Connections.

#### **Publishing:**

Support for automatic publishing of job metadata to Cloudera Navigator.

**NOTE:** For this release, Cloudera 5.16 only is supported.

For more information, see Configure Publishing to Cloudera Navigator.

**API:** 

<span id="page-83-3"></span>Create, edit, and assign AWS configurations for individual users through APIs. See API Workflow - Manage AWS Configurations.

# **Changes to System Behavior**

# **Photon**

In the application and documentation, the following changes have been applied.

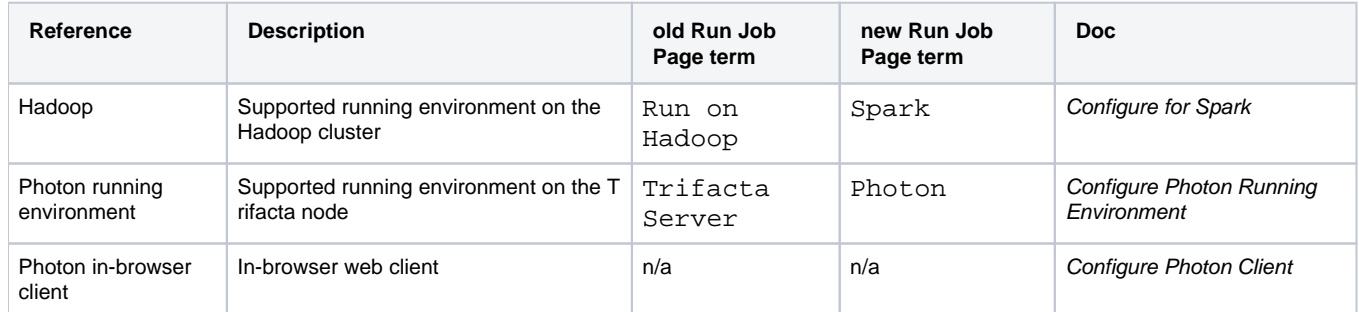

# <span id="page-84-0"></span>**Key Bug Fixes**

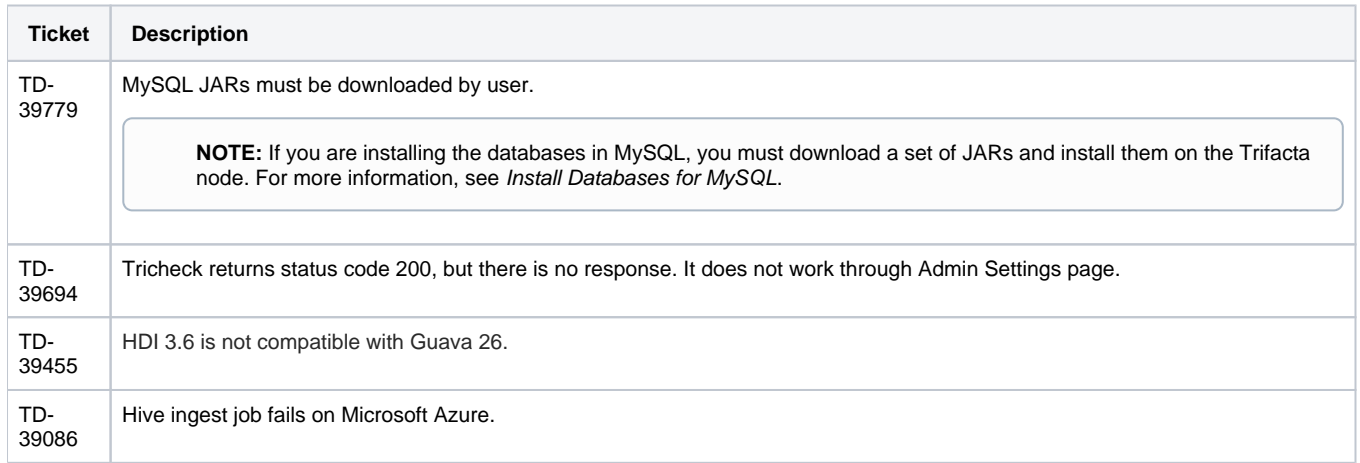

# <span id="page-84-1"></span>**New Known Issues**

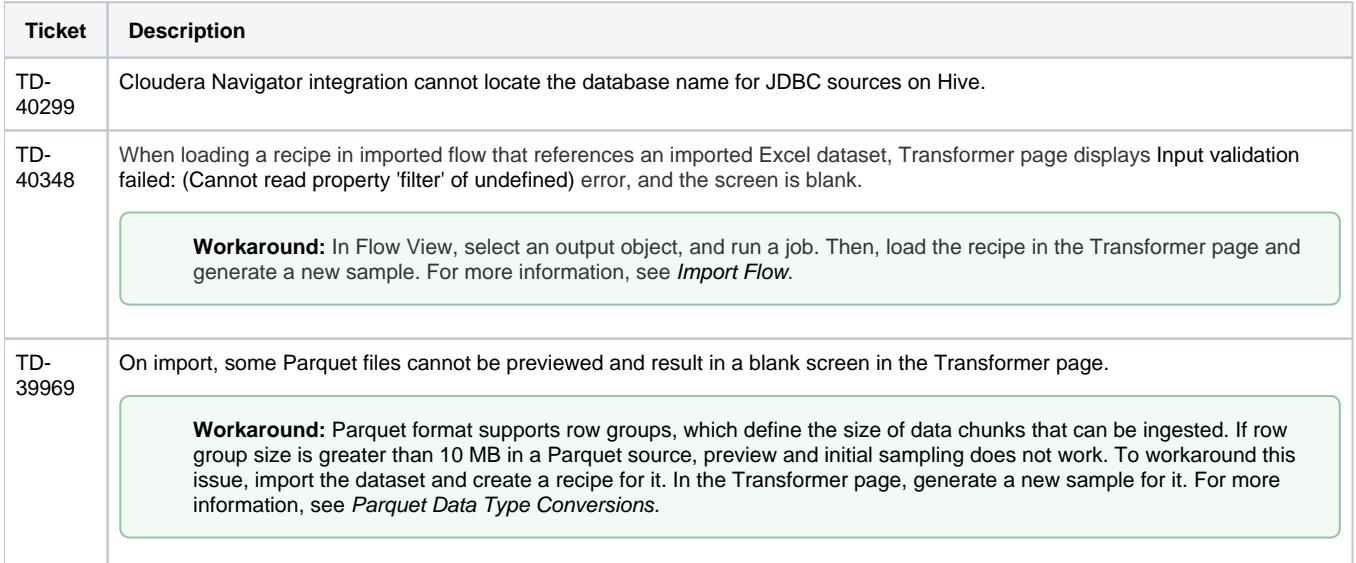

# <span id="page-84-2"></span>Release 6.0

This release of Trifacta® Wrangler Enterprise introduces key features around column management, including multi-select and copy and paste of columns and column values. A new Job Details page captures more detailed information about job execution and enables more detailed monitoring of in-progress jobs. Some relational connections now support publishing to connected databases. This is our largest release yet. Enjoy!

**NOTE:** This release also announces the deprecation of several features, versions, and supported extensions. Please be sure to review Changes to System Behavior below.

#### <span id="page-85-0"></span>**What's New**

**NOTE:** The PNaCl client for Google Chrome has been replaced by the WebAssembly client. This new client is now the default in use by the platform and is deployed to all clients through the browser. Please verify that all users in your environment are on Google Chrome 68+. For more information, see Desktop Requirements.

**NOTE:** Beginning in this release, the Wrangler Enterprise desktop application requires a 64-bit version of Microsoft Windows. For more information, see Install Desktop Application.

#### **Wrangling:**

- In data grid, you can select multiple columns before receiving suggestions and performing transformations on them. For more information, see Data Grid Panel.
	- New Selection Details panel enables selection of values and groups of values within a selected column. See Selection Details Panel.
- Copy and paste columns and column values through the column menus. see Copy and Paste Columns.
- Support for importing files in Parquet format. See Supported File Formats.
- Specify ranges of key values in your joins. See Configure Range Join.

#### **Jobs:**

- Review details and monitor the status of in-progress jobs through the new Job Details page. See Job Details Page.
- Filter list of jobs by source of job execution or by date range. See Jobs Page.

#### **Connectivity:**

- Publishing (writeback) is now supported for relational connections.
	- This feature is enabled by default

**NOTE:** After a connection has been enabled for publishing, you cannot disable publishing for that connection. Before you enable, please verify that all user accounts accessing databases of these types have appropriate permissions.

#### See Enable Relational Connections.

- The following connection types are natively supported for publishing to relational systems.
	- Oracle Data Type Conversions
	- Postgres Data Type Conversions
	- SQL Server Data Type Conversions
	- Teradata Data Type Conversions
- Import folders of Microsoft Excel workbooks. See Import Excel Data.
- Support for integration with CDH 6.0. Version-specific configuration is required.

**NOTE:** If you have upgraded to Cloudera 6.0.0 or later and are using EC2 role-based authentication to access AWS resources, you must change two platform configuration properties.

For more information, see Configure for EC2 Role-Based Authentication.

See Supported Deployment Scenarios for Cloudera.

- Support for integration with HDP 3.0. Version-specific configuration is required. See Supported Deployment Scenarios for Hortonworks.
	- Support for Hive 3.0 on HDP 3.0 only. Version-specific configuration is required. See Configure for Hive.
- Hive integration is now available when the backend datastore is S3. See Configure for Hive.
- Read Hive tables from AWS Glue Data Catalog.

**NOTE:** This feature is in Beta release.

See Enable AWS Glue Access.

#### **Language:**

- New functions. See [Changes to the Language](#page-5-0).
- **Track file-based lineage using**  $f_i$  **is a set and \$sourcerownumber references. See** Source Metadata References.
- In addition to directly imported files, the \$sourcerownumber reference now works for converted files (such as Microsoft Excel workbooks) and for datasets with parameters. See Source Metadata References.

#### **Workspace:**

• Organize your flows into folders. See Flows Page.

#### **Publishing:**

Users can be permitted to append to Hive tables when they do not have CREATE or DROP permissions on the schema.

**NOTE:** This feature must be enabled. See Configure for Hive.

#### **Administration:**

- New Workspace Settings page centralizes many of the most common admin settings. See Changes to System Behavior below.
- Download system logs through the Trifacta application. See Admin Settings Page.

#### **Supportability:**

• High availability for the Trifacta node is now generally available. See Install for High Availability.

# **Authentication:**

Integrate SSO authentication with enterprise LDAP-AD using platform-native LDAP support.

**NOTE:** This feature is in Beta release.

**NOTE:** In previous releases, LDAP-AD SSO utilizes an Apache reverse proxy. While this method is still supported, it is likely to be deprecated in a future release. Please migrate to using the above SSO method. See Configure SSO for AD-LDAP.

- Support for SAML SSO authentication. See Configure SSO for SAML.
- Support for per-user authentication for AWS resources. See Configure for AWS.
- Support for Azure Databricks SSO/OAuth.

**NOTE:** If you integrate the platform with an Azure Databricks cluster and enable SSO for Azure, Azure Databricks is managed through SSO seamlessly. For more information, see Configure SSO for Azure AD.

**API:** 

Manage user access to APIs using renewable access tokens. For more information, see [Changes to the APIs](#page-23-0).

## <span id="page-87-0"></span>**Changes to System Behavior**

**NOTE:** The Trifacta node requires NodeJS 10.13.0. See System Requirements.

#### **Configuration:**

To simplify configuration of the most common feature enablement settings, some settings have been migrated to the new Workspace Settings page. For more information, see Workspace Settings Page.

**NOTE:** Over subsequent releases, more settings will be migrated to the Workspace Settings page from the Admin Settings page and from trifacta-conf.json. For more information, see [Changes to Configuration](#page-40-0).

See Platform Configuration Methods.

See Admin Settings Page.

**API:** 

**NOTE:** In the next release of Trifacta Wrangler Enterprise, the v3 version of the APIs will be removed from the product. These End of Life endpoints will no longer be available for interaction with the Trifacta platform. You must migrate your usage to the v4 APIs. For more information, see [Changes to the APIs](#page-23-0).

# **CLI:**

**NOTE:** The Trifacta command line interface uses the v3 endpoints. In the next release of Trifacta Wrangler Enterprise, the Trifacta CLI will reach its End of Life. These tools will no longer be provided with the software distribution at all. You must migrate your use of the CLI to use the v4 APIs.

#### **Java 7:**

**NOTE:** In the next release of Trifacta Wrangler Enterprise, support for Java 7 will be end of life. The product will no longer be able to use Java 7 at all. Please upgrade to Java 8 on the Trifacta node and your Hadoop cluster.

#### **Changes to release numbering system:**

In Release 5.0 and earlier, each release of Trifacta Wrangler Enterprise was given a separate release number, each release incrementing that number. For example, the Release 4.x product line was numbered Release 4.0, Release 4.1, and Release 4.2.

In Release 5.1, Trifacta moved to a monthly milestone release process. Monthly milestones were given separate release numbers in the following format: Release 5.1m1, Release 5.1m2, Release 5.1m3, and Release 5.1m4. The fifth milestone was the generally available release for Release 5.1.

Beginning in this release, each monthly milestone receives a separate release number. For this release, milestones are: Release 5.6, Release 5.7, and Release 5.8. Release 5.9 is the generally available release for Trif acta Wrangler Enterprise.

This change in numbering scheme does not affect the scope and frequency of Trifacta Wrangler Enterprise relea ses.

#### **Errata:**

In prior releases, the product and documentation stated that the platform implemented a version of regular expressions based on Javascript syntax. This is incorrect.

The Trifacta platform implements a version of regular expressions based off of RE2 and PCRE regular expressions.

**NOTE:** This is not a change in behavior. Only the documentation has been changed.

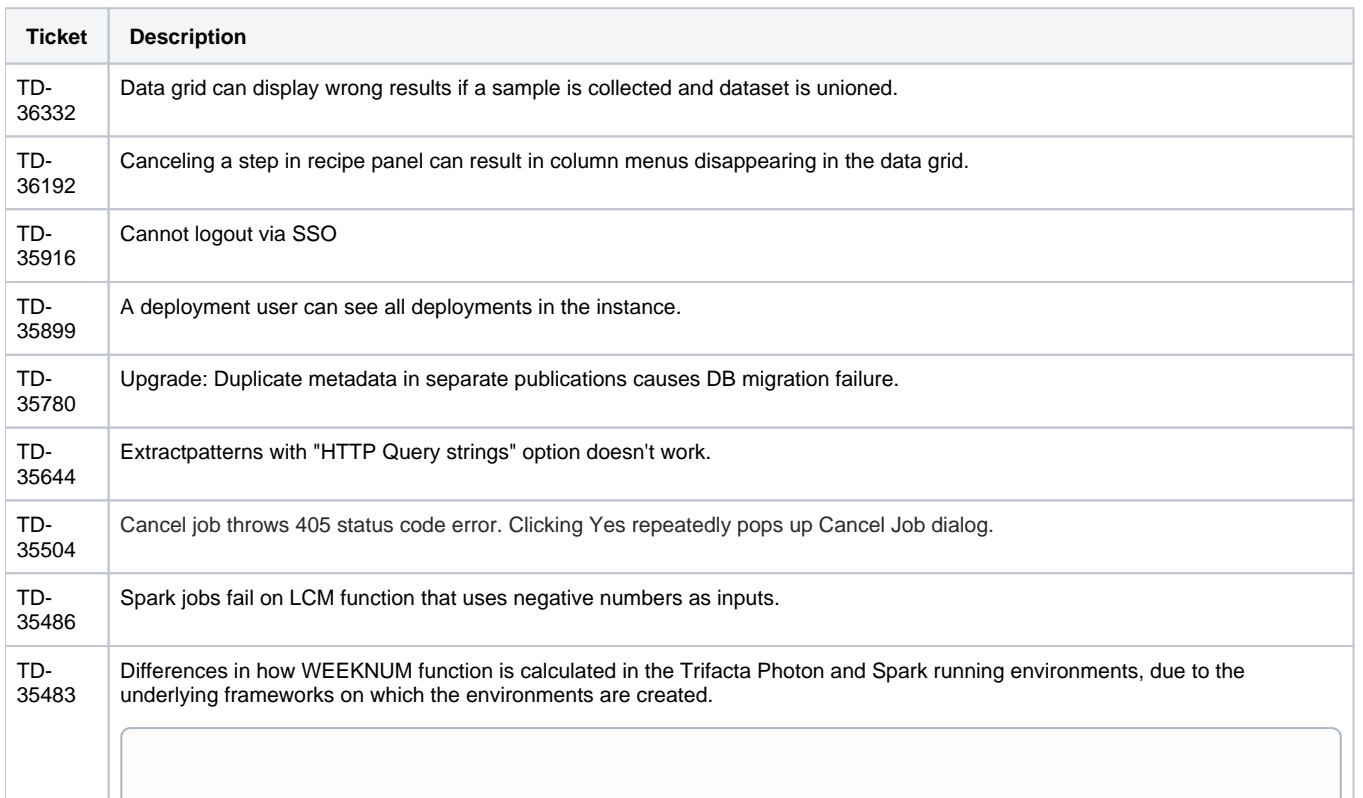

# <span id="page-88-0"></span>**Key Bug Fixes**

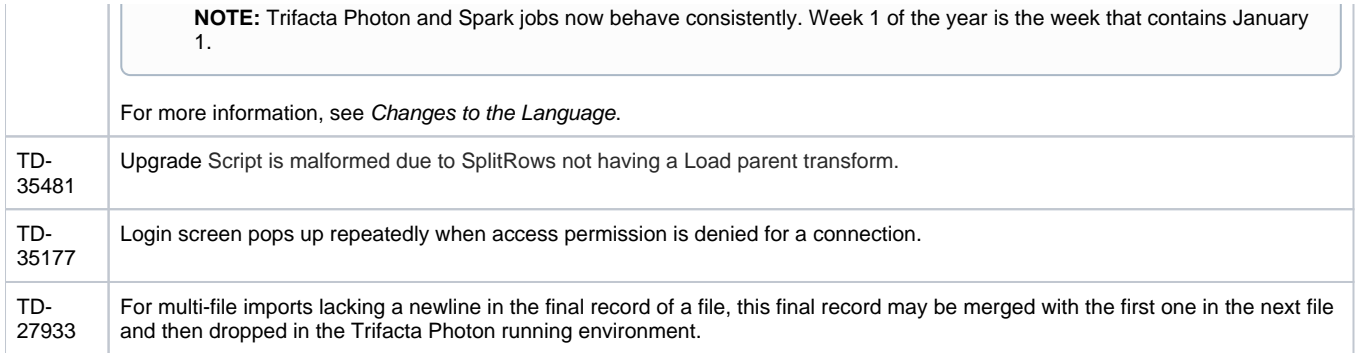

<span id="page-89-0"></span>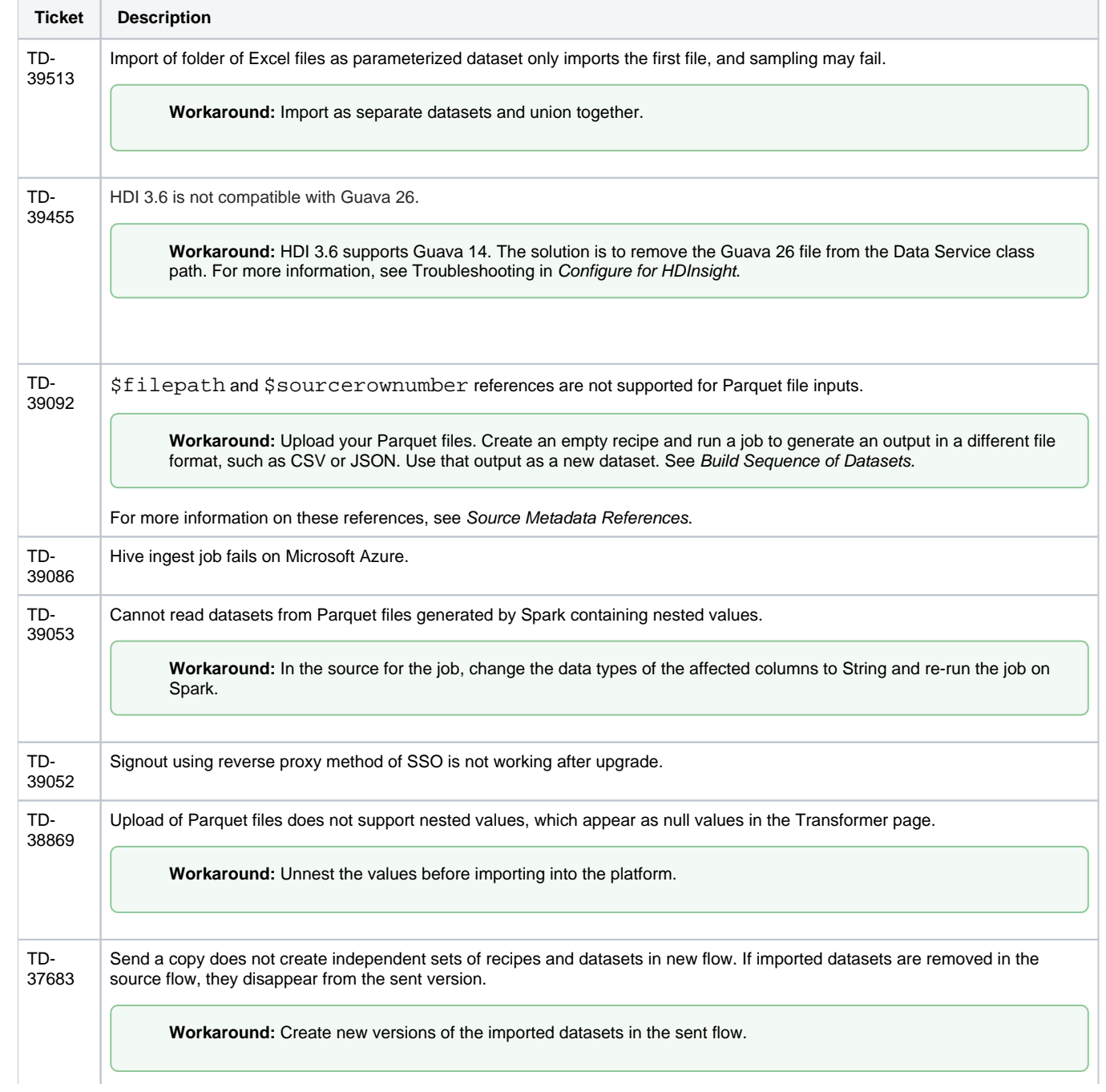

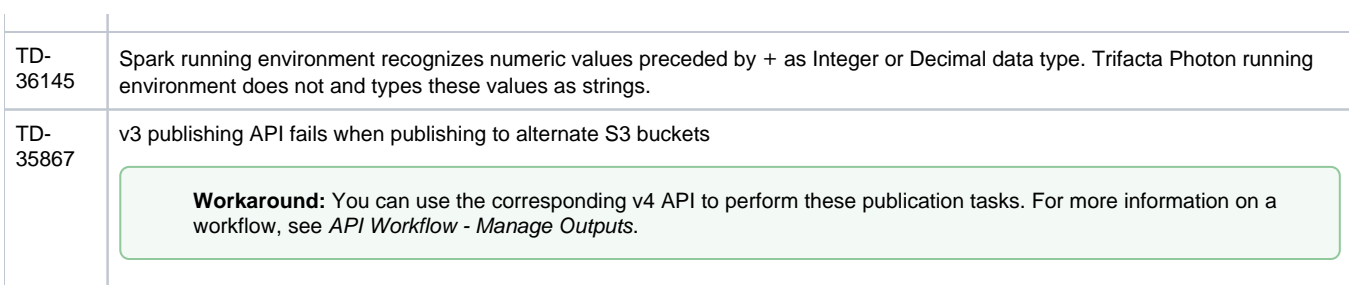

# **Release Notes 5.1**

## **Contents:**

- [What's New](#page-91-0)
- Changes to System Behavior
- Key Bug Fixes
- [New Known Issues](#page-95-0)

Welcome to Release 5.1 of Trifacta® Wrangler Enterprise! This release includes a significant expansion in database support and connectivity with more running environment versions, such as Azure Databricks. High availability is now available on the Trifacta platform node itself.

Within the Transformer page, you should see a number of enhancements, including improved toolbars and column menus. Samples can be named.

Regarding operationalization of the platform, datasets with parameters can now accept Trifacta patterns for parameter specification, which simplifies the process of creating complex matching patterns. Additionally, you can swap out a static imported dataset for a dataset with parameters, which enables development on a simpler dataset before expanding to a more complex set of sources. Variable overrides can now be applied to scheduled job executions, and you can specify multiple variable overrides in Flow View.

The underlying language has been improved with a number of transformations and functions, including a set of transformations designed around preparing data for machine processing. Details are below.

**Tip:** For a general overview of the product and its capabilities, see Product Overview.

# <span id="page-91-0"></span>What's New

**Install:** 

• Support for PostgreSQL 9.6 for Trifacta databases.

**NOTE:** PostgreSQL 9.3 is no longer supported. PostgreSQL 9.3 is scheduled for end of life (EOL) in September 2018. For more information on upgrading, see Upgrade Databases for PostgreSQL.

Partial support for MySQL 5.7 for hosting the Trifacta databases.

**NOTE:** MySQL 5.7 is not supported for installation on Amazon RDS. See System Requirements.

• Support for high availability on the Trifacta node. See Configure for High Availability.

**NOTE:** High availability on the platform is in Beta release.

Support for CDH 5.15.

**NOTE:** Support for CDH 5.12 has been deprecated. See End of Life and Deprecated Features.

Support for Spark 2.3.0 on the Hadoop cluster. See System Requirements.

Support for integration with EMR 5.13, EMR 5.14, and EMR 5.15. See Configure for EMR.

#### **NOTE:** EMR 5.13 - 5.15 require Spark 2.3.0. See Configure for Spark.

- Support for integration with Azure Databricks. See Configure for Azure Databricks.
- Support for WebAssembly, Google Chrome's standards-compliant native client.

**NOTE:** This feature is in Beta release.

**NOTE:** In a future release, use of PNaCl native client is likely to be deprecated.

Use of WebAssembly requires Google Chrome 68+. No additional installation is required. In this release, this feature must be enabled. For more information, see Miscellaneous Configuration.

• The Trifacta® platform defaults to using Spark 2.3.0 for Hadoop job execution. See Configure for Spark.

#### **Connectivity:**

- Enhanced import process for Excel files, including support for import from backend file systems. See Import Excel Data.
- Support for DB2 connections. See Connection Types.
- Support for HiveServer2 Interactive (Hive 2.x) on HDP 2.6. See Configure for Hive.
- Support for Kerberos-delegated relational connections. See Enable SSO for Relational Connections.

**NOTE:** In this release, only SQL Server connections can use SSO. See Create SQL Server Connections.

- Performance caching for JDBC ingestion. See Configure JDBC Ingestion.
- Enable access to multiple WASB datastores. See Enable WASB Access.

#### **Import:**

- Support for use of Trifacta patterns in creating datasets with parameters. See Create Dataset with Parameters.
- Swap a static imported dataset with a dataset with parameters in Flow View. See Flow View Page.

#### **Flow View:**

- Specify overrides for multiple variables through Flow View. See Flow View Page.
- Variable overrides can also be applied to scheduled job executions. See Add Schedule Dialog.

#### **Transformer Page:**

- Join tool is now integrated into the context panel in the Transformer page. See Join Window. • Improved join inference key model. See Join Window.
- Patterns are available for review and selection, prompting suggestions, in the context panel.
- Updated toolbar. See Transformer Toolbar.
- **Enhanced options in the column menu. See Column Menus.**
- Support for a broader range of characters in column names. See Rename Columns.

### **Sampling:**

• Samples can be named. See Samples Panel.

Variable overrides can now be applied to samples taken from your datasets with parameters. See

Samples Panel.

### **Jobs:**

• Filter list of jobs by date. See Jobs Page.

### **Language:**

• Rename columns using values across multiple rows. See Rename Columns.

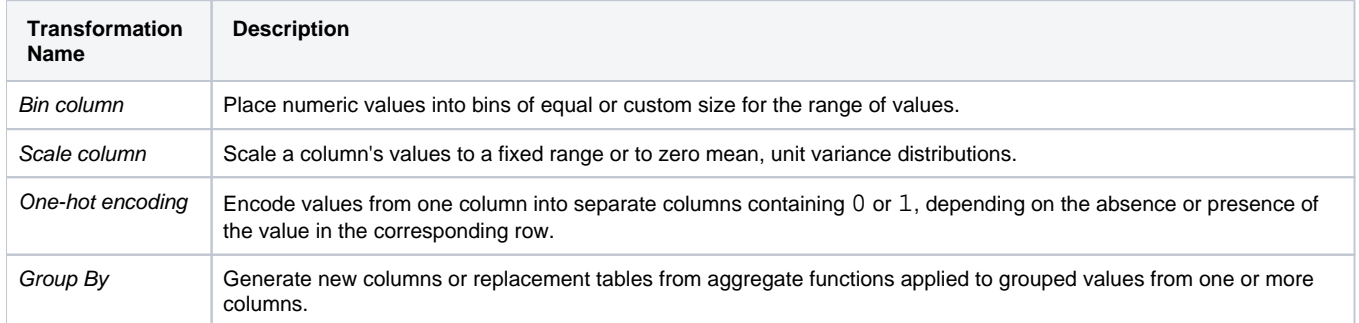

# **Publishing:**

- **Export dependencies of a job as a flow. See Flow View Page.**
- Add quotes as CSV file publishing options. See Run Job Page.
- Specify CSV field delimiters for publishing. See Miscellaneous Configuration.
- Support for publishing Datetime values to Redshift as timestamps. See Redshift Data Type Conversions.

#### **Execution:**

UDFs are now supported for execution on HDInsight clusters. See Java UDFs.

#### **Admin:**

- Enable deletion of jobs. See Miscellaneous Configuration.
- Upload an updated license file through the application. See Admin Settings Page.

# <span id="page-93-0"></span>Changes to System Behavior

#### **Diagnostic Server removed from product**

The Diagnostic Server and its application page have been removed from the product. This feature has been superseded by Tricheck, which is available to administrators through the application. For more information, see Admin Settings Page.

#### **Wrangle now supports nested expressions**

The Wrangle now supports nested expressions within expressions. For more information, see [Changes to the Language](#page-5-0).

#### **Language changes**

- The RAND function without parameters now generates true random numbers.
- When the source information is not available, the SOURCEROWNUMBER function can still be used. It returns null values in all cases.
- New functions.
- <span id="page-93-1"></span>• See [Changes to the Language](#page-5-0).

# Key Bug Fixes

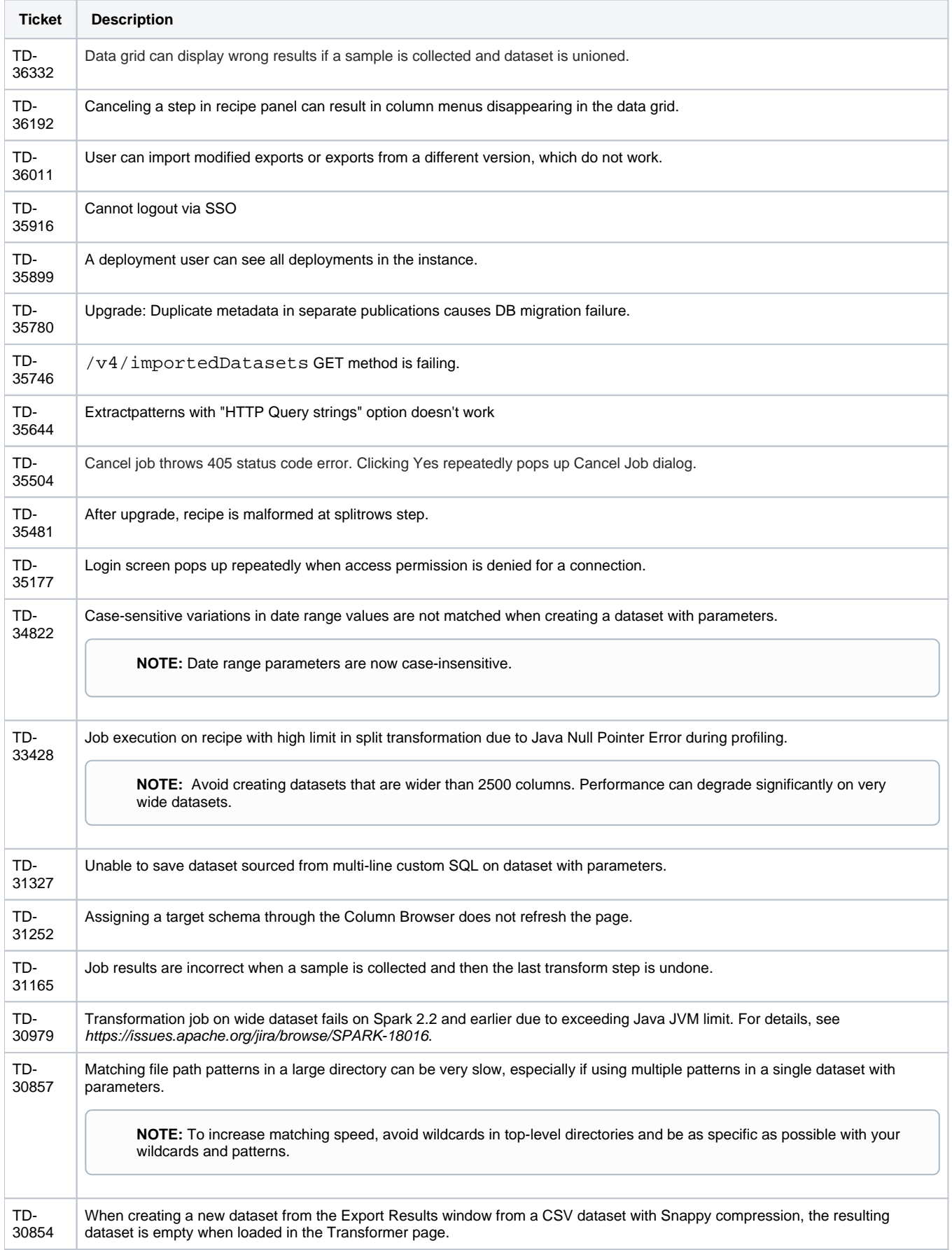

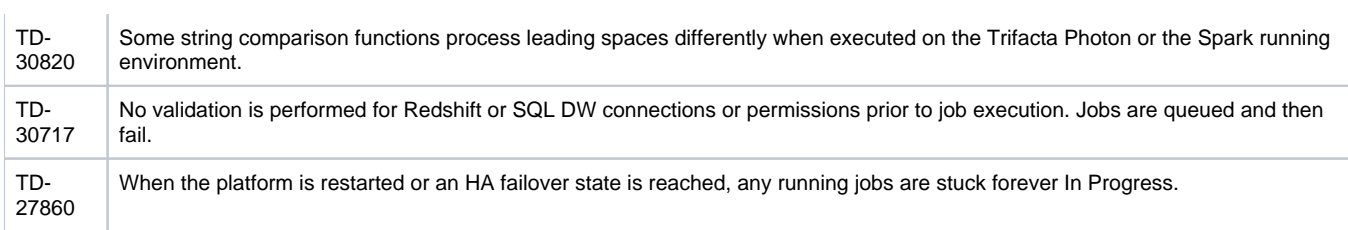

<span id="page-95-0"></span>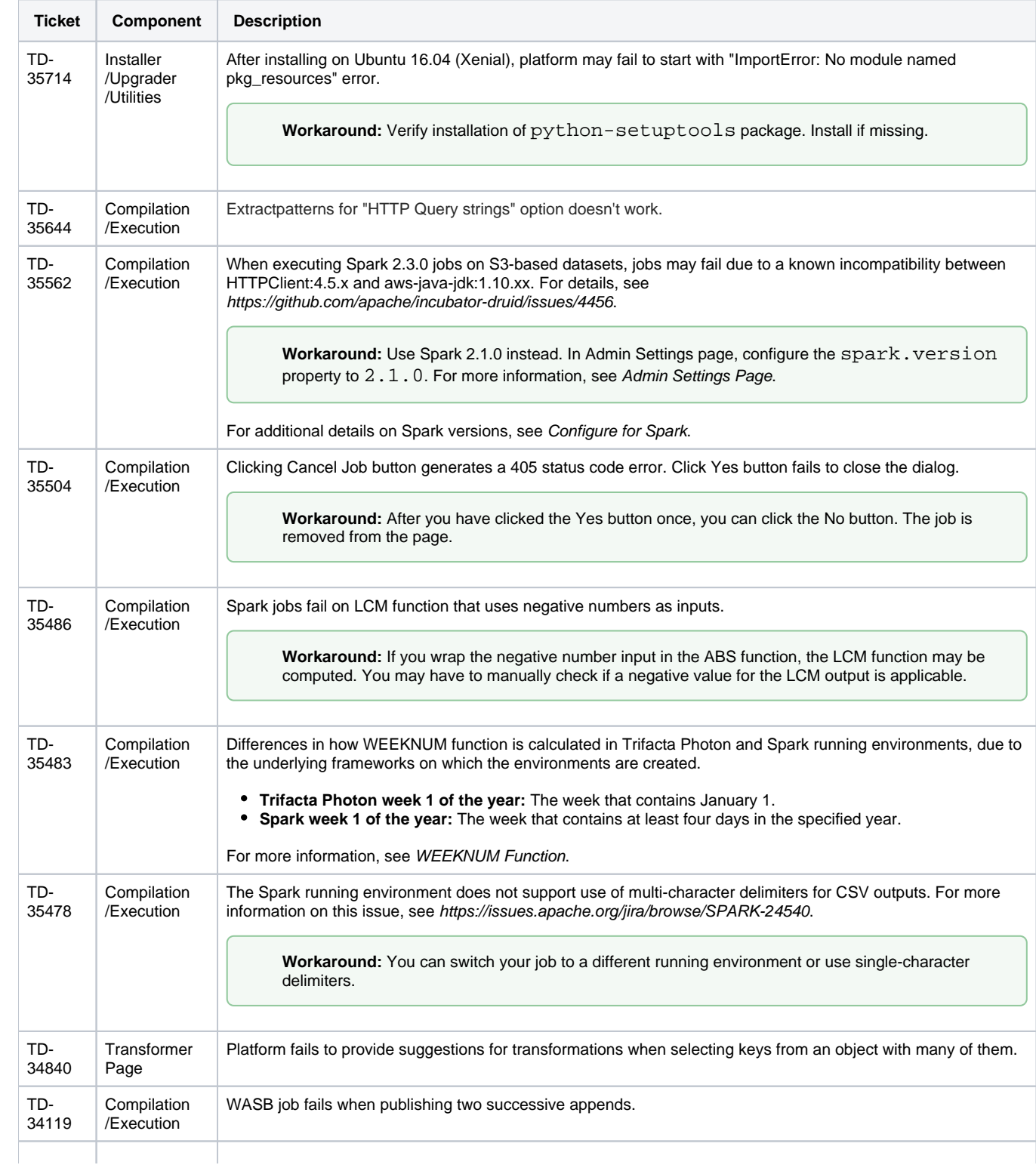

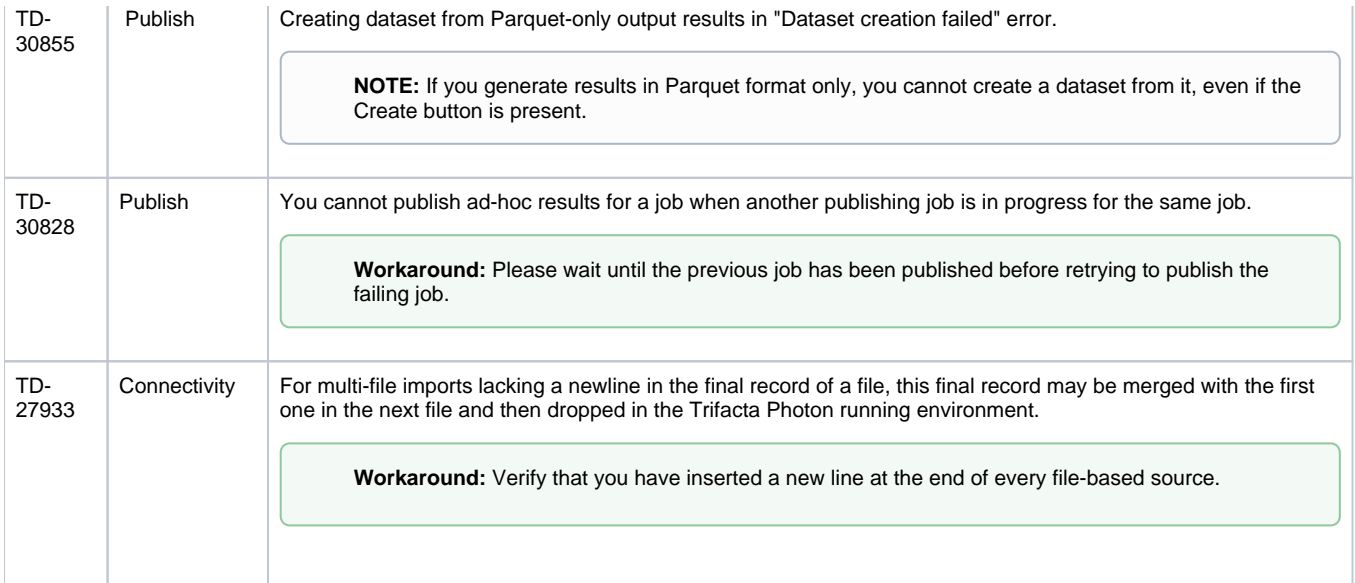

# **Release Notes 5.0**

# **Contents:**

- Release 5.0.1
	- [What's New](#page-97-1)
	- Changes to System Behavior
	- Key Bug Fixes
	- [Security Fixes](#page-97-4)
	- [New Known Issues](#page-98-0)
	- New Known External Issues
- [Release 5.0](#page-99-0)
	- [What's New](#page-100-0)
		- [Changes to System Behavior](#page-101-0)
		- Key Bug Fixes
		- [New Known Issues](#page-101-2)

# <span id="page-97-0"></span>Release 5.0.1

This release includes a number of key bug fixes and updates.

## <span id="page-97-1"></span>**What's New**

• Promote users to Trifacta Administrator role. See Create Admin Account.

# <span id="page-97-2"></span>**Changes to System Behavior**

None.

#### <span id="page-97-3"></span>**Key Bug Fixes**

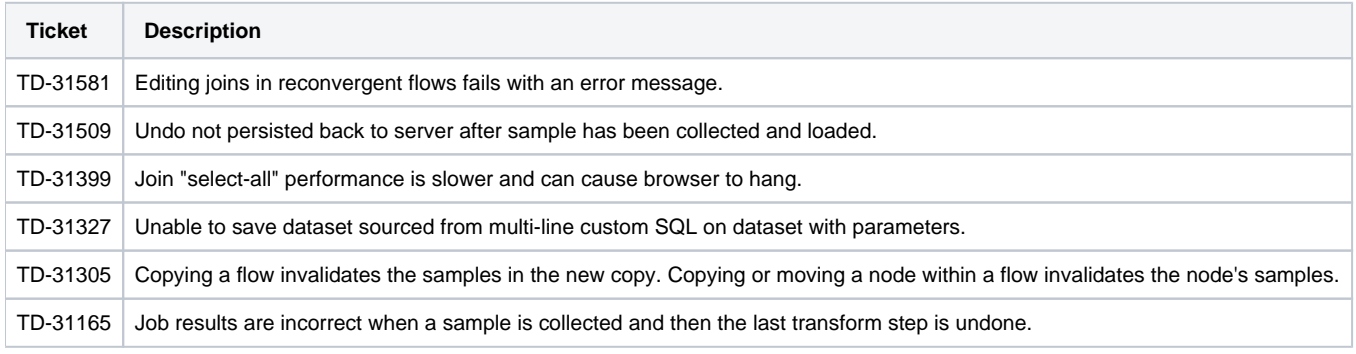

# <span id="page-97-4"></span>**Security Fixes**

The following security-related fixes were completed in this release.

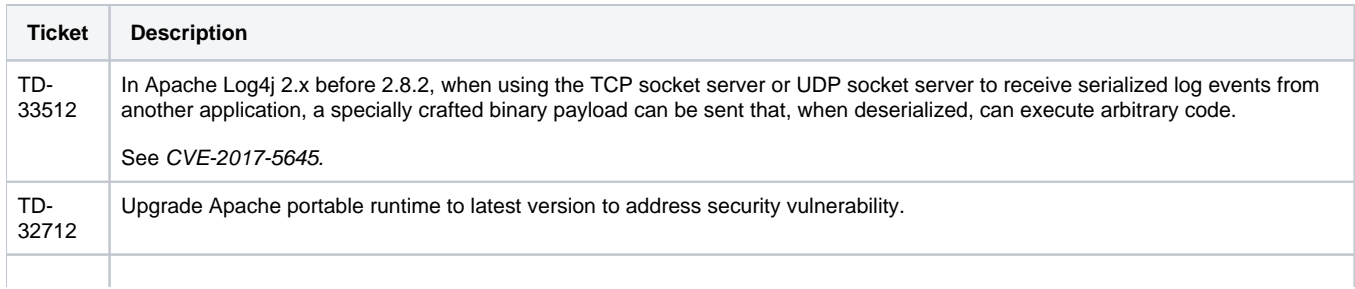

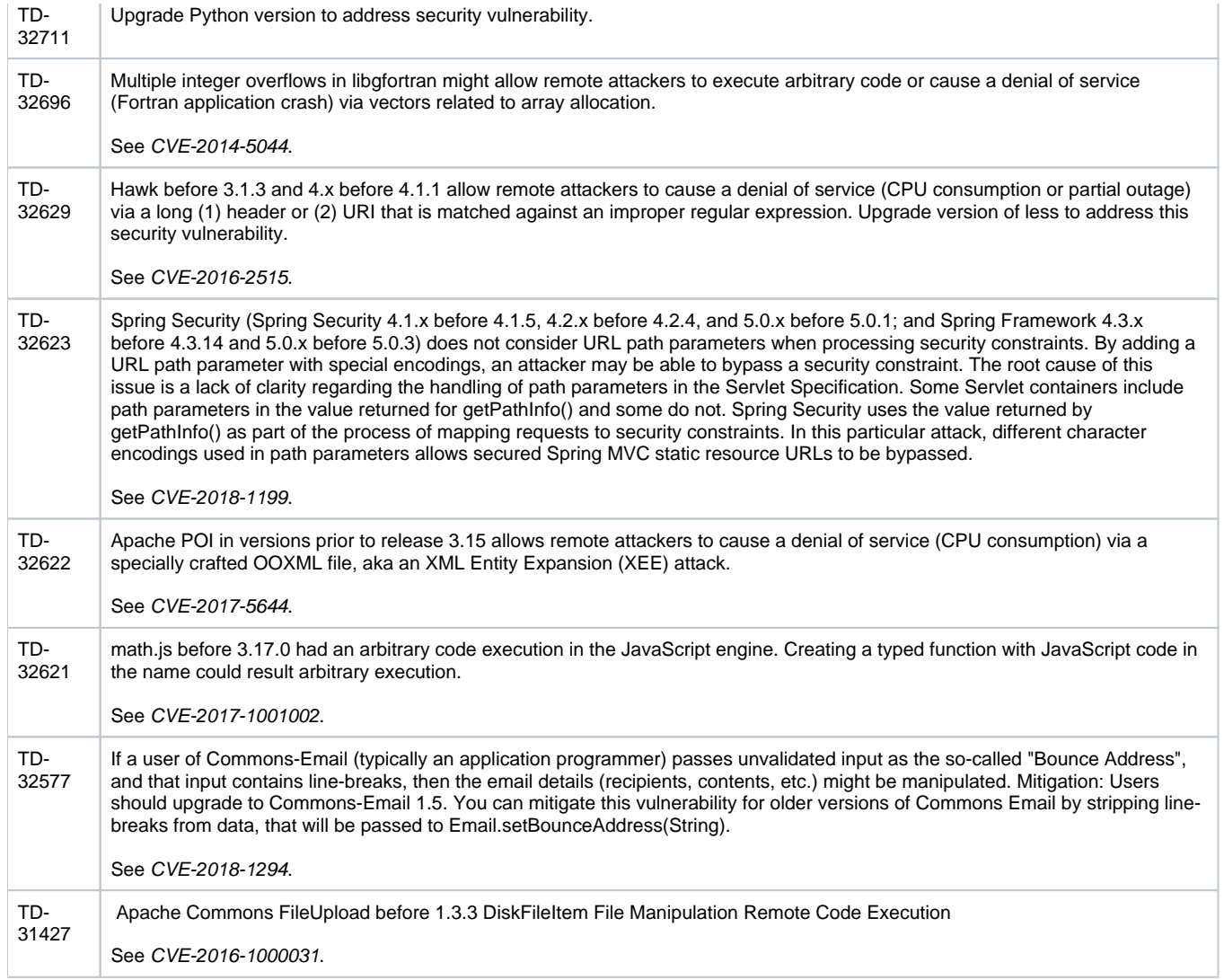

<span id="page-98-0"></span>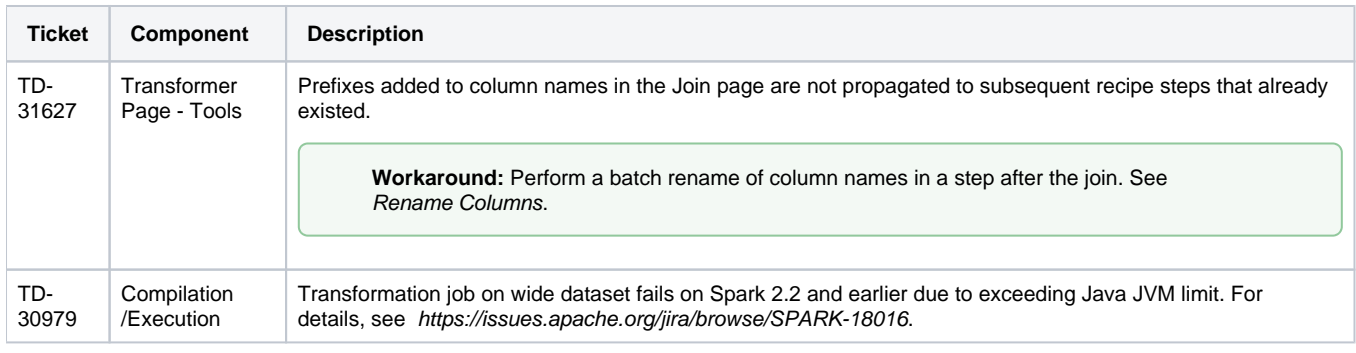

# <span id="page-98-1"></span>**New Known External Issues**

The following issues are sourced from third-party vendors and are impacting the Trifacta platform.

**NOTE:** For additional details and the latest status, please contact the third-party vendor listed below.

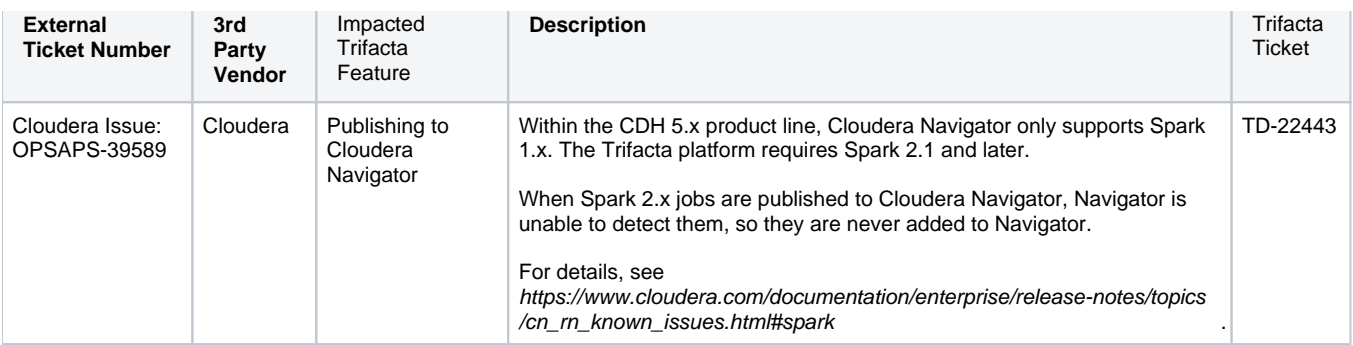

# <span id="page-99-0"></span>Release 5.0

Release 5.0 of Trifacta® Wrangler Enterprise delivers major enhancements to the Transformer page and workspace, starting with the new Home page. Key management capabilities simplify the completion of your projects and management of scheduled job executions. This major release of the platform supports broader connectivity and integration.

#### **Improving user adoption:**

The new workspace features a more intuitive design to assist in building your wrangling workflows with a minimum of navigation. From the new Home page, you can quickly access common tasks, such as creating new datasets or flows, monitoring jobs, or revisiting recent work.

**Tip:** Check out the new onboarding tour, which provides an end-to-end walkthrough of the data wrangling process. Available to all users on first login of the new release.

Significant improvements have been delivered to the core transformation experience. In the Transformer page, you can now search across dozens of pre-populated transformations and functions, which can be modified in the familiar Transform Builder. Use the new Transformer toolbar to build pre-designed transformations from the menu interface.

New for Release 5.0, target matching allows you to import a representation of the final target schema, against which you can compare your work in the Transformer page. Easy-to-understand visual tags show you mismatches between your current recipe and the target you have imported. Click these tags to insert steps that align your columns with their counterparts in the target.

For multi-dataset operations, the new Auto Align feature in the Union tool improves matching capabilities between datasets, and various enhancements to the Join tool improve the experience.

Over 20 new Wrangle functions deliver new Excel-like capabilities to wrangling.

#### **Enterprise operationalization:**

Previously a beta feature, relational connectivity is now generally available, which broadens access to more diverse data. Out-of-the-box, the platform now supports more relational connections with others available through custom configuration. From the Run Jobs page, you can now publish directly to Amazon Redshift.

Build dynamic datasets with variables and parameters. Through parameters, you can apply rules to match multiple files through one platform object, a dataset with parameters. Rules can contain regular expressions, patterns, wildcards, dates, and variables, which can be overridden during runtime job execution through the UI or API. Variables can also be applied to custom SQL datasets.

Using these parameterized datasets allows schedules to pick up new data each execution run and enables users to pass variable values through the API or UI to select different data apply to the job.

#### **Cloud focus:**

Release 5.0 delivers broader and enhanced integration with Microsoft Azure. With a few clicks in the Azure Marketplace, you can deploy the platform into a new or existing HDI cluster. Your deployment can seamlessly integrate with either ADLS or WASB and can be configured to connect to Microsoft SQL Data Warehouse. As needed, integrate with Azure Active Directory for single-sign on simplicity.

## <span id="page-100-0"></span>**What's New**

Here's what's new in Release 5.0.

# **Install:**

• Support for CDH 5.14.

**NOTE:** Support for CDH 5.11 has been deprecated. See End of Life and Deprecated Features.

• Support for Spark 2.2.

**NOTE:** By default, the Trifacta platform is configured to use Spark 2.1.0. Depending on your environment, you may be required to change the configuration to Spark 2.2, particularly if you are integrating with an EMR cluster. For more information, see Configure for Spark.

## **Azure:**

- Integrate your Microsoft Azure deployment with ADLS and WASB.
	- For more information, see Enable WASB Access.
	- For more information, see Enable ADLS Gen1 Access.
- Support for Azure Single Sign On. See Configure SSO for Azure AD.
	- Integrate with domain-joined clusters using SSO. See Configure for HDInsight.
- Support for read-only and read-write connections to Microsoft SQL DW. See Configure for Azure.

#### **Admin:**

Through the application, you can now use Tricheck to check the server requirements and connectivity of the Trifacta node to the connected cluster. See Admin Settings Page.

# **Workspace:**

New Home page and left nav bar allows for more streamlined access to recent flows and jobs, as well as learning resources. See Home Page.

**Tip:** Try the tutorial available from the Home page. See Home Page.

- Manage your datasets and references from the new Library page. See Library Page.
	- In the new Jobs page, you can more easily locate and review all jobs to which you have access.
		- Administrators can view and cancel jobs launched by other users.
		- See Jobs Page.

# **Workflow:**

- Use parameterized rules in imported datasets to allow scheduled jobs and API executions to automatically pick up the right input data. See Overview of Parameterization.
- Assign a new Target to your recipes to provide guidance during wrangling. See Overview of RapidTarget.

# **Transformer Page:**

- Search across dozens of pre-defined transformations. Select one, and the Transform Builder is prepopulated based on the current context in the data grid or column browser.
	- See Search Panel.
	- See Transform Builder.
- Targets assigned to a recipe appear as column header overlay to assist users in aligning their dataset to match the dataset schema to the target schema. See Data Grid Panel.
- Cancel in-progress sampling jobs. See Samples Panel.
- New toolbar provides faster access to common transformations and operations. See Transformer Toolbar.
- **Better intelligence for column matching during union operations. See Union Page.**
- Numerous functional improvements to the Join page. See Join Window.

#### **Run Job Page:**

• Specify Redshift publishing actions as part of the job specification. See Run Job Page.

#### **Connectivity:**

• Delete unused connections through the application. See Connections Page.

#### <span id="page-101-0"></span>**Changes to System Behavior**

**NOTE:** If you are upgrading an instance that was integrated with an EMR cluster, the EMR cluster ID must be applied to the Trifacta platform. See Admin Settings Page.

**NOTE:** If you are integrating with an EMR cluster, EMR 5.7 is no longer supported. Please create an EMR 5.11 cluster instead. See End of Life and Deprecated Features.

#### **Language:**

• The aggregate transform has been removed from the platform. Instead, you can use the pivot transform to accomplish the same tasks. For more information, see [Changes to the Language](#page-5-0).

# <span id="page-101-1"></span>**Key Bug Fixes**

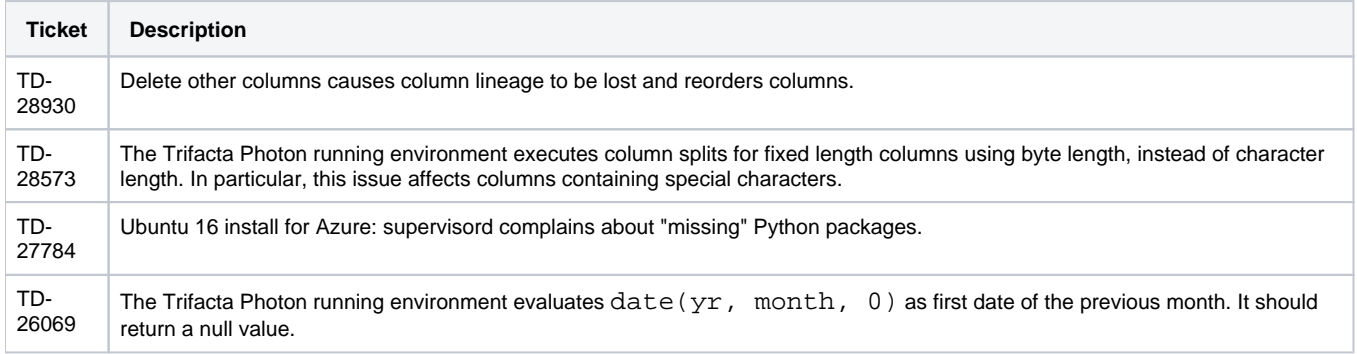

# <span id="page-101-2"></span>**New Known Issues**

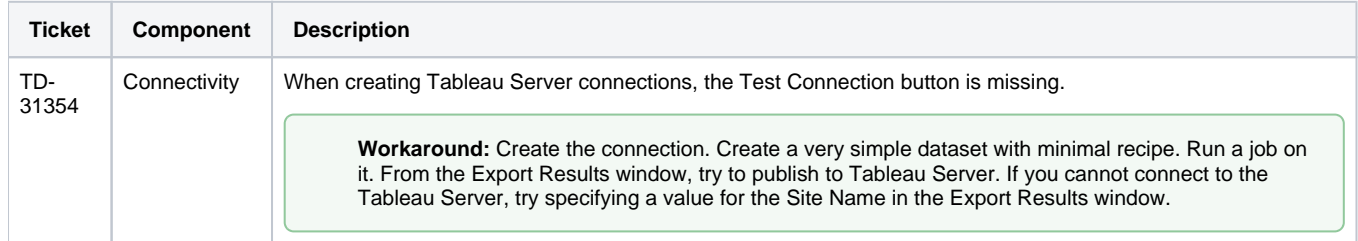

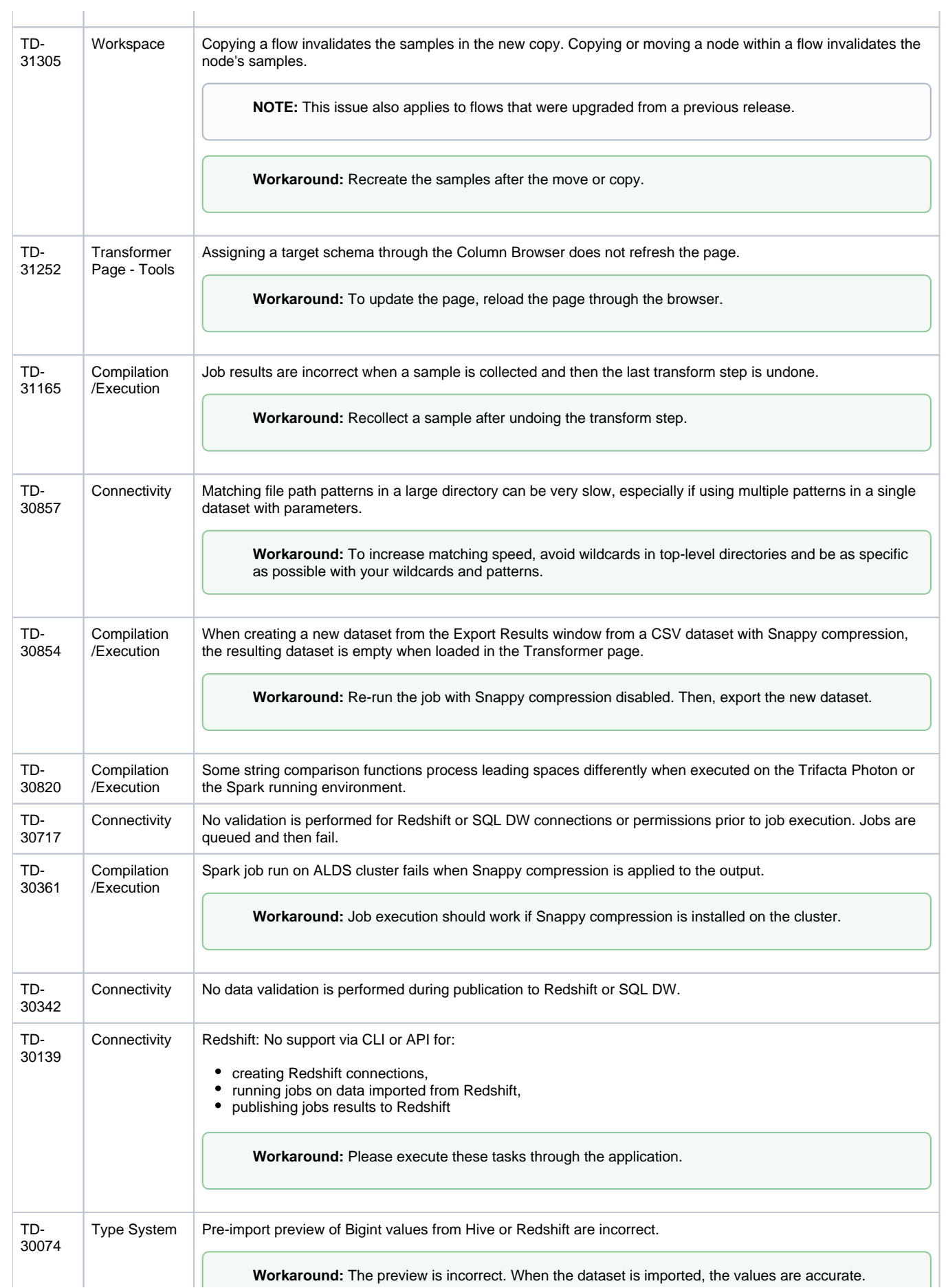

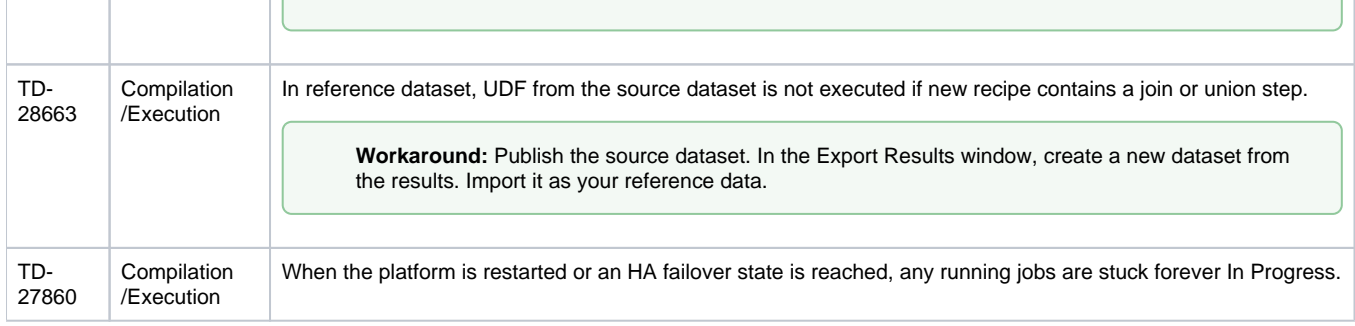

# **Release Notes 4.2**

# **Contents:**

- Release 4.2.2
	- [What's New](#page-104-1)
	- Changes to System Behavior
	- Key Bug Fixes
	- [New Known Issues](#page-105-0)
- Release 4.2.1
	- [What's New](#page-105-2)
		- Changes to System Behavior
		- Key Bug Fixes
		- [New Known Issues](#page-105-5)
- [Release 4.2](#page-106-0)
	- [What's New](#page-106-1)
		- Changes to System Behavior
		- Key Bug Fixes
		- [New Known Issues](#page-108-1)

# <span id="page-104-0"></span>Release 4.2.2

This release includes bug fixes that were previously published as part of Hot Fixes for Release 4.2.1.

#### <span id="page-104-1"></span>**What's New**

No new features.

# <span id="page-104-2"></span>**Changes to System Behavior**

SSL connections to Tableau Server are now functioning. See Create Tableau Server Connections.

#### <span id="page-104-3"></span>**Key Bug Fixes**

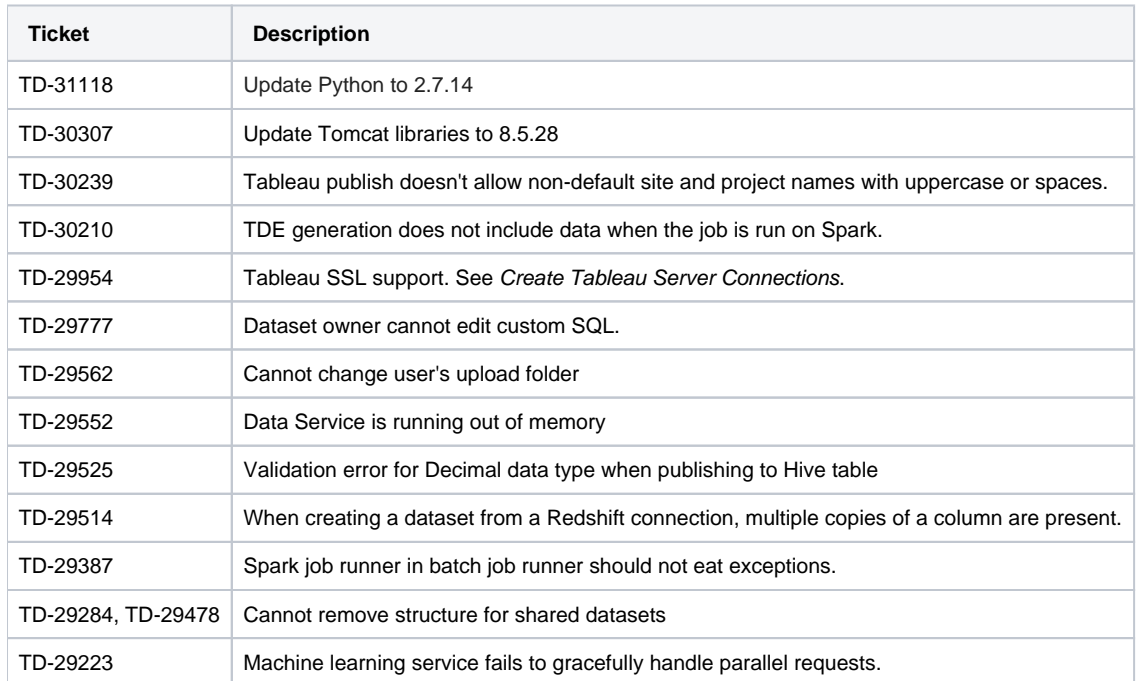

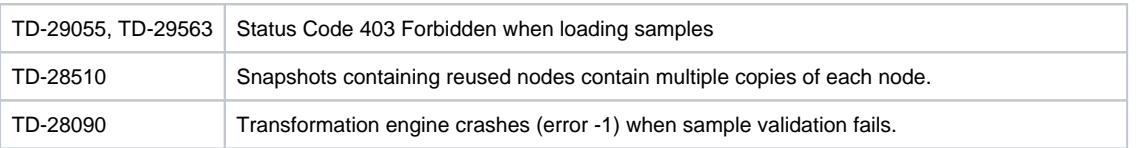

<span id="page-105-0"></span>None.

# <span id="page-105-1"></span>Release 4.2.1

This release includes numerous bug fixes, support for new distributions, and new capabilities, such as the option to disable initial type inference on schematized sources.

#### <span id="page-105-2"></span>**What's New**

#### **Import:**

Enable or disable initial type inference for schematized sources at global or individual connection level, or for individual dataset sources. See Configure Type Inference.

#### **Publishing:**

Support for publishing Datetime data to Hive Datetime or Timestamp data types. See Hive Data Type Conversions.

# **Install, Config & Admin:**

- Support for Ubuntu 16.04. See System Requirements.
- **Support for Cloudera 5.13. See Supported Deployment Scenarios for Cloudera.**

**NOTE:** Support for CDH 5.10 has been deprecated. Please upgrade your Hadoop cluster. For more information, see End of Life and Deprecated Features.

#### <span id="page-105-3"></span>**Changes to System Behavior**

None.

#### <span id="page-105-4"></span>**Key Bug Fixes**

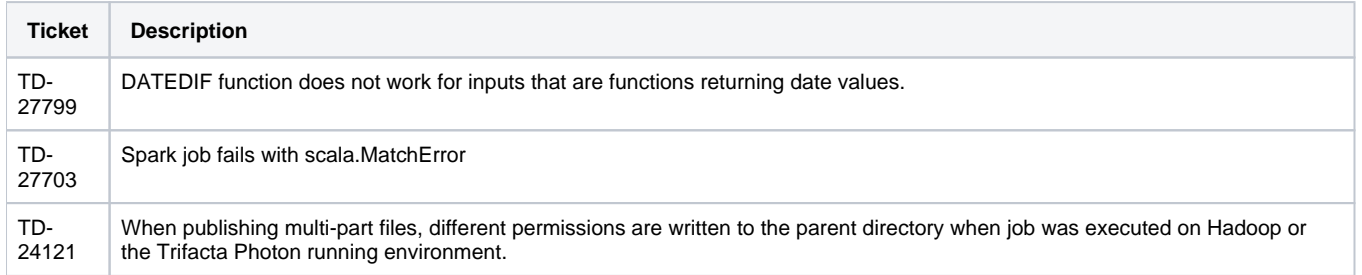

#### <span id="page-105-5"></span>**New Known Issues**

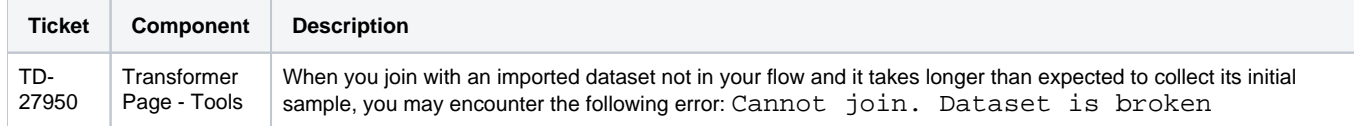

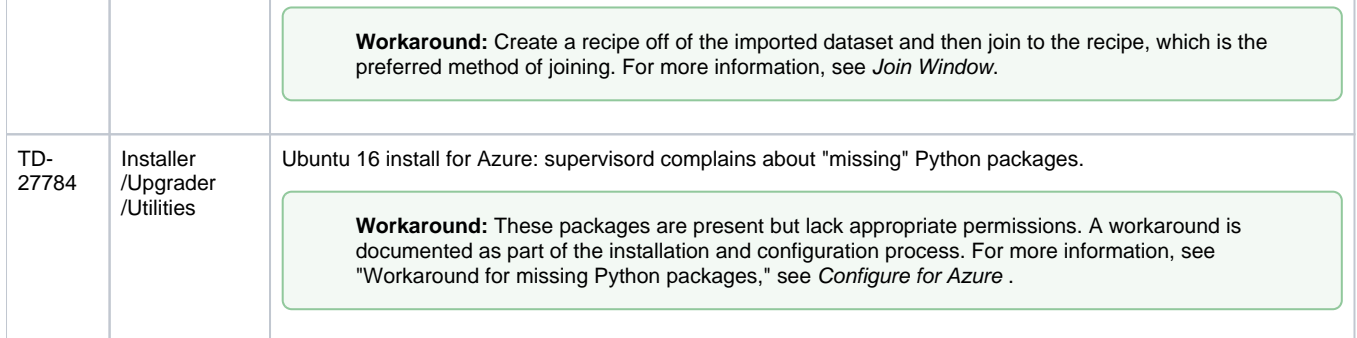

# <span id="page-106-0"></span>Release 4.2

This release introduces deployment management, which enables separation of development and production flows and their related jobs. Develop your flows in a Dev environment and, when ready, push to Prod, where they can be versioned and triggered for production execution. Additionally, you can create and manage all of your connections through the new Connections page. A revamped flow view streamlines object interactions and now supports starting and stopping of jobs without leaving flow view.

Release 4.2 also supports installation of the platform on Amazon EC2 instances and integration with EMR as well as installation for Microsoft Azure.

Details are below.

#### <span id="page-106-1"></span>**What's New**

#### **Deployment Management:**

- Manage the lifecycle process of flows across multiple platform instances, building in Dev and publishing to Prod. See Overview of Deployment Manager.
- Manage versions deployed into Production. See Deployment Manager Page.

#### **Workspace:**

• New objects in Flow View and better organization of them. See Flow View Page.

**NOTE:** Wrangled datasets are no longer objects in the Trifacta platform. Their functionality has been moved to other and new objects. For more information, see [Changes to the Object Model](#page-45-0).

See Object Overview.

- Create, manage, and share connections through the new Connections page. See Connections Page. • Sharing of connections and flows is enabled by default. See Configure Sharing.
- Import and export flows from your platform instance.
	- See Export Flow.
	- See Import Flow.
- Cancel jobs in progress.
	- See Flow View Page.
	- See Jobs Page.

#### **Transformer Page:**

- Perform cross joins between datasets. See Join Window.
- Cut, copy, and paste columns and column values. See Column Browser Panel.
- Rename multiple columns in a single transformation step. See Rename Columns.
- In Column Details, you can select a phone number or date pattern to generate suggestions for standardizing the values in the column to a single format. See Column Details Panel.

#### **Personalization:**

- Personalized suggestions presented based on your previous usage.
- **Browse and select patterns for re-use from your recent history. See Pattern History Panel.**
- Upload your own avatar image. See User Profile Page.

**NOTE:** This feature may need to be enabled. See Miscellaneous Configuration.

## **Install/Admin/Config:**

- Install from Amazon Marketplace via AMI into a deployed EC2 instance.
- Leverage IAM roles to manage permissions for the Trifacta platform deployed on an EC2 instance. See Configure for EC2 Role-Based Authentication.
- Install and integrate with Amazon Elastic MapReduce (EMR). See Configure for EMR.
- Install for Microsoft Azure and integrate with HDInsight. See Install from Azure Marketplace.

## **Integration:**

- Redshift improvements:
	- The Trifacta platform supports multiple private and global connections to Redshift databases. See Create Redshift Connections.
	- You can read from Redshift databases. See Redshift Browser.
- Publish directly to Tableau Server. See Run Job Page.
	- For more information on creating the connection, see Create Tableau Server Connections.

## **Language:**

- New string comparison functions.
- New SUBSTITUTE function replaces string literals or patterns with a new literal or column value.
- See [Changes to the Language](#page-5-0).

#### **Import:**

**Expanded set of encoding types supported for file import. See Configure Global File Encoding Type.** 

#### **Performance:**

• Improved performance when initializing jobs and in Flow View for complex flows.

# <span id="page-107-0"></span>**Changes to System Behavior**

#### **New session duration parameter and default value**

For technical reasons, the name and default value of the following parameter has been changed in Release 4.2.

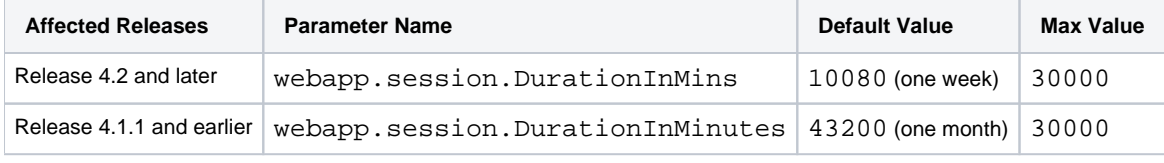

**NOTE:** Upgrading customers have the new configuration setting automatically set to the default: 10080 m inutes (one week). You must make adjustments as needed.

For more information on changing this parameter value, see Configure Application Limits.
### **/docs endpoint is removed**

In Release 4.0, the /docs endpoint was deprecated from use. This endpoint displayed a documentation page containing information on Wrangle language, the command line interface, and Trifacta patterns.

In Release 4.2, this endpoint has been removed from the platform. Content has been superseded by the following content:

- See Wrangle Language.
- See Text Matching.

For more information on features that have been deprecated or removed, see End of Life and Deprecated Features.

### **s3n is no longer supported**

If you are integrating with S3 sources, the platform now requires use of the s3a protocol. The s3n protocol is no longer supported.

No configuration changes in the Trifacta platform are needed. See Enable S3 Access.

### **Key Bug Fixes**

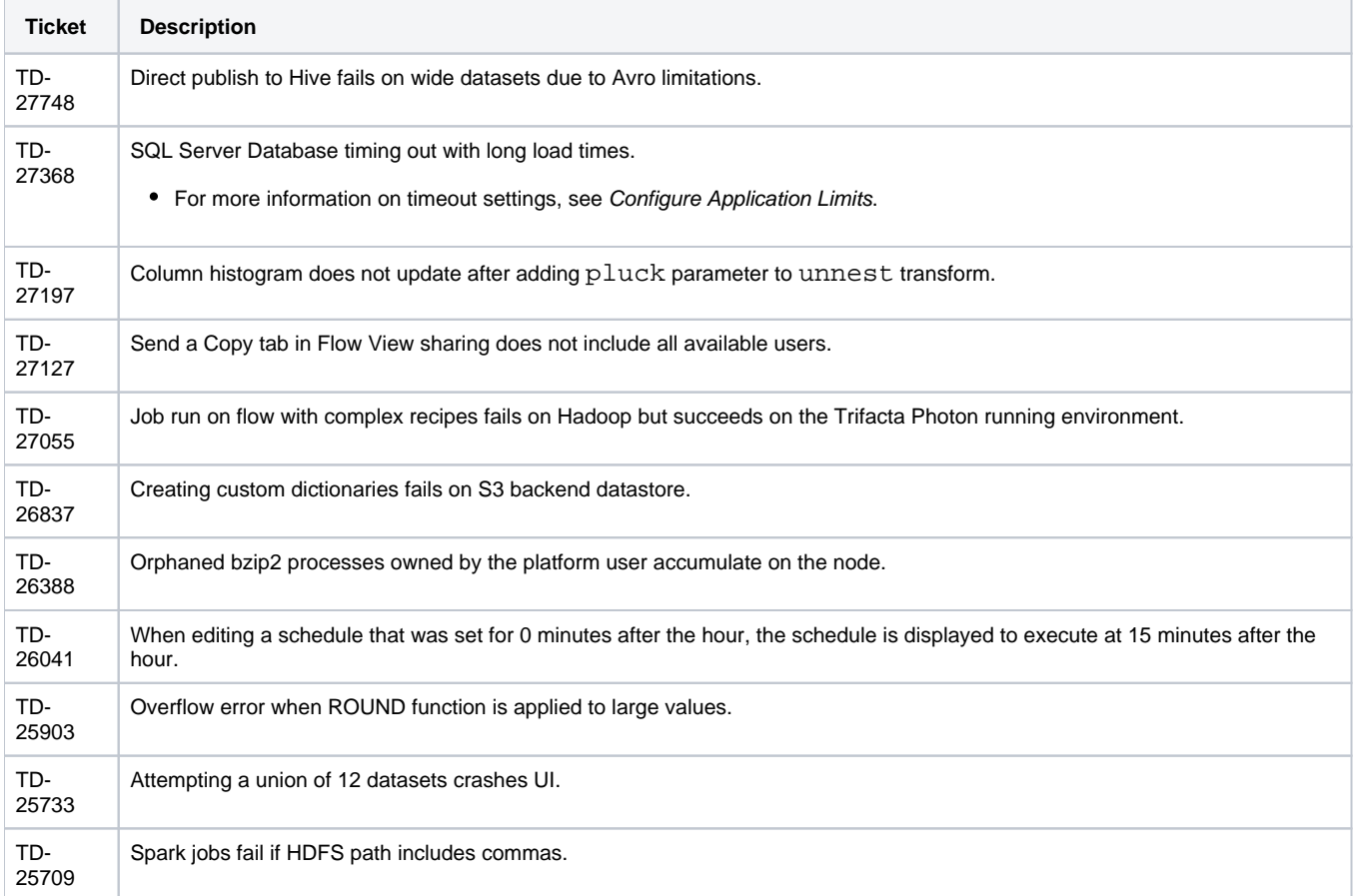

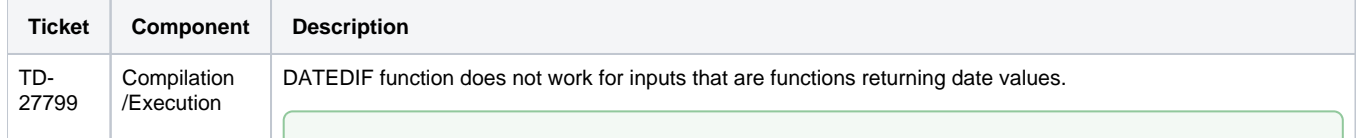

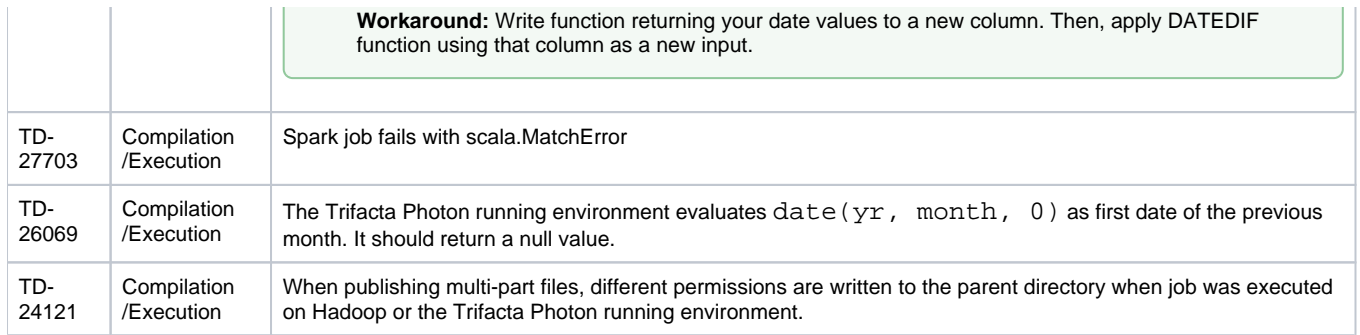

# **Release Notes 4.1**

## **Contents:**

- Release 4.1.1
	- [What's New](#page-110-1)
	- Changes to System Behavior
	- Key Bug Fixes
	- [New Known Issues](#page-111-0)
- [Release 4.1](#page-111-1)
	- [What's New](#page-111-2)
	- [Changes to System Behavior](#page-112-0)
	- Key Bug Fixes
	- [New Known Issues](#page-114-1)

# <span id="page-110-0"></span>Release 4.1.1

This release of Trifacta® Wrangler Enterprise introduces scheduling of dataset execution from within your flows, as well as a number of bug fixes and system improvements.

## <span id="page-110-1"></span>**What's New**

## **Admin, Install, & Config:**

• Support for Cloudera 5.12. See Supported Deployment Scenarios for Cloudera.

**NOTE:** Support for Cloudera 5.9 has been deprecated. For more information, see End of Life and Deprecated Features.

### **Workspace:**

Schedule executions of one or more wrangled datasets within a flow. See Flow View Page.

## **Transformer Page:**

- Disable individual steps in your recipes. See Recipe Panel.
- Search for columns by name. See Data Grid Panel.

## <span id="page-110-2"></span>**Changes to System Behavior**

## **Single-file run\_job action is deprecated for CLI**

Please switch to other run job options.

## <span id="page-110-3"></span>**Key Bug Fixes**

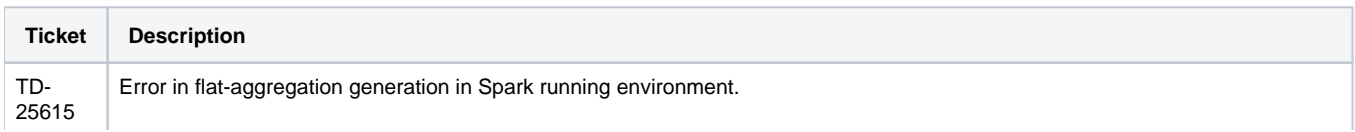

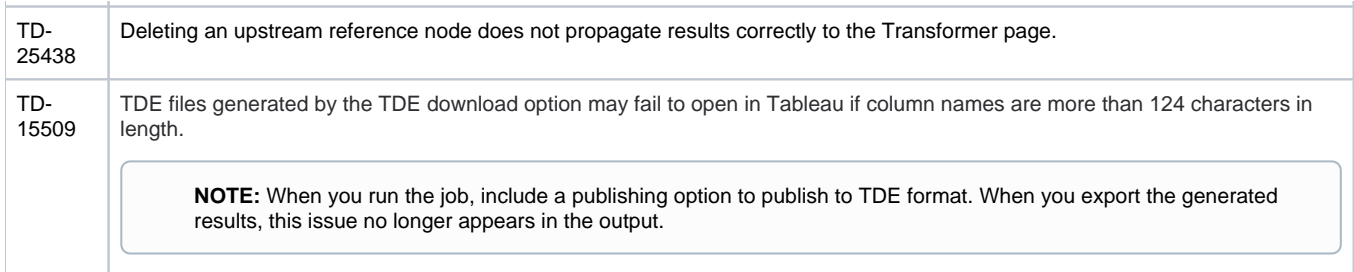

## <span id="page-111-0"></span>**New Known Issues**

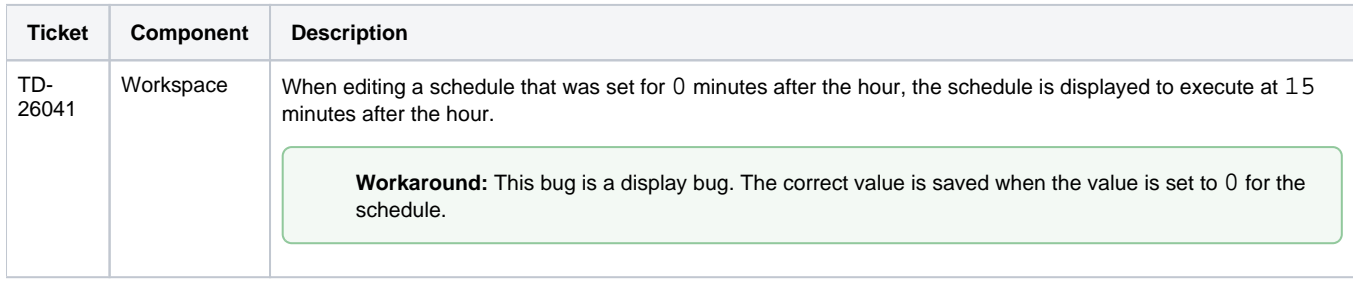

## <span id="page-111-1"></span>Release 4.1

This release of Trifacta Wrangler Enterprise includes the ability to share flows and a completely revamped Transformer page for a simpler, faster, and more consistent user experience. From the Transformer page, you can now collect ad-hoc samples using a wider variety of techniques. New integration and publishing options make the Trifacta platform broader in its reach throughout the enterprise. Read below for additional features and details.

# <span id="page-111-2"></span>**What's New**

## **Admin, Install, & Config:**

**Support for integration with MapR Hadoop clusters has been deprecated. The Trifacta platform continues to support Cloudera and Hortonworks. For more information on other available options, please contact your Trifacta representative.** 

**NOTE:** Support for CentOS 6.2.x and CentOS 6.3.x has been deprecated. Please upgrade to the latest CentOS 6.x release.

• Support for Cloudera 5.11. See Supported Deployment Scenarios for Cloudera.

**NOTE:** Support for CDH 5.8 has been deprecated. See End of Life and Deprecated Features.

• Support for HDP 2.6. See Supported Deployment Scenarios for Hortonworks.

**NOTE:** Support for HDP 2.4 has been deprecated. See End of Life and Deprecated Features.

- Integration with Alation data catalog service. See Enable Alation Sources.
- Integration with Waterline data catalog service. See Enable Waterline Sources.

## **Import:**

- Support for large-scale relational sources when executing jobs on Hadoop. See Enable Relational Connections.
- Per-file import settings including file encoding type, automatic structure detection. See Import Data Page.

**NOTE:** The list of supported encoding types has changed. See Configure Global File Encoding Type.

• Read/write support for Snappy compression. See Supported File Formats.

**NOTE:** Integration with fully compressed Hadoop clusters requires additional configuration. See Enable Integration with Compressed Clusters.

## **Workspace:**

- Improved user experience with flows. See Flow View Page.
- Share a flow with one or more users, so you can collaborate on the same assets. See Flow View Page.

## **Transformer Page:**

- New navigation and layout for the Transformer page simplifies working with data and increases the area of the data grid. See Transformer Page.
- Sampling improvements:
	- Enhanced sampling methods provide access to customizable, task-oriented subsets of your data. See Samples Panel.
	- Improved Transformer loading due to persistence of initial sample.
	- For more information on the new sampling methods, see Overview of Sampling.
- Highlight the recipe steps where a specific column is referenced. See Column Menus.

### **Compilation/Execution:**

- Publishing to Hive:
	- You can now publish directly to Hive as part of job execution. Just configure a new publishing action. See Run Job Page.
	- Enhanced publishing options for Hive target tables including Create, Append, Drop & Truncate. See Publishing Dialog.
- Trifacta Photon jobs can be automatically killed based on configurable runtime and memory consumption thresholds. See Configure Photon Running Environment.
- The Trifacta Photon running environment now supports Parquet format.

### **Admin:**

• SSO integration with AD/LDAP now supports auto-registration for users visiting the Trifacta application. See Configure SSO for AD-LDAP.

### **Language:**

- New CASE function.
- For more information, see [Changes to the Language](#page-5-0).

## <span id="page-112-0"></span>**Changes to System Behavior**

### **Hadoop Pig running environment is no longer available**

As of Release 4.1, the Pig running environment is no longer available for execution of jobs. Implications:

- Deployments that are connected to a Hadoop cluster must use Spark for job execution. See Configure Spark Running Environment.
- CLI scripts that reference running jobs on the pig running environment must be updated.
- Integration with Cloudera Navigator is not supported in this release.
- Integration with HDI/WASB is supported but may require further configuration. Please contact Trifacta Support.

### **Python UDFs are no longer available**

With the removal of the Hadoop Pig running environment, Python user-defined functions are no longer available.

**NOTE:** As of Release 4.1, all user-defined functions must be migrated to or created in Java. For more information, see *Java UDFs*.

### **Transform Editor has been removed**

In Release 4.0.1 and earlier, you could type in Wrangle transformation steps as plain text in the Transform Editor as well as use the Transform Builder.

In Release 4.1 and later, the Transform Editor has been removed, in favor of an enhanced version of the Transform Builder.

**Tip:** You can copy and paste raw Wrangle commands into the Transformation/Choose a transformation textbox of the Transform Builder. The documentation still displays example transformation steps as Wran gle text commands.

### See Transform Builder.

### **Dependencies Browser has been replaced**

In Release 4.0.1, you could explore dependencies between your datasets through the Dependencies Browser, which was accessible through a graph in the toolbar in the Transformer page.

In Release 4.1, this browser has been replaced by the Dataset Navigator. In the Transformer page, click the dropdown next to the name of the current dataset. In the Dataset Navigator, you can browse the datasets through a list or flow view to locate another wrangled dataset to load.

In Release 4.2 and later, this browser has been renamed to the Recipe Navigator. See Recipe Navigator.

### **Manual database installation is no longer required**

Prior to Release 4.0, the databases had to be installed manually.

In Release 4.0 and later, the databases are installed for you on the local server as part of the basic install process. For more information, see Install Databases.

If you need to re-install the databases, manual steps are still available. See Install Databases for PostgreSQL.

### **Head sample replaced by random sample on upgrade**

In Release 4.0 and earlier, if your dataset used the initial rows (head) sample in the data grid, this sample is replaced by the random sample after the upgrade.

**Tip:** When the dataset is loaded in the Transformer page after upgrade, you can switch the sample back to the first rows sample. For more information, see Samples Panel.

### **Miscellaneous**

- The Send a Copy feature introduced in Release 4.0 has been integrated with the general sharing capabilities. See Share Flow Dialog.
- Ah-hoc publishing to Redshift in CSV format is no longer supported. See Publishing Dialog.

# <span id="page-114-0"></span>**Key Bug Fixes**

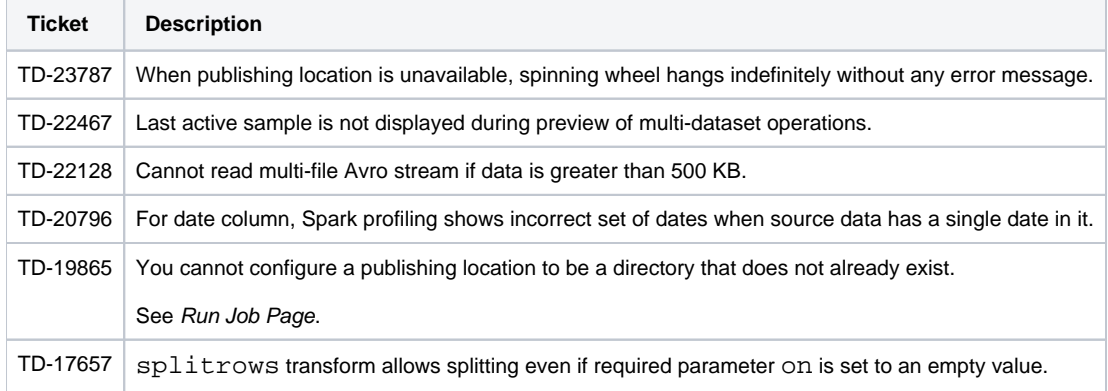

<span id="page-114-1"></span>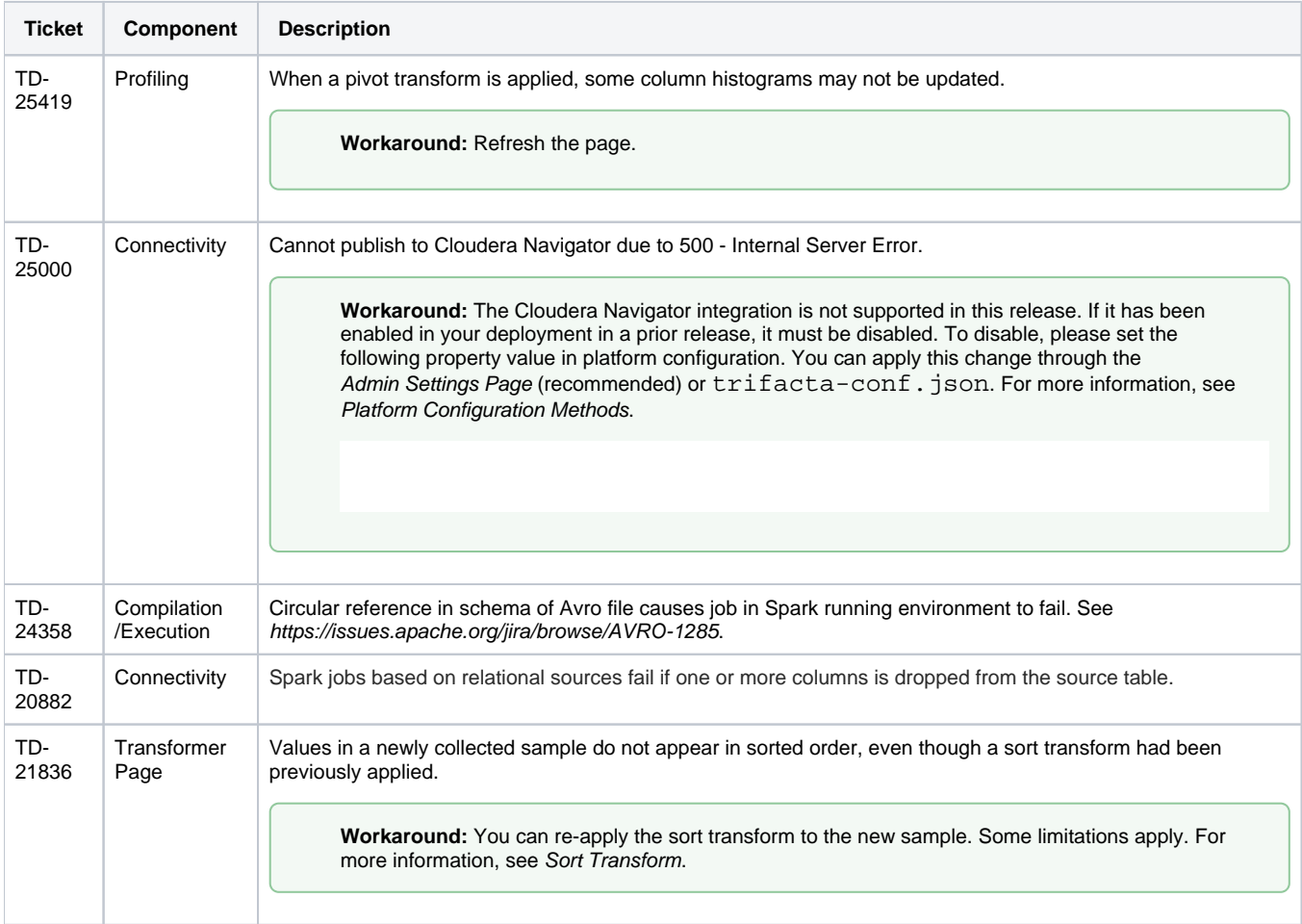

# **Release Notes 4.0**

## **Contents:**

- Release 4.0.2
	- [What's New](#page-115-1)
	- Changes to System Behavior
	- Key Bug Fixes
	- [New Known Issues](#page-116-0)
- Release 4.0.1
	- [What's New](#page-116-2)
	- Changes to System Behavior
	- Key Bug Fixes
	- [New Known Issues](#page-117-2)
- [Release 4.0](#page-118-0)
	- [What's New](#page-118-1)
	- [Changes in System Behavior](#page-120-0)
	- Key Bug Fixes
	- [New Known Issues](#page-121-0)

<span id="page-115-0"></span>Release 4.0.2

This release contains key bug fixes from Release 4.0.1.

# <span id="page-115-1"></span>**What's New**

No new features have been introduced.

# <span id="page-115-2"></span>**Changes to System Behavior**

None.

# <span id="page-115-3"></span>**Key Bug Fixes**

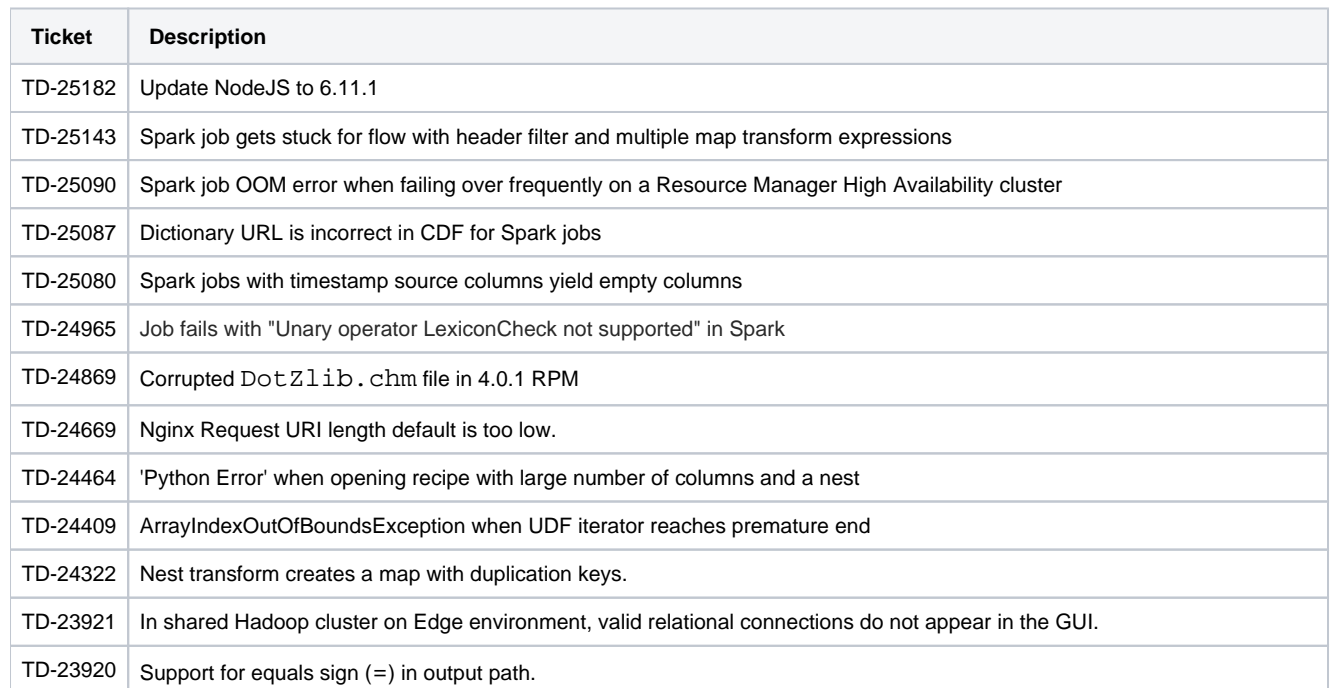

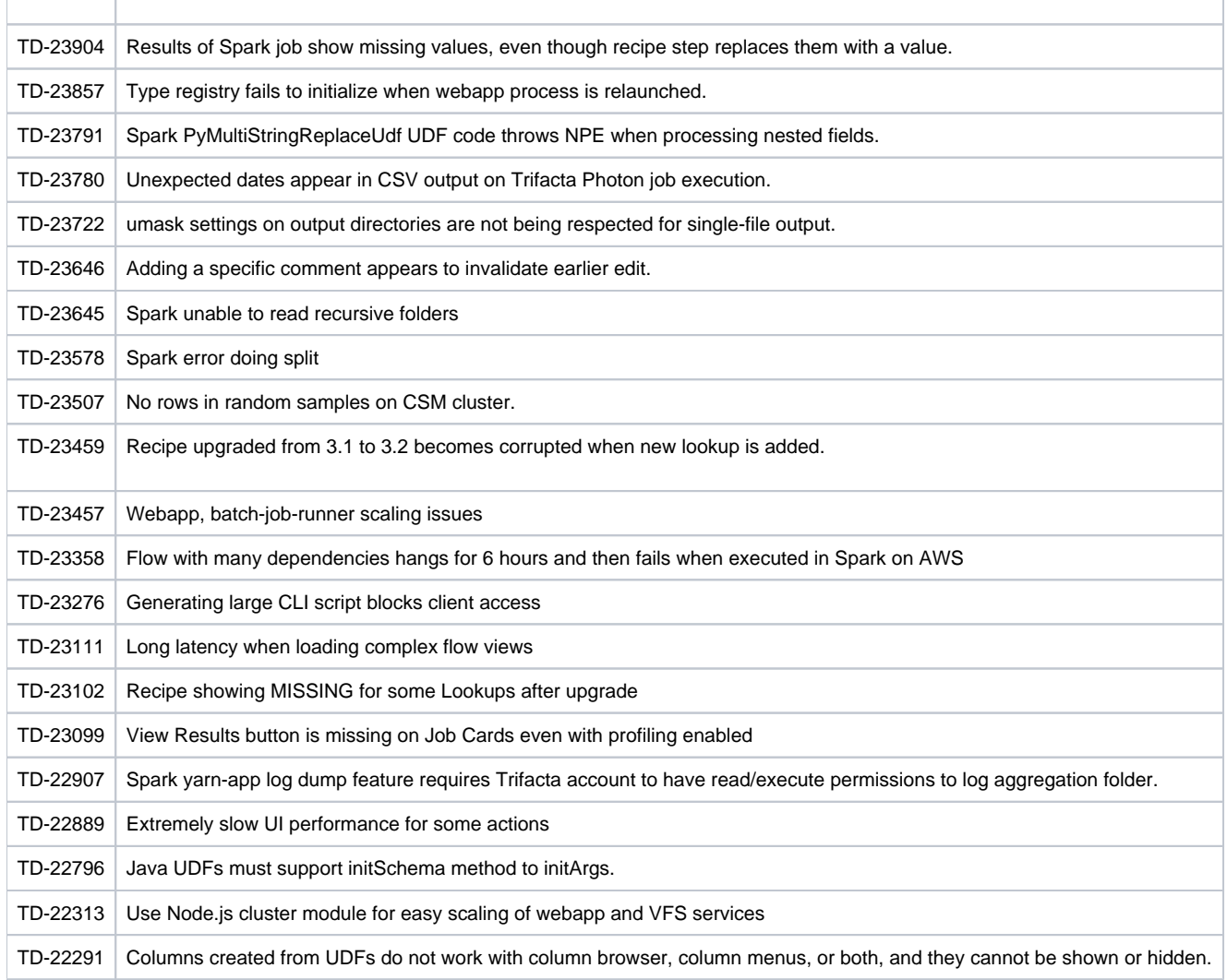

## <span id="page-116-0"></span>**New Known Issues**

None.

## <span id="page-116-1"></span>Release 4.0.1

This release adds a few new features and addresses some known issues with the platform.

## <span id="page-116-2"></span>**What's New**

### **Admin, Install, & Config:**

**NOTE:** Integration with MapR is not supported for this release.

- Support for Cloudera 5.10. See Supported Deployment Scenarios for Cloudera.
- Access to S3 buckets can now be controlled on a per-user basis. See Enable S3 Access.
- More parameters now available through the application. See Admin Settings Page.
- **Send Spark jobs to a specified YARN queue. See Configure for Spark.**
- You can now configure the default file format for jobs run on the Hadoop cluster. See Configure for Hadoop. • Different file formats and other options can still be configured as part of the job. See Run Job Page.
- Support for CentOS/RedHat Linux 7.1 7.x on Trifacta node. See System Requirements.

### **Language:**

- Apply optional quoteEscapeChar to identify escaped quote characters when splitting rows.
- See [Changes to the Language](#page-5-0).

## <span id="page-117-0"></span>**Changes to System Behavior**

### **Application timeout behavior more consistent**

In Release 4.0, the web application session timeout was set to 60 minutes by default, which caused inconsistent behaviors. See TD-22675 below.

In Release 4.0.1 and later, this session timeout was set to one month by default. This change returns the web application to the same setting as Release 3.2.1 and earlier.

**NOTE:** Beginning in Release 4.0, this setting is configurable. For more information on changing the session timeout, see Configure Application Limits.

<span id="page-117-1"></span>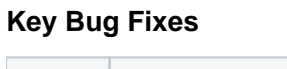

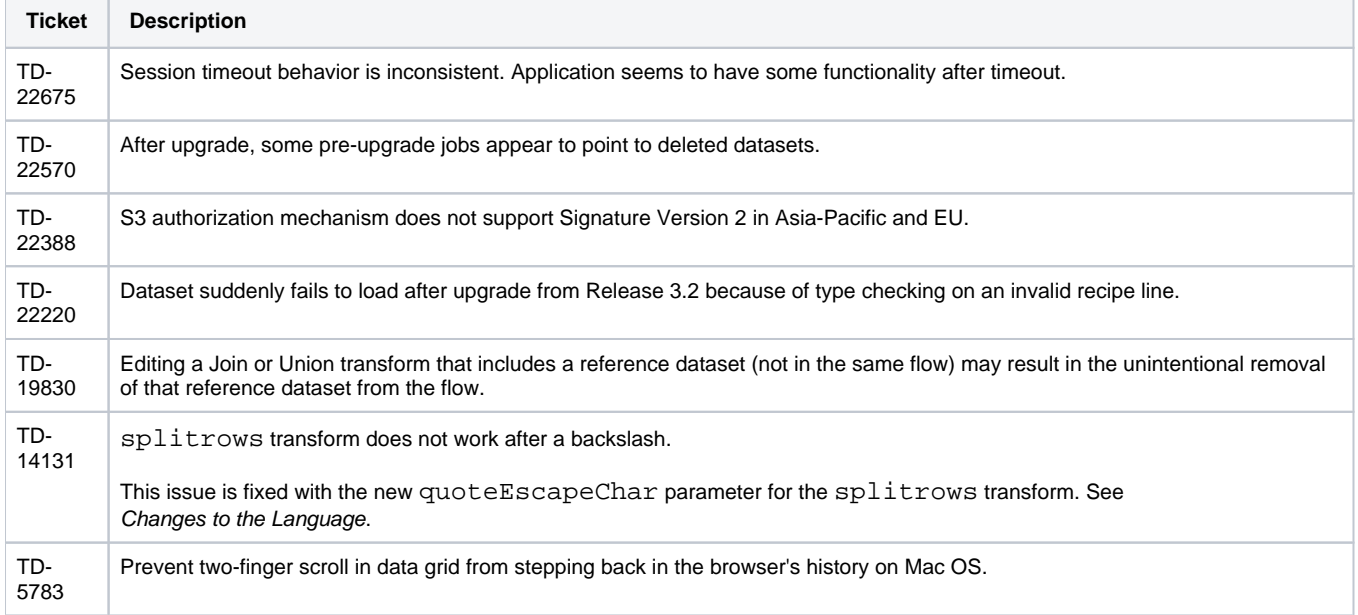

<span id="page-117-2"></span>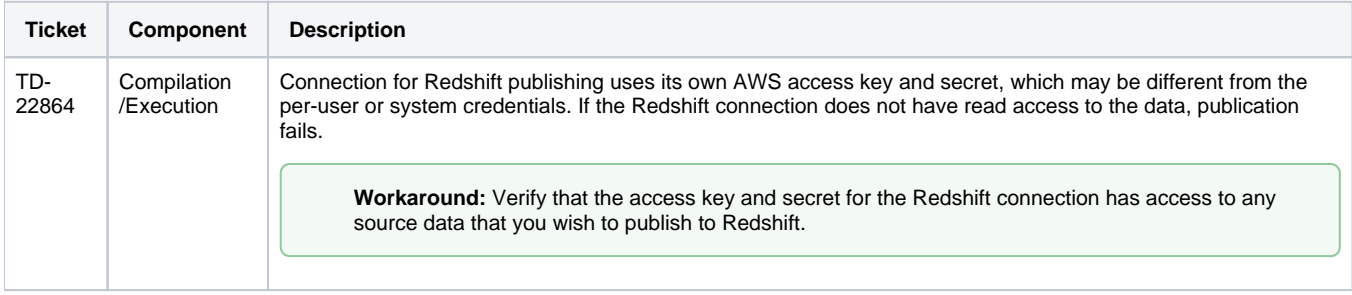

# <span id="page-118-0"></span>Release 4.0

This release features a single page for managing your flows, a faster Spark-based running environment on the Trif acta node, and a number of new Wrangle functions and capabilities. Details are below.

**NOTE:** Integration with MapR is not supported for this release.

## <span id="page-118-1"></span>**What's New**

### **Workspace:**

- The new flow detail page includes a visual representation of your flow and detailed information about its datasets and recipes. From the Flow View page, users can swap datasets and run jobs, too. See Flow View Page.
- Send a copy of a flow to another user.

**NOTE:** As of Release 7.1, this feature is no longer available in the product. Instead, create a copy of the flow and share it. See Flow View Page.

### **Transformer Page:**

- Column width settings now persist across transform steps, other actions, and user sessions. See Transformer Page.
- Users can now perform join and unions directly against imported datasets that contain schema information, such as Hive, JDBC, and Avro.
- Wrangle steps can now be displayed in natural language. See Data Grid Panel.
- New column menu shortcuts allow you to quickly assemble recipe steps from menu selections, based on a column's data type. See Column Menus.
- New column browser streamlines interactions involving multiple columns. See Column Browser Panel.
- Default quick scan samples are now collected over more of the data source, the first 1 GB. Administrators can now modify this size. See Configure Application Limits.
- For the Spark running environment, you can enable generation of random samples across the entire dataset. See Configure for Spark.

### **Profiling:**

Enhanced pattern profiling enables streamlined processing of fixed-width datasets. See Parse Fixed-Width File and Infer Columns.

### **Ingestion:**

- New Custom SQL query options for Hive and relational sources enables pre-filtering of rows and columns by executing the SQL logic within the database to reduce data transfer time for faster overall performance. See Enable Custom SQL Query.
- Users can now import Hive views to be used as a source. See Hive Browser.
- Expand the list of file extensions that are permitted for upload. See Miscellaneous Configuration.

### **Compilation/Execution:**

• New Spark v2.1.0-based running environment leverages in-memory speed to deliver overall faster execution times on jobs. See Configure Spark Running Environment.

**NOTE:** As of Release 4.0, for new installs and upgrades, Spark is the default running environment for execution on the Hadoop cluster. Support for Hadoop Pig running environment is deprecated and in future releases will reach end-of-life. For more information, see Running Environment Options.

**NOTE:** Python UDFs are not supported in the Spark running environment. Support for Python UDFs is deprecated and in a future release will reach end-of-life.

- You can disable the ability to run jobs on the Trifacta node. See Running Environment Options.
- User-specific properties can be passed to Pig or Spark for use during job execution. See Configure User-Specific Props for Cluster Jobs.
- Default file publishing setting for CSV output is multiple output files when using a Hadoop running environment, resulting in better performance over large data volumes.

### **Language:**

- Window transform now supports use of aggregation functions. See Window Transform.
- New NOW and TODAY functions.
	- See NOW Function.
	- See TODAY Function.
- New ROLLINGSUM function computes the rolling sum over a specified number of rows before and after the current row. See ROLLINGSUM Function.
- New ROLLINGAVERAGE function computes rolling average over a specified window. See ROLLINGAVERAGE Function.
- New ROWNUMBER function computes the row number for each row, based on order and optional grouping parameters. See ROWNUMBER Function.
- New COUNTA function can be used to count the number of non-null values in a column based on order and grouping parameters. See COUNTA Function.
- New COUNTDISTINCT function counts distinct number of values in a specified column. See COUNTDISTINCT Function.
- Four new functions for testing conditional data validation: IFNULL, IFMISMATCHED, IFMISSING, and IFV ALID. See Type Functions.
- New \*IF functions for each available aggregation function. See Aggregate Functions.
- For more information, see [Changes to the Language](#page-5-0).

## **APIs:**

First release of publicly available APIs, which enable end-to-end operationalization of processing your datasets. See API Reference.

### **CLI:**

• Add custom properties to your jobs when executing via CLI on the Hadoop cluster (i.e. YARN queue) See Configure User-Specific Props for Cluster Jobs.

### **Admin, Install, & Config:**

- Support for HDP 2.5. See Supported Deployment Scenarios for Hortonworks.
- Support for non-default users and groups. See Required Users and Groups.
- New Admin Settings page exposes all platform configuration that is available through the application for easy search, updating, and validation. See Admin Settings Page.
- Configurable log levels for key platform services. See Configure Logging for Services.
- Pre-upgrade samples are now persisted after upgrade is complete.
- Trifacta administrators can download services logs through the application, instead of the Trifacta node. See System Services and Logs.

# <span id="page-120-0"></span>**Changes in System Behavior**

## **Changes to the Language:**

- set and settype transforms now work on multiple columns.
- Recipe steps are now displayed in natural language format by default in the recipe panel and suggestion cards.
- Some functions have been renamed to conform to common function names.
- For more information, see [Changes to the Language](#page-5-0).

## **Changes to the CLI:**

• The Jobs command line interface now supports job execution on the Spark running environment.

## **End of Life Features:**

- The Javascript running environment and profiler are no longer supported. Use the Trifacta Photon running environment instead. For more information, see Running Environment Options.
- The Hadoop Pig profiler and the Python-based Spark profiler are no longer supported. Use the Scala profiler instead. See Profiling Options.
- The /docs for inline documentation is no longer supported. Content in that location has been replaced and superseded by content in product documentation.
	- See Wrangle Language.
	- See Text Matching.
- For more information, see End of Life and Deprecated Features.

# <span id="page-120-1"></span>**Key Bug Fixes**

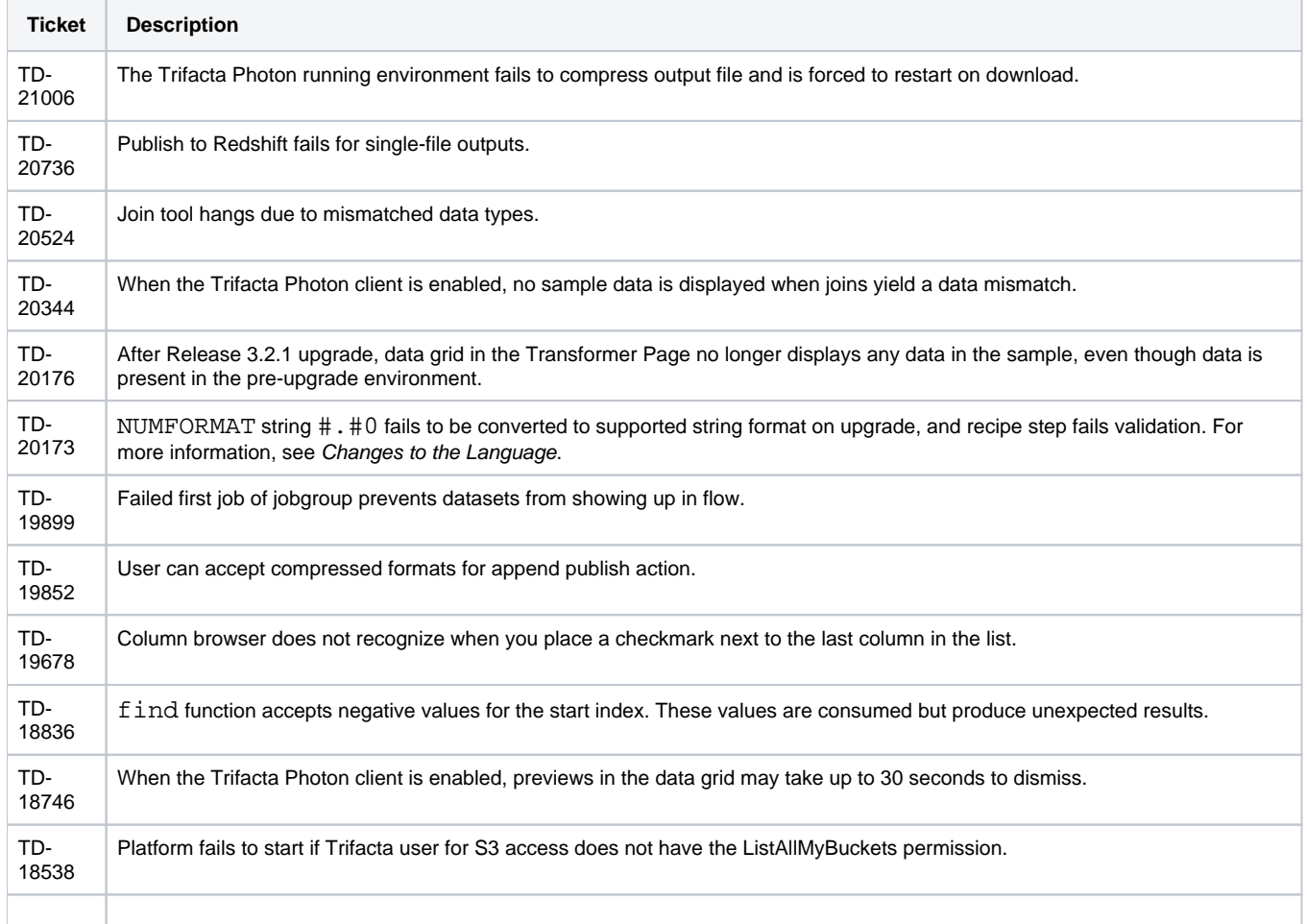

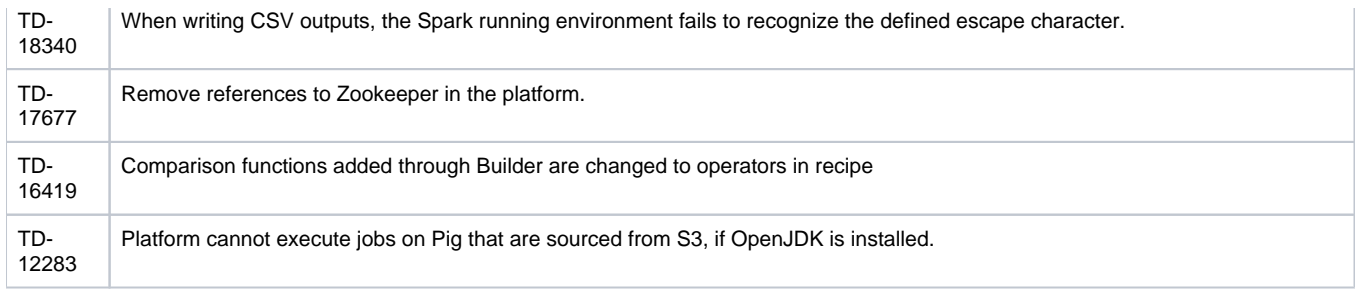

<span id="page-121-0"></span>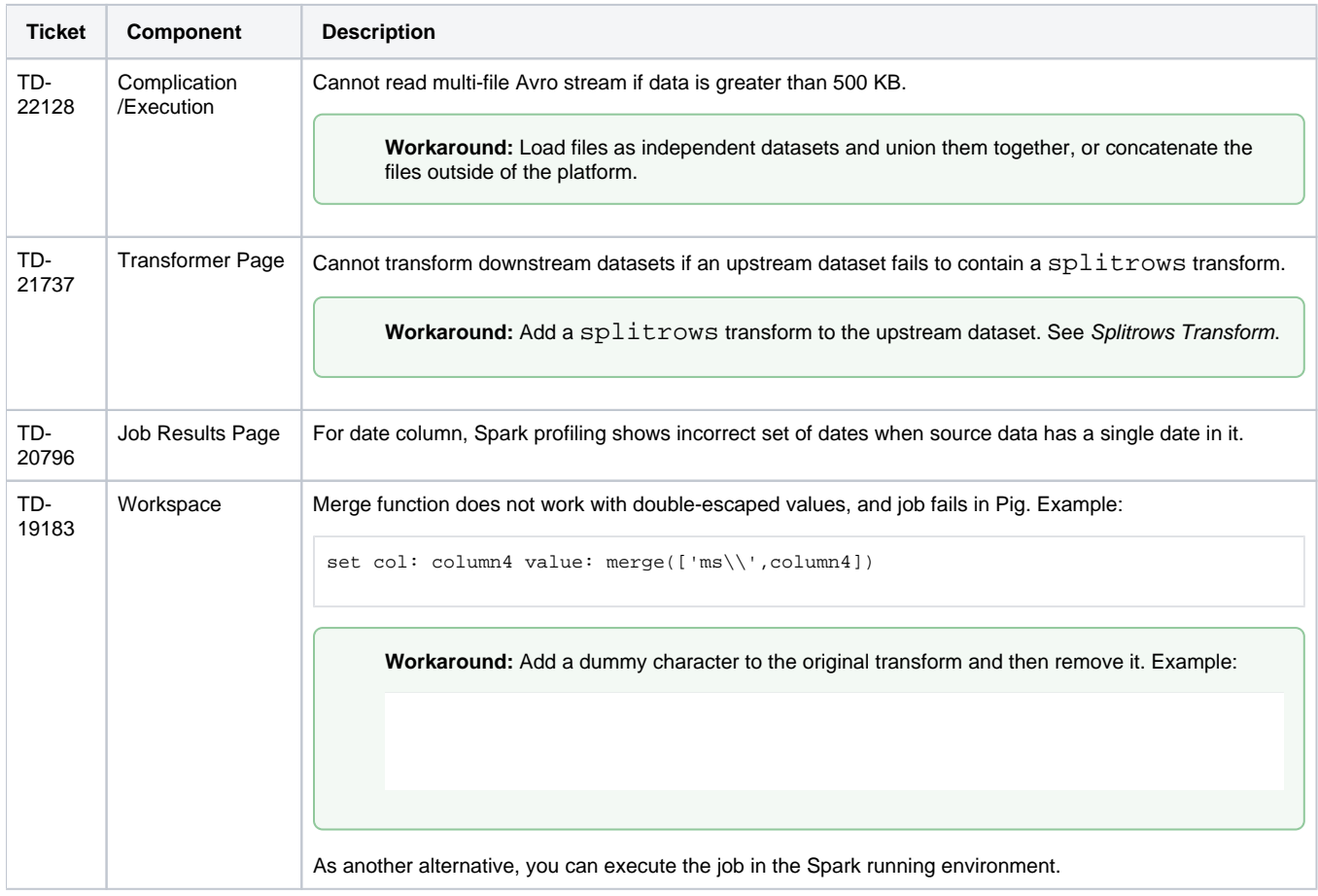

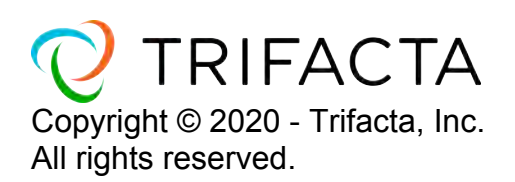